Tivoli Workload Scheduler

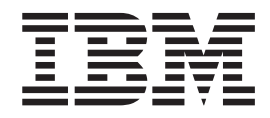

# Arquivo Leia-me do Fix Pack 3

*Versão 8.5.0*

Tivoli Workload Scheduler

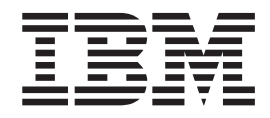

# Arquivo Leia-me do Fix Pack 3

*Versão 8.5.0*

#### **Nota**

Antes de utilizar estas informações e o produto suportado por elas, leia as informações no [Capítulo 3, "Avisos", na página](#page-78-0) [73.](#page-78-0)

Esta edição se aplica ao Fix Pack 3 para versão 8, liberação 5, nível de modificação 0 do IBM Tivoli Workload Scheduler.

# **Índice**

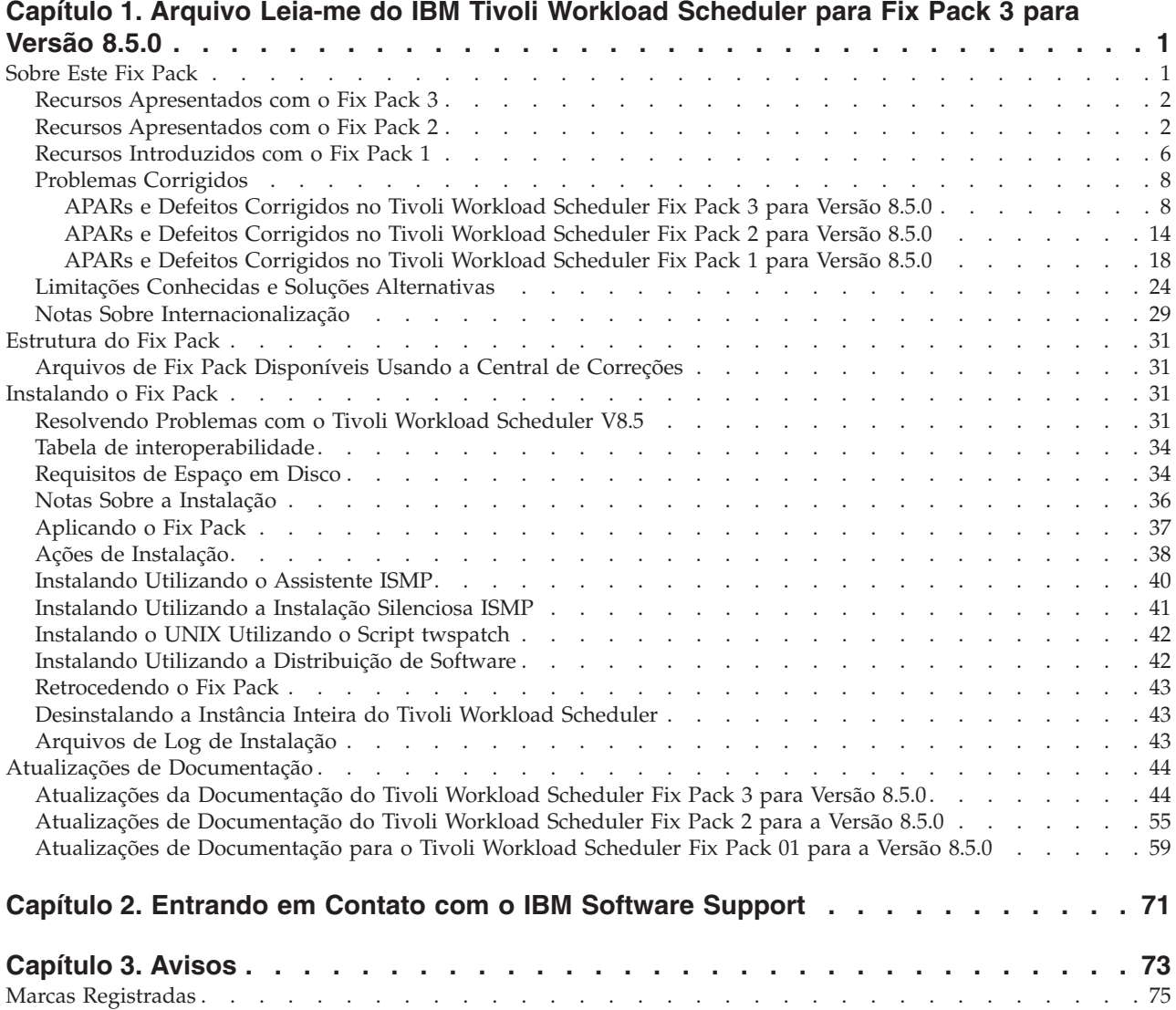

# <span id="page-6-0"></span>**Capítulo 1. Arquivo Leia-me do IBM Tivoli Workload Scheduler para Fix Pack 3 para Versão 8.5.0**

**Data** 30 de Setembro de 2011

#### **Fix Pack**

8.5.0-TIV-TWS-FP0003

#### **Produto**

IBM® Tivoli Workload Scheduler Versão 8.5.0

#### **Descrição Geral**

IBM Tivoli Workload Scheduler Fix Pack 3 para Versão 8.5.0

Este arquivo leia-me fornece informações importantes sobre o Fix Pack 3 para o IBM Tivoli Workload Scheduler versão 8.5.0.

Este arquivo leia-me contém as informações mais atuais sobre o fix pack e tem precedência sobre todas as outras documentações do Tivoli Workload Scheduler versão 8.5.0 Fix Pack 3.

Ele está dividido nas seguintes seções:

- "Sobre Este Fix Pack"
- v ["Estrutura do Fix Pack" na página 31](#page-36-0)
- v ["Instalando o Fix Pack" na página 31](#page-36-0)
- v ["Atualizações de Documentação" na página 44](#page-49-0)

*Revise completamente estas seções antes de instalar ou usar este fix pack.*

# **Sobre Este Fix Pack**

Esta seção contém informações específicas para este fix pack, incluindo o que foi modificado ou introduzido, o que foi corrigido, versões ou componentes do produto aos quais o fix pack se aplica e quaisquer problemas de compatibilidade.

**Versões e componentes do produto aos quais o fix pack se aplica**

Este fix pack aplica-se apenas ao Tivoli Workload Scheduler 8.5.0.

Esta seção inclui as seguintes subseções:

- v ["Recursos Apresentados com o Fix Pack 3" na página 2](#page-7-0)
- v ["Recursos Apresentados com o Fix Pack 2" na página 2](#page-7-0)
- v ["Recursos Introduzidos com o Fix Pack 1" na página 6](#page-11-0)
- v ["Problemas Corrigidos" na página 8](#page-13-0)
- v ["Limitações Conhecidas e Soluções Alternativas" na página 24](#page-29-0)
- v ["Notas Sobre Internacionalização" na página 29](#page-34-0)

# <span id="page-7-0"></span>**Recursos Apresentados com o Fix Pack 3**

Esta seção lista os recursos do Tivoli Workload Scheduler versão 8.5.0 Fix Pack 3:

#### **Estenda o arquivo de segurança do Tivoli Workload Scheduler para permitir que um usuário herde autorização de diversas sub-rotinas (54008)**

Incluída a nova palavra-chave CONTINUE antes de BEGIN para expressar que o Tivoli Workload Scheduler não deve ser interrompido nesta sub-rotina, mas deve continuar incluindo também as seguintes sub-rotinas que correspondem ao usuário.

#### **Novo agente SSM Fix Pack 11 (54691)** Novo agente SSM Fix Pack 11.

#### **Nova opção para ignorar a instância every da tarefa em atraso (55088)**

Novo parâmetro para **jobinfo** para determinar os minutos de atraso em uma tarefa de início. O recurso controla a execução de instâncias EVERY de uma tarefa e verifica a execução da primeira instância de uma tarefa EVERY (a original). Consulte o exemplo a seguir:

bm late every =10 JOB AT 1400 EVERY 00030

Essa tarefa está planejada para ser iniciada nos seguintes horários: 14h, 14h30, 15h, 15h30, 16h, e assim por diante. Suponhamos que das 10h às 14h15 o servidor esteja desligado; nesse caso, a primeira instância às 14h foi perdida. Às 14h15, o Tivoli Workload Scheduler é reiniciado; quando ele analisa o arquivo Symphony de uma perspectiva do Tivoli Workload Scheduler, JOB é uma tarefa com um horário AT que já passou (não é ainda uma instância EVERY); portanto, nesse caso, o Tivoli Workload Scheduler ativa a tarefa às 14h15.

Está implícito que, dependendo das definições da opção bm late every, somente tarefas cuja taxa de EVERY é maior que a opção bm late every são impactadas pelo novo recurso.

#### **Atualizando a versão integrada do WebSphere Application Server, versão 6.1.0.37 (55774)**

A versão integrada do WebSphere Application Server foi atualizada para a versão 6.1.0.37.

# **Recursos Apresentados com o Fix Pack 2**

Esta seção lista os recursos do Tivoli Workload Scheduler versão 8.5.0 Fix Pack 2:

#### **Implementar o aplicativo e os eventos de monitor do sistema de arquivos do Tivoli Workload Scheduler (53428)**

Agora há novos monitores disponíveis para controlar o status dos aplicativos e do sistema de arquivos do Tivoli Workload Scheduler. É possível usar o event-driven workload automation (EDWA) para monitorar o funcionamento do ambiente do Tivoli Workload Scheduler e para iniciar um conjunto predefinido de ações quando ocorrerem um ou mais eventos específicos. É possível monitorar a porcentagem de preenchimento das caixas de correio, os status de processos do Tivoli Workload Scheduler e o uso de disco do sistema de arquivos do Tivoli Workload Scheduler. Especificamente, o novo plug-in de monitor de aplicativo, implementado primeiramente no Tivoli Workload Scheduler 8.5.1 Fix Pack 1, permite monitorar:

#### **TWSMessageQueues**

Esse evento é enviado quando a porcentagem de preenchimento

das filas de mensagens é alterada de acordo com as configurações definidas. O evento é iniciado quando a caixa de correio atinge uma determinada porcentagem do tamanho máximo permitido.

#### **TWSProcessMonitor**

Esse evento é enviado quando um processo crítico do Tivoli Workload Scheduler não está em execução. O evento é notificado somente na primeira vez em que o problema é detectado.

#### **TWSDiskMonitor**

Esse evento é enviado quando o sistema de arquivos está sendo preenchido. O evento é enviado quando o sistema de arquivos atinge uma determinada porcentagem do tamanho máximo disponível.

#### **Melhorias na integração com o IBM Tivoli Monitoring usando um provedor de dados de script (53563)**

A integração entre o Tivoli Workload Scheduler e o IBM Tivoli Monitoring usando um provedor de dados de script inclui monitoramento para processos adicionais:

- appserverman
- Websphere Application Server

e para arquivos de mensagens adicionais:

- Appserverbox.msg
- Clbox.msg

#### **Melhorias dos plug-ins de ação (53790)**

Os plug-ins de ação do event-driven workload automation podem agora tratar de falhas de ação. Esse recurso inclui várias mensagens quando uma ação é acionada e, especificamente, se falhar com erros.

**Script para automatizar o procedimento de recuperação do Symphony (53868)** Esse recurso fornece um script para automatizar o procedimento alternativo para recuperação do arquivo Symphony no gerenciador de domínio principal. O novo script RecoveryPlanProcedure executa as seguintes ações:

#### **logman -prod**

Atualiza o plano de pré-produção.

#### **planman showinfo**

Recupera o horário de início da primeira instância do fluxo de tarefas não concluída e o horário de encerramento do plano de produção.

#### **ResetPlan**

Arquiva o arquivo Symphony atual e reconfigura o horário de início e o horário de encerramento do plano de produção no banco de dados.

#### **JnextPlan -from -to**

Cria um novo arquivo Symphony para o intervalo de tempo em que ainda há tarefas pendentes. Somente as instâncias de fluxo de tarefas incompletas são incluídas no novo arquivo Symphony. Siga estas etapas no gerenciador de domínio principal:

1. Configure o limite da tarefa como 0, usando **conman** ou o Tivoli Dynamic Workload Console. Isso evita que todas as tarefas sejam iniciadas.

- 2. Pare todos os processos do Tivoli Workload Scheduler no gerenciador de domínio principal.
- 3. Execute o script RecoveryPlanProcedure.
- 4. Verifique o plano resultante e assegure-se de que queira executar todas as instâncias contidas, excluindo aquelas que não deseja executar.
- 5. Configure o limite da tarefa com o valor anterior. O arquivo Symphony é distribuído e o ciclo de produção é iniciado novamente.
- **Nota:** A seguinte limitação aplica-se a este recurso: se o valor da palavra-chave AT for posterior à meia-noite, a data DE no script RecoveryPlanProcedure está incorreta.

#### **Utilitário Verificar o Symphony (53892)**

Esse recurso verifica o status do arquivo Symphony e emite uma mensagem de aviso se o arquivo estiver corrompido.

#### **Melhorias na criação do log de mensagens (53967)**

Melhorias na criação do log de mensagens para recuperar e registrar todas as condições de erro causadas por permissões de usuário incorretas.

#### **Alternando para o gerenciador de domínio de backup também se ele não tiver recebido o Symphony (54025)**

Se um gerenciador de domínio não puder receber o novo plano, nenhum dos agentes tolerantes a falhas desse domínio poderá receber o plano. Se não for possível colocar o gerenciador de domínio novamente on-line, os agentes desse domínio não poderão receber um novo plano porque toda a comunicação desse domínio é feita por canais através do gerenciador de domínio inatingível. Mesmo que haja um agente no domínio de destino que possa controlar como um gerenciador de domínio, o comando **switchmgr** não poderá executar a comutação porque o gerenciador de domínio de backup não está no plano atual.

O comando **switchmgr** foi aprimorado; ele agora pode ser alternado para o gerenciador de domínio de backup, mesmo que ainda não tenha recebido o novo plano. O novo comportamento do comando **switchmgr** não é visível para o usuário e será implementado automaticamente, se necessário. Instale o recurso no gerenciador de domínio superior do domínio de comutação e no gerenciador de domínio de backup.

Esse recurso apresenta o seguinte problema conhecido: se os agentes conectados ao domínio de comutação tiverem um sistema operacional Windows instalado e uma versão do Tivoli Workload Scheduler anterior ao:

- v Tivoli Workload Scheduler, versão 8.4 Fix Pack 05
- v Tivoli Workload Scheduler, versão 8.5 Fix Pack 02
- v Tivoli Workload Scheduler, versão 8.5.1, Fix Pack 02

os agentes poderão ser parados durante a comutação. Para resolver o problema, vincule os agentes novamente a partir do novo gerenciador de domínio.

A seguinte limitação aplica-se a esse recurso: depois de alternar o gerenciador, os status de algumas estações de trabalho podem ficar inconsistentes. Como solução alternativa para esse problema, vincule as estações de trabalho novamente.

#### **Utilitário para fazer upgrade com o arquivo de registro corrompido (54052)**

Se você tentou fazer upgrade de um agente tolerante a falhas independente (um agente que não é compartilhado com outros componentes ou que não tem o recurso de conector) e recebeu uma mensagem de erro indicando que não é possível localizar uma instância do Tivoli Workload Scheduler, a causa pode ser um arquivo de registro corrompido. É possível fazer upgrade de um agente tolerante a falhas independente que tenha arquivos de registro corrompidos, sem ter que reinstalar o produto. O Tivoli Workload Scheduler tem uma opção de recuperação que pode ser executada para recriar os arquivos necessários. Também é possível usar essa opção ao fazer upgrade de nós em clusters, em que o nó no qual você deseja executar o upgrade não está disponível ou está em um estado inconsistente. A opção de recuperação cria novamente os arquivos de registro e as informações de Distribuição de Software sem ter que reinstalar o produto completo.

#### **Expiração durante o download do Symphony (54123)**

Durante a fase de inicialização, o processo **mailman** ou o servidor mailman vincula e inicializa todas as estações de trabalho gerenciadas em sequência. Quando o arquivo Symphony conclui o download em uma estação de trabalho, o mailman inicializa a próxima estação de trabalho na sequência. Se a rede estiver muito lenta durante a inicialização de uma estação de trabalho específica, a inicialização das estações de trabalho subsequentes poderá requerer algum tempo. A seguinte opção deverá ser incluída no arquivo localopts para definir o tempo limite para o download do arquivo Symphony:

mm symphony download timeout = timeout value

em que *timeout\_value* é o tempo limite expresso em minutos.

#### **Recursos de monitoramento automático incluídos nos componentes do agente EDWA (54251)**

Um novo recurso foi incluído no monitor automático se um agente puder enviar eventos event-driven workload automation para o processador de evento. Se o agente não puder fazer isso durante um período especificado de tempo, o status de monitoramento do agente será desativado automaticamente. O período de tempo após o qual o status é alterado pode ser customizado (em segundos) com o parâmetro *edwa connection timeout* no arquivo localopts; por padrão, ele é configurado como 300 (5 minutos).

Além disso, dois novos eventos foram incluídos no arquivo BMEvents.conf:

#### **261 TWS\_Stop\_Monitoring**

Ele é enviado quando o status de monitoramento de um agente está configurado como desativado (por exemplo, para um comando **stopmon** ou porque o agente não pode enviar eventos).

#### **262 TWS\_Start\_Monitoring**

Ele é enviado quando o status de monitoramento de um agente está configurado como ativado (por exemplo, para um comando **startmon** ou porque o agente foi iniciado novamente para enviar eventos para o processador de evento).

Os eventos 261 e 262 possuem os seguintes campos de posição:

- 1. Número do Evento
- 2. Estação de trabalho afetada
- 3. Reservado, atualmente, sempre configurado como 1

<span id="page-11-0"></span>**Instalando a nova linha de comandos do Software Distribution, versão 4.2.3 fix pack 7 (54320)**

Nova linha de comandos do Software Distribution, versão 4.2.3 fix pack 7.

#### **Substitui a nova versão do System Safety Monitor e remove a assinatura do Tivoli License Manager (54321)**

Nova versão do System Safety Monitor e remoção da assinatura do Tivoli License Manager.

#### **Aviso durante a exclusão de um fluxo de tarefas (54429)**

Esse recurso fornece uma nova mensagem quando o usuário executa uma ação de **exclusão** do criador de um fluxo de tarefas; a mensagem lista os predecessores do fluxo de tarefas que o usuário deseja remover.

# **Recursos Introduzidos com o Fix Pack 1**

Esta seção lista os recursos do Tivoli Workload Scheduler versão 8.5.0 Fix Pack 1:

#### **Evitar Envios de Tarefas Ad Hoc (45519)**

O requisito solicita uma solução para evitar que usuários selecionados enviem tarefas ad hoc no plano de produção. Estes usuários selecionados devem ter permissão para enviar apenas tarefas que foram definidas no banco de dados. A capacidade de permitir o envio de tarefa ad hoc deve ser preservada, mas deve ficar disponível apenas para usuários autorizados.

A solução implementada para este requisito depende de uma nova ação de segurança a ser incluída de forma opcional no arquivo de segurança do Tivoli Workload Scheduler. A ação, chamada de SUBMITDB, pode ser usada apenas em definições de objeto JOB e concede o direito de enviar tarefas definidas no banco de dados, enquanto evita que usuários enviem tarefas ad hoc. Para enviar tarefas ad hoc, o direito SUBMIT deve ser concedido.

Como um exemplo, considere o seguinte arquivo de segurança, que contém duas definições USER que concedem direitos diferentes aos usuários administrator e jsmith. Ao usuário administrator é concedida a permissão SUBMIT para todas as tarefas e, portanto, é permitido enviar tarefas definidas no banco de dados e tarefas ad hoc, sem restrição. Ao usuário jsmith é concedida a permissão SUBMITDB para todas as tarefas, permitindo que ele envie todas as tarefas definidas no banco de dados, mas ele não tem permissão para emitir envios de tarefas ad hoc.

```
USER TWSADMIN
CPU=@+LOGON=administrator
BEGIN
JOB CPU=@ ACCESS=ADD,ADDDEP,...,RERUN,SUBMIT,USE,LIST,UNLOCK
[...]
END
USER RESTRICTED
CPU=@+LOGON=jsmith
BEGIN
JOB CPU=@ ACCESS=ADD,ADDDEP,...,RERUN,SUBMITDB,USE,LIST,UNLOCK
[...]
END
```
O Job Scheduling Console e o Tivoli Dynamic Workload Console mostram tarefas relacionadas a envios de tarefas ad hoc para todos os usuários. No entanto, os usuários aos quais é concedido SUBMITDB em vez de SUBMIT são notificados de que não possuem direitos para enviar tarefas ad hoc assim que tentam emitir um envio ad hoc. Como o arquivo de segurança pode ser usado para restringir envios ad hoc apenas para tarefas que

correspondem a um conjunto de filtros de atributos da tarefa definidos (como NAME ou JCL), a verificação de segurança é feita apenas quando a tarefa ad hoc é definida pelo usuário e enviada ao plano de produção.

De forma semelhante, não é possível executar com êxito um comando submit docommand (sbd) ou submit file (sbf) usando conman, a menos que ele seja usado para enviar uma tarefa ad hoc cujos atributos correspondam aos filtros definidos por uma definição de objeto JOB para a qual o usuário recebeu direitos SUBMIT. Se esta condição não for atendida, uma mensagem de erro de segurança informará o usuário que a tarefa selecionada não pode ser enviada. Qualquer tentativa de enviar tal tarefa ad hoc usando a API do conector também falhará nas mesmas condições.

Com relação à coexistência das ações SUBMIT e SUBMITDB para a mesma definição de objeto JOB no arquivo de segurança, considere que um arquivo de segurança incluindo as duas ações seja válido e equivalente para alguém que usa apenas a ação SUBMIT para a mesma definição de objeto. Por último, observe que o arquivo de segurança existente não é alterado quando a correção necessária para ativar a nova ação de segurança SUBMITDB é instalada: os usuários precisam criar definições de usuário apropriadas e usar a nova ação conforme necessário.

#### **Evitar Opção de Comando nas Definições de Tarefa**

O requisito solicita uma solução para evitar que os usuários selecionados criem ou modifiquem definições de tarefa que executam comandos em vez de scripts. Estes usuários selecionados devem ter permissão para criar e modificar definições de tarefa que executam apenas scripts e sem modificá-los para executar comandos. A capacidade de gerenciar definições de tarefa que executam comandos deve ser preservada, mas deve ficar disponível apenas para usuários autorizados.

A solução implementada para este requisito é baseada em um novo atributo de segurança a ser usado de forma opcional no arquivo de segurança do Tivoli Workload Scheduler. O atributo, chamado JCLTYPE, pode ser usado para filtrar definições de objeto JOB para restringir o conjunto de tarefas ao qual as ações de segurança especificadas se aplicam. O atributo permite que os valores SCRIPTNAME e DOCOMMAND concedam ações de segurança apenas para scripts ou comandos. Se JCLTYPE estiver ausente, ações são concedidas para ambos scripts e comandos.

Por exemplo, considere o seguinte arquivo de segurança, que contém duas definições USER para conceder direitos diferentes ao usuário administrator e sconnor. Um usuário administrator possui direitos ADD e MODIFY para todas as definições de tarefa e, portanto, é possível criar e modificar definições de tarefa que executam scripts ou comandos conforme necessário, sem restrição. O usuário sconnor possui os mesmos direitos para tarefas que correspondem à condição JCLTYPE=SCRIPTNAME, que significa que ele pode criar ou modificar apenas definições de tarefa que executam scripts e não pode alterar nenhuma delas para uma tarefa que executa um comando.

USER TWSADMIN CPU=@+LOGON=administrator BEGIN JOB CPU=@ ACCESS=ADD,MODIFY,... [...] END USER RESTRICTED CPU=@+LOGON=sconnor

<span id="page-13-0"></span>BEGIN JOB CPU=@+JCLTYPE=SCRIPTNAME ACCESS=ADD,MODIFY,... [...] END

A opção Command é mostrada pelo Job Scheduling Console e pelo Tivoli Dynamic Workload Console ao editar definições da tarefa mas, quando o usuário sconnor escolhe esta opção e salva a definição de tarefa, uma mensagem de erro de segurança é exibida notificando-o de que a ação solicitada não é permitida. O mesmo acontece quando sconnor tenta modificar ou criar uma definição de tarefa que inclui a palavra-chave **DOCOMMAND** usando **composer** ou executar a ação equivalente usando a API do conector.

#### **Nota:**

O novo atributo foi incluído especificamente para evitar que usuários criem ou modifiquem definições de tarefa que executam comandos, mas também pode ser usado para restringir qualquer outra ação de segurança baseada na mesma condição, da mesma maneira que para qualquer outro atributo de segurança. Por exemplo, usar o filtro

JCLTYPE=DOCOMMAND em uma definição de objeto JOB que inclui a ação UNLOCK permite que o usuário force o desbloqueio das definições de tarefa que executam comandos quando elas são bloqueadas por outros usuários, enquanto a mesma ação não é permitida para uma definição de tarefa que executa um script.

# **Problemas Corrigidos**

Esta seção lista os APARs e os defeitos internos solucionados pelo Fix Pack 02 e os anteriores. Cada Fix Pack substitui todos os anteriores. Para obter informações adicionais sobre os APARs da documentação e defeitos internos, consulte a seção ["Atualizações de Documentação" na página 44.](#page-49-0)

Esta seção inclui os seguintes tópicos:

- v "APARs e Defeitos Corrigidos no Tivoli Workload Scheduler Fix Pack 3 para Versão 8.5.0"
- v ["APARs e Defeitos Corrigidos no Tivoli Workload Scheduler Fix Pack 2 para](#page-19-0) [Versão 8.5.0" na página 14](#page-19-0)
- v ["APARs e Defeitos Corrigidos no Tivoli Workload Scheduler Fix Pack 1 para](#page-23-0) [Versão 8.5.0" na página 18](#page-23-0)

### **APARs e Defeitos Corrigidos no Tivoli Workload Scheduler Fix Pack 3 para Versão 8.5.0**

Esta seção lista todos os APARs e defeitos internos resolvidos por este fix pack. Para obter informações adicionais sobre os APARs da documentação e defeitos internos, consulte a seção ["Atualizações de Documentação" na página 44.](#page-49-0)

#### **Lista de APARs corrigidos:**

- v **IV00143:** AWSEDW053E AVISO EM VEZ DE ERRO EM STDLIST E SYSLOG.
- v **IV00371:** ERRO AWSBCZ111E ENCONTRADO AO CRIAR UMA TABELA DE VARIÁVEL USANDO O CRIADOR.
- v **IV00627:** NÃO É POSSÍVEL EXCLUIR OBJETO ÚNICO POR MEIO DO CRIADOR.
- v **IV00639:** PROBLEMA COM NOVA EXECUÇÃO DE TAREFAS, APÓS O ÚLTIMO HORÁRIO DE INÍCIO, QUE INCLUI UMA FREQUÊNCIA A CADA", E SUPRIME APÓS O ÚLTIMO HORÁRIO DE INÍCIO.
- **IV00662:** "CONMAN SC;GETMON" FALHA COM NENHUMA MSG: /USR/LOCAL/TWS851/MAE851/TWS/SYMPHONY,,,0, .
- v **IV00921:** 8.5.1 FP2 ABRE TEM ASPAS DUPLAS ENTRE O NOME DO ARQUIVO.
- v **IV01408:** DEPOIS DE APLICAR 8.5 FP02, FLUXOS DE TAREFAS NÃO SÃO REMOVIDOS DO PLANO APÓS ATÉ O TEMPO ATINGIDO.
- v **IV01550:** APÓS SWITCHMGR, DIVERSOS DM'S FALHAM AO VINCULAR AUTOMATICAMENTE, E REQUEREM UM NOVO LINK MANUAL.
- v **IV01873:** A TAREFA SUBMETIDA COM O ALIAS POR MEIO DO TDWC NÃO MOSTRA O NOME DA TAREFA ORIGINAL NO LOG DE AUDITORIA DO PLANO OU TWSMERGE.
- v **IV02089:** O UPGRADE DO EWAS FALHA DEVIDO A ESPAÇO EM DISCO LIVRE INSUFICIENTE.
- v **IV02340:** O HORÁRIO DAS TAREFAS PREDECESSORAS E OS AVISOS DE DEPENDÊNCIA NO JSC E TDWC ESTÃO EM GMT.
- v **IV02406:** DEPS DE INTERLIGAÇÃO DE REDES NÃO TRABALHAM USANDO SCHEDTIME COM DIVERSAS INSTÂNCIAS JS.
- v **IV02414:** ENCADEAMENTOS MDM SÃO INTERROMPIDOS QUANDO UM ERRO DE LEITURA DO ARQUIVO SYMPHONY OCORRE ENQUANTO OS LOGS DA TAREFA SÃO RECUPERADOS.
- v **IV02797:** NO AMBIENTE E2E, SCRIPTS CENTRALIZADOS SÃO EXECUTADOS EM UNIXLOCL EXTENDEDAGENTS (XAS), SOMENTE CONCLUEM A PRIMEIRA LINHA.
- v **IV03447:** MAKEPLAN E SWITCHPLAN BEM-SUCEDIDOS QUANDO PLANMAN ACUSA O ERRO AWSBEH021E.
- v **IV03559:** SSMAGENT NÃO FUNCIONA SE O CAMINHO DA INSTALAÇÃO DO TWS É MUITO LONGO.
- v **IV03894:** DOES\_NOT\_MATCH É IGNORADO QUANDO MÚLTIPLOS SÃO USADOS.
- v **IV06620:** CORRIJA O USO DO MECANISMO PARA CRIAR O ALIAS DE TAREFA DURANTE A SUBMISSÃO AD HOC.
- v **IV07182:** STAGEMAN FALHOU COM AWSBHV021E.
- v **IV07279:** ARQUIVO TEMPORÁRIO É CRIADO E NÃO REMOVIDO PELA "SUBSTITUIÇÃO DO CRIADOR" DE TAREFAS.
- v **IZ69984:** DB2 DEADLOCK WHEN EDITING JOB STREAMS AND CREATING A PLAN. AWSJDB803E REASON CODE "2".
- v **IZ71230:** JOB STREAM CANCEL NOT LOGGED IN PLAN AUDIT.
- v **IZ71924:** JNEXTPLAN NOT DELETING OBSOLETE/COMPLETED JSI FROM PREPRODUCTIONPLAN.
- v **IZ74400:** DURIG FORECAST PLANERROR AWSJDB803E COM CÓDIGO DE RAZÃO "68" AO EDITAR FLUXO DE TAREFAS DURANTE UMA GERAÇÃO DE PLANO DE PREVISÃO.
- v **IZ76963:** O UPGRADE DIRETO NO BKM FALHA DE TWS 8.3 PARA TWS 8.4, DE TWS 83 PARA 85 E DE TWS 84 PARA TWS 85 EM QUALQUER PLATAFORMA.
- **IZ77386: CONMAN STOP GENERATES SEGFAULT ERROR ON LINUX** /VAR/LOG/MESSAGES FILE.
- v **IZ77650:** AWSGTW113I IS GARBLED WHEN LANG=JA\_JP ON AIX.
- v **IZ80015:** CAPACIDADE PARA SELECIONAR UMA TABELA DE VARIÁVEL DIFERENTE.
- v **IZ81173:** TWSHOST.SH RETURNS STATUS "DOWN" IF SYMPHONY FILE IS NOT READABLE BY UA USER.
- v **IZ81893:** AS VERIFICAÇÕES DE CONSISTÊNCIA DA SEGURANÇA DO USUÁRIO DO CRIADOR NÃO SE COMPORTAM DA MESMA FORMA NO JSC.
- v **IZ81897:** O TDWC NÃO ATUALIZA O EVENTO QUANDO UM FLUXO DE TAREFAS RELACIONADO OBTÉM UMA MUDANÇA DE NOME.
- v **IZ81898:** SOCKET ERROR INFORMATION IS NO COMPLETE ON JAPANESE ENVIRONMENT.
- v **IZ82455:** PROBLEMAS DE FILTRAGEM DE CONMAN PARA OS COMANDOS SS E SJ COM OPÇÕES DE PRAZO FINAL E TZ.
- **IZ82772:** MONMAN ISN'T SWITCHING WRITING TO A DIFFERENT FILE EVERY DAY. WRITES TO THE SAME FILE. REQUIRES A CONMAN STOPMAN & STARTMON.
- v **IZ82940:** CREATE-TRIAL SHOULD NOT BE ALLOWED FROM TWS COMMAND LINE WHEN LTP/SYMPHONY IS ALREADY PRESENT.
- v **IZ83265:** REP11 NÃO MOSTRA TODAS AS EXECUÇÕES DO PLANEJAMENTO USANDO ÚLTIMO DIA DO MÊS E SD ANTECIPADO E TZ EST OU ANTES DO GMT EM GERAL.
- v **IZ85919:** TEMPO DE PLANEJAMENTO DO FLUXO DE TAREFAS DO PREDECESSOR EM GMT NO JSC E TDWC.
- v **IZ86029:** PROMPT TEXT BEGIN WITH A COLON (:), REQUIRES INTERVENTION.
- v **IZ86831:** JS ÀS 00:00 NÃO É INCLUÍDO EM CONMAN SS +STARTED=,HIGHTIME.
- v **IZ86885:** SCHEDULE WITH AT TIME IS LOST WITH JNEXTPLAN -FOR 0000.
- v **IZ89553:** A TAREFA UPDATESTATS TERMINA COM A MENSAGEM DE AVISO AWSJPL804W.
- v **IZ89674:** SAÍDA REP11 INCORRETA, SE TZ="<GMT-11>-11", FUSO HORÁRIO DA CPU=SST E SOD ENTRE 0000 A 0529.
- v **IZ90045:** CONFIRMAR NA TAREFA CANCELADA DESFAZ A DEPENDÊNCIA DO SUCESSOR.
- v **IZ90231:** ERRO DE SINTAXE XML DE SUBSTITUIÇÃO DO CRIADOR AWSJCL306E FWK005 ANALISAR.
- v **IZ90277:** O EVENTO 51 É PERDIDO NO EVENT.LOG.
- v **IZ90719:** TWS EWAS FALHA A AUTENTICAÇÃO COM USUÁRIO LDAP NO GRUPO COM BARRA.
- v **IZ91175:** AS DEPENDÊNCIAS NÃO SÃO PROPAGADAS CORRETAMENTE SE O DESLOCAMENTO AT/SCHEDTIME PARA UM FLUXO DE TAREFAS FOR MODIFICADO.
- v **IZ91194:** O VALOR DE REGISTRO DE DATA E HORA DE JOBSTATCHGEVT É ANTERIOR AO HORÁRIO REAL.
- v **IZ91384:** "CONMAN SETSYM" TERMINA POR FALHA DE SEGMENTAÇÃO.
- v **IZ91526:** SE UMA TAREFA TIVER "PARADA DE RECUPERAÇÃO", O ENVIO DE UM FLUXO DE TAREFAS REGISTRA AWSBHT023E NO LOG TWSMERGE.
- v **IZ91629:** TWS SWITCHEVENTPROCESSOR SÓ USA OS PRIMEIROS 10 CARACTERES DO NOME DA CPU.
- v **IZ91819:** NÃO É POSSÍVEL ALTERAR PRIORIDADE NO CAMINHO CRÍTICO.
- v **IZ92256:** CCLOG GRAVA UMA MENSAGEM DE ERRO NO STDOUT QUANDO O DIRETÓRIO ATUALMENTE EM FUNCIONAMENTO NÃO TEM PERMISSÕES DE PROCURA PARA O <TWSUSER>.
- v **IZ92535:** ERRO AWSBEH021E AO TENTAR GERAR UM PLANO DE PREVISÃO USANDO PLANMAN CRTFC.
- v **IZ92617:** WINDOWS CONMAN SBS COM VARIÁVEL TZ CONFIGURADA TEM SCHEDTIME GMT.
- v **IZ92747:** BATCHMAN TERMINA COM CÓDIGO DE SAÍDA 255 AO LER O SYMPHONY.
- v **IZ92818:** O JSC NÃO ENVIARÁ UMA TAREFA DE UMA TAREFA DE COMANDO DO UNIX PARA O PLANO AO USAR O CARACTERE ESPECIAL "^".
- v **IZ92887:** WAS NÃO É INICIADO ENQUANTO O CAMINHO CRÍTICO NÃO É CALCULADO.
- v **IZ93348:** CONMAN NÃO SELECIONA UMA TAREFA COM RCCONDSUCC, SE "SCRIPTNAME=" FOR USADO PARA SELECIONAR UMA TAREFA.
- v **IZ93843:** TAREFAS DO TWS 8.4 ENCERRADAS DE FORMA ANORMAL NOS SERVIDORES WIN2K3 APÓS A APLICAÇÃO DO TWS 8.4-FP05.
- v **IZ94087:** FUGAS DE MEMÓRIA DO PROCESSO JOBMON.
- v **IZ94088:** DANO AO ARQUIVO SYMPHONY NA DEPENDÊNCIA DE UM REGISTRO DE TAREFA.
- v **IZ94316:** CONMAN SC MOSTRA "FTI J" W/O W NO MDM, EMBORA A GRAVAÇÃO ESTEJA EM EXECUÇÃO NO MDM.
- v **IZ94516:** TAREFAS DE INCLUSÃO DO CRIADOR COM ARQUIVO DE ENTRADA GRANDE TERMINAM COM CORE.
- v **IZ95290:** APÓS UM SWITCHMGR EM UM DM, UM LINK OU OUTRO EVENTO DIRETO DO PRINCIPAL PODE CAUSAR A PARADA DO BATCHMAN PRINCIPAL.
- v **IZ95353:** O COMPOSITOR MOSTRA AS HORAS APENAS AO CRIAR REGRA DE EVENTO.
- v **IZ95386:** TDWC DEVE MOSTRAR DEPENDÊNCIAS COMO ELAS APARECEM NO CONMAN.
- v **IZ95391:** VARIÁVEL DE AMBIENTE DO S.O. WINDOWS É DUPLICADA DESDE O ARTIGO DA KB HTTP:// SUPPORT.MICROSOFT.COM/KB/2505238.
- v **IZ95647:** CORE DUMP DO CRIADOR COM MAESTROCOLUMNS MAIOR QUE 511.
- v **IZ95727:** JOBMAN E SSMAGENT FALHAM AO SEREM INICIADOS COM AWSDFF001I.
- v **IZ96510:** LINK/REMOÇÃO DE LINK DE FTAs CONTINUAMENTE.
- v **IZ96527:** SE "ENEVENTPROCESSORHTTPSPROTOCOL=NO", A IMPLEMENTAÇÃO DE EVENTOS NÃO FUNCIONA.
- v **IZ96576:** ERRO MAKESEC SE O ARQUIVO DE SEGURANÇA TIVER ENTRADA DE CPU COM PALAVRA-CHAVE GROUP E ENTRADA DE TAREFA COM PALAVRA-CHAVE JCLTYPE.
- v **IZ96613:** AMBIENTE E2E NO HP-UX IA64 DWNLDR FALHA COM ERRO DE BARRAMENTO.
- v **IZ96555:** CONDIÇÕES DE TEMPO LIMITE RELACIONADAS AO PROCESSO ROTEADOR USADO PARA FAZER DOWNLOAD DE SCRIPTS CENTRALIZADOS. SIMILAR AO APAR PM30205 DO Z/OS.
- v **IZ97076:** FUGAS DE MEMÓRIA DO PROCESSO MONMAN.
- v **IZ97908:** QUANDO A AUDITORIA DO PLANO É ATIVADA ALEATÓRIA FOI TRAVADO COM REGRAS DE EVENTO USANDO AÇÃO DE SUBMISSÃO.
- v **IZ98358:** RMSTDLIST FALHA NO TWS 8.5.1 FP1 WINDOWS 2003 CLUSTER.
- v **IZ98528:** PARMS -R FALHA COM UM CORE DUMP NO HP-UX.
- v **IZ98964:** NÚMERO DA TAREFA DO TWS INVÁLIDO EM EVENT.LOG NO LINUX DE 64 BITS.
- v **IZ99233:** A REGRA DE EVENTO PERMITE SUBMISSÃO DE TAREFA QUANDO O FLUXO DE TAREFAS ESPECIFICADO NÃO EXISTE.
- v **IZ99333:** ATRASO NO INÍCIO DA TAREFA MESMO QUANDO A DEPENDÊNCIA DE CANCELAMENTO PENDENTE FOI PROCESSADA.
- v **IZ99697:** O NÚMERO DE DEPENDÊNCIAS DE ARQUIVO NÃO RESOLVIDAS ESTÁ CONFIGURADO COMO 1, EMBORA TODAS ESTEJAM RESOLVIDAS.
- v **IZ99755:** NOVA OPÇÃO PARA IGNORAR INSTÂNCIA EVERY DA TAREFA EM ATRASO.
- v **IZ99893:** EVENTO DE MENSAGEM DE LOG GRAVADO ACIONA 1 TRAP PARA N MENSAGENS EM VEZ DE 1 TRAP POR MENSAGEM.
- v **PM44066:** ESPAÇO DE ENDEREÇO TWSZ E2E ENCERRA S338 DIVERSAS VEZES SEGUIDO POR S683.

#### **Lista de defeitos corrigidos:**

Esta lista contém os defeitos que corrigiram algumas limitações reportadas nas Notas sobre o Release do Tivoli Workload Scheduler Versão 8.5.0:

- v **42596:** Recuperação de fp2 para fp1 remove a linha fp1 em TWSRegistry.dat.
- v **42777:** O comando: "sbd @#....;follows ....." does not work fine.
- v **53305:** Some changes in TWS 8.5 FP1 response file.
- v **53539:** Patch.info no HP-ia64 não contém informações adequadas.
- v **53555:** twsStopAction não está apto a verificar se ssmagent está parado ou não.
- **53706:** Máquina pa\_risc/ia64 archetecture ao navegar no arquivo jobstdlist.
- v **53821:** Utilitário de Cluster não consegue incluir um novo nó do cluster de junção.
- v **53927:** Script RecoveryPlanProcedure.sh é encerrado com erro 8.
- v **53951:** O script RecoveryPlanProcedure.sh não está instalado com as permissões corretas.
- v **53989:** A instalação do fix pack do TWS não deve substituir LOCK\_LIST.
- **54017:** Was java core dump release js dep from jsc.
- v **54041:** Novo valor de isolamento está em branco.
- v **54043:** js final permanece no status exec se symnew está corrompido.
- v **54120:** A autenticação de segurança não funciona corretamente para Tarefas no plano.
- v **54124:** Segurança: número de linha inválido no caso de erro de segurança.
- v **54139:** Verifique se MDL.JSF\_JS\_INST\_FORECAST já existe.
- v **54146:** Previsão não foi gerada no mdm com oracle.
- v **54242:** TDWC deveria mostrar as dependências resolvidas como no conman.
- v **54303:** twspatch -undo ainda exibe mensagem errada (consulte def 54218).
- v **54315:** O utilitário symcheck não funciona em RH5 (i386), ON PPC saída incorreta.
- v **54347:** getEngineInformation chamada com muita frequência.
- v **54350:** O EDWA não interrompe o preenchimento do sistema de arquivos.
- v **54353:** O gerenciador de alternância não funciona bem.
- v **54370:** Problema atrás do firewall se o agente de destino não puder ser conectado pelo roteador.
- v **54394:** Diversas regras de evento no sistema de arquivo são acionadas incorretamente.
- v **54404:** TWSHost não substituído por SPB.
- v **54412:** A instalação com recovInstReg.run="true" não funciona bem.
- v **54423:** Datecalc efetua core dump no HP Itanium 64 bit.
- v **54432:** Tarefas de recuperação não são iniciadas usando o comando sbs.
- v **54438:** Encerramento anormal do envio de tarefa centralizado no cenário e2e.
- **54448:** Isso corrige mensagens ipc truncadas como AWSDEB007I e AWSDEB003I.
- **54477:** Configurar connection\_less para o EDWA.
- v **54490:** Danos ao Symphony no Solaris Opteron.
- v **54567:** Fuga no processo jobmon permite que jobmon cresça até 2GB no Windows.
- v **54658:** Problema de instalação do w/a 84FP5 para mecanismo de script MS com '('.
- v **54673:** Não é possível enviar tarefas predefinidas da webui.
- v **54674:** Sucesso na Instalação, mesmo se eWas não for atualizado para FP33.
- v **54764:** Processo backporting de stopmonman durante FP.
- v **54788:** planman -u displays "PLANMAN:" em cada linha.
- v **54792:** A opção de executar novamente a recuperação não funciona bem.
- v **54808:** Não é possível alterar o diretório temporário do was.
- v **55037:** No DM com servidores mailman, a configuração do EDWA implementa um lote.
- v **55045:** O valor DBCS em twa\_env.cmd é alterado pelo fix pack.
- v **55354:** Reparo: verificação de espaço em disco incorreta em /tmp.
- <span id="page-19-0"></span>v **55447:** A instalação falha na etapa 6 Iniciar Serviços no win 2003 32 bits.
- v **55449:** Comportamento errado ao usar **sbd** com caminho Unicode no Windows.
- v **55478:** Horário planejado do fluxo de tarefas do predecessor em GMT no JSC E TDWC.
- v **55750:** 20110630\_TWSMERGE.log tem grupo e proprietário errados.
- v **55778:** Se cc não tiver DISP no MDM, CPU sbj do TDWC não é auditado.
- v **55791:** FP3 inst: Alguma exceção de ponteiro nulo durante DB2CheckPrereqsPanel.
- v **55798:** Fp3 DB2Type4IsolationLevel=READ\_STABILITY em vez de cursor\_stability.
- v **55814:** SBD com alias via TDWC não mostra o nome da tarefa original.
- v **55820:** switcheventprocessor não alterna em bkm.
- v **55832:** Rastreios adicionais no componente PlanJNI.

## **APARs e Defeitos Corrigidos no Tivoli Workload Scheduler Fix Pack 2 para Versão 8.5.0**

Esta seção lista todos os APARs e defeitos internos resolvidos por este fix pack. Para obter informações adicionais sobre os APARs da documentação e defeitos internos, consulte a seção ["Atualizações de Documentação" na página 44.](#page-49-0)

#### **Lista de APARs corrigidos:**

- v **IZ67514:** TWS 8.3 FTA CONMAN ERROR MESSAGE IF DEFAULT CONFIGURATION.
- v **IZ69965:** R11XTR WITH -M OPTION SHOWS THE INCORRECT DATE.
- v **IZ69966:** EVENT TYPE OF "JOBSTREAMCOMPLETED" IS NOT TRIGGERED, IF A JOB WITHIN A JOB STREAM IS CANCELED.
- v **IZ70415:** ADHOC SUBMISSIONS WITH PROMPTS HAVE THE SAME PROMPT NUMBER.
- $\cdot$  **IZ70630:** AT THE END OF DAILY PLAN MANY FTAS DO NOT LINK.
- **IZ70640: SSM AGENT LOGS ARE CREATED WITH WRITE** PERMISSIONS FOR "OTHERS" REGARDLESS OF THE UMASK SETTING FOR ROOT ON AIX SYSTEMS.
- $\cdot$  **IZ70730:** BATCHMAN CORE OR STAGEMAN ERROR IF ACCESSING BAD FOLLOWS RECORD.
- v **IZ71230:** JOB STREAM CANCEL NOT LOGGED IN PLAN AUDIT.
- v **IZ71924:** JNEXTPLAN NOT DELETING OBSOLETE/COMPLETED JSI FROM PREPRODUCTIONPLAN.
- v **IZ72154:** UNIXLOCL METHOD DOESN'T PERFORM CHECK OF FILE EXISTENCE IF OPERABLE PROGRAM OR BATCH FILE.
- v **IZ72156:** STAGEMAN COMPLETE SYMPHONY CREATION ALSO IF WRONG RECORD INTO SYMNEW IS FOUND.
- $\cdot$  **IZ72279:** DURING THE FALL DST SWITCH, SCHEDULES BETWEEN 0100 AND 0200 ARE NOT PUT INTO THE SCHEDULE ON THE DAY OF DST SWITCH ONLY.
- v **IZ72593:** JOBS WITH AT BETWEEN 0000 AND SOD GET START TIME ONE DAY LATE.
- v **IZ72810:** TWS MANY SSMAGENT.BIN PROCESSES, ONE STARTED EVERY 5 MINUTES.
- **IZ72911: JOBINFO RSTRT\_RETCODE COMMAND IN A RECOVERY** JOB DOES NOT RETURN CORRECT VALUE IF PARENT JOB IS RERUN & ABENDS W/DIFFERENT CODE.
- v **IZ73054:** TWSMERGE LOG NOT SWITCHED CORRECTLY.
- **IZ73204:** PLANMAN CRTFC SCHEDTIME 1 DAY OFF IF TZ=NO AT 8.3 FP8 .
- v **IZ73256:** JOB STREAM ID IS DISPLAYED AS JOBSTREAMNAME IN MESSAGE TEXT ON OPERATOR MESSAGE FOR FAILED JOB WITH NO SCRIPT.
- v **IZ73578:** ONE PREDECESSOR IF SBS WITH FOLLOWS PREVIOUS SELF AND SAME SCHEDTIME.
- **IZ73772: AFTER TWS 8.5 FP1 MESSAGE CCGBC0071W WARNING** APPEARS WHEN STARTUP SCRIPT IS ISSUED.
- v **IZ74028:** EVENTS BEING TRIGGERED MULTIPLE TIMES.
- v **IZ74359:** EVENT IS TRIGGERED BY MONMAN WITH DELAY.
- v **IZ74474:** TRIGGERED ACTION IS NOT LISTED IN MONITOR TRIGGERED ACTIONS.
- v **IZ74475:** JOB ITERATIONS ARE SKIPPED IF MESSAGE THAT UNTIL HAS EXPIRED IS DISPLAYED AT SAME TIME.
- v **IZ75038:** WHEN USING A MAILMAN SERVER FOLLOWING A CONMAN STOP ON AGENT WRITER/LINK FROM DB DOES NOT TIMEOUT.
- v **IZ75620:** MAILMAN PROBLEM CAUSED BY USERJOBS MANAGEMENT.
- v **IZ75794:** EQUAL SIGN IS NOT PASSED AS A CHARACTER TO BAT FILE.
- v **IZ76066:** REPORTS CORE DUMP ON SOLARIS DURING MAKEPLAN.
- v **IZ76319:** DATECALC COREDUMPS ON HP ITANIUM 64 BIT.
- v **IZ76346:** JOBSTREAMWORKSTATION IN SCOPE SECTION IS NOT MODIFIED.
- v **IZ77122:** TRIAL/FORECAST PLAN WITH MBCS NAME CAN NOT BE ACCESSED FROM JSC/TDWC.
- v **IZ77386:** CONMAN STOP GENERATES SEGFAULT ERROR ON LINUX /VAR/LOG/MESSAGES FILE.
- v **IZ77523:** WHEN NETUSERGETINFO API FAILS DURING WINDOWS DOMAIN CONTROLLER AUTHENTICATION, JOB STOPS PROCESSING.
- v **IZ77650:** AWSGTW113I IS GARBLED WHEN LANG=JA\_JP ON AIX.
- v **IZ77651:** JOB STREAM STAYS IN READY, AFTER JOBS ARE CANCELLED WITH "PEND" OPTION.
- **IZ78475:** ON APPSERVMAN STOP, IT WRITES INCORRECT MESSAGE TO MERGE LOG: THIS MEANS THAT THE APPLICATION SERVER ITSELF HAS ALSO STOPPED.
- v **IZ78481:** PRIMARY DM CAN'T FAILOVER TO BACKUP DM AFTER CHANING THE PRIMARIES HOSTNAME AND IP ADDRESS.
- **IZ80144: FOLLOWS DEPENDENCY NOT HONORED WHEN** SCHEDULE WITH "MATCHING PREVIOUS" KEY IS SUBMITTED TWICE VIA EDWA.
- v **IZ80500:** MAKESEC CORRUPTS SECURITY FILE.
- v **IZ80775:** TWSCLUSTERADM.EXE ABENDING ON 2008 WINDOWS CLUSTER.
- v **IZ80975:** SET 305 (WS LINKED) IN THE BMEVENTS.CONF.
- v **IZ81173:** TWSHOST.SH RETURNS STATUS "DOWN" IF SYMPHONY FILE IS NOT READABLE BY UA USER.
- v **IZ81457:** E2E LINK PROBLEM FOR FTA WITH DISTRIBUTED CONNECTOR.
- v **IZ81898:** SOCKET ERROR INFORMATION IS NO COMPLETE ON JAPANESE ENVIRONMENT.
- v **IZ82455:** AWSBHU039E HAS "DEADLINE" AS A VALID ARGUMENT, ALTHOUGH IT IS NOT A VALID ARGUMENT FOR "CONMAN SS".
- v **IZ82772:** MONMAN ISN'T SWITCHING WRITING TO A DIFFERENT FILE EVERY DAY. WRITES TO THE SAME FILE. REQUIRES A CONMAN STOPMAN & STARTMON.
- v **IZ82940:** CREATE-TRIAL SHOULD NOT BE ALLOWED FROM TWS COMMAND LINE WHEN LTP/SYMPHONY IS ALREADY PRESENT.
- **IZ83199:** TIVOLI JOB DATE HOLDS -0032768, IF DELDEP AT ON JOB IS PERFORMED.
- v **IZ83267:** MONTHLY JOB STREAM IS NOT SCHEDULED CORRECTLY.
- v **IZ83683:** WEBSPHERE CRASH IF BROWSE JOBLOG IN ALTERNATE PLAN.
- v **IZ83745:** MAILMAN OR BATCHMAN TERMINATES WITH CORE IF OPTIONS=OFF IN BMEVENTS.CONF.
- v **IZ84212:** FORMAT OF EVENT 163, 164, 165 IS NOT CORRECT IN FORMAT FILE.
- v **IZ84302:** MAKESEC FAILS WITH NTDLL.DLL DURING 8.5.1 INSTALLATION.
- v **IZ84698:** REPTR -POST VARIES WITH DIFFERENT MAESTRO\_OUTPUT\_STYLE VALUES.
- v **IZ84990:** MULTIPLE SENDEVENT FAILS WITH AWSGTW112E ERROR.
- v **IZ84993:** "TWSPATCH" FAILS TO CREATE /TMP/TWA/ TWS851FIXPACK DIRECTORY, IF /TMP/TWA DOES NOT EXIST.
- v **IZ85790:** "XREF -F" COMMAND DOESN'T SHOW FILENAME OF QUALIFIER.
- v **IZ86029:** PROMPT TEXT BEGIN WITH A COLON (:), REQUIRES INTERVENTION.
- $\cdot$  **IZ86162:** NETMAN PROCESS CONSUMING MEMORY ON W2K3 64BIT.
- v **IZ86769:** KILL JOB DOES NOT WORK ON 64BIT WINDOWS.
- v **IZ86831:** JS AT 00:00 IS NOT INCLUDED IN CONMAN SS +STARTED=,HIGHTIME
- $\cdot$  **IZ86885:** SCHEDULE WITH AT TIME IS LOST WITH JNEXTPLAN -FOR 0000.
- v **IZ87209:** PATHS CONTAINING THE AMPERSAND "&" ARE NOT BE RECOGNIZED IN TWS.
- v **IZ87368:** RECOVERY JOB IS LOST BY CONMAN SBS FROM LINUX/WINDOWS, IF THE JOB NAME IS LONGER THAN 24 BYTES.
- v **IZ88104:** 9 BYTES OF MEMORY LEAK WITH GETENGINEINFO CALL<sub>S</sub>.
- v **IZ88122:** COMPOSER VALIDATE ERROR AWSBIB043E DUE TO THE WRONG PARSING MECHANISMN USED BY COMPOSER.
- v **IZ88241:** CLUSTERINSTANCENAME IS ADDED BY TWSCLUSTERADM.EXE INCORRECTLY.
- v **IZ88278:** TWS 84-FP05 FORECAST ERROR RELATED TO THE CREATION OF ADDITIONALVIEWS IN THE TWS MDL SCHEMA.
- v **IZ89053:** WHEN THE NETWORK DEPENDENCY IS CHECKED ON AN HP-UX IA64 SYSTEM.
- v **IZ89553:** UPDATEST AT JOB S ENDS WITH WARNING MESSAGE AWSJPL804W.

#### **Lista de defeitos corrigidos:**

Esta lista contém os defeitos que corrigiram algumas limitações reportadas nas Notas sobre o Release do Tivoli Workload Scheduler Versão 8.5.0:

- v **40616:** EDWA submit job action fails when a parameter is included.
- v **42777:** the command: "sbd @#....;follows ....." does not work fine.
- v **53305:** Some changes in TWS 8.5 FP1 response file.
- 53547: WAS Tree is install with all writable permission.
- v **53711:** JnextPlan and bridged job in EXEC: symphony corruption PULSE.
- **53733:** mailbox event monitoring, threshold var filled with actual size.
- v **53748:** pobox min threshold, event triggered only after max threshold.
- v **53778:** Review TWSApplicationPlugInMsg.xml message file.
- **53782:** monitoring filesystem min threshold not triggered.
- v **53799:** Batchman-old remove batchman pids, broking the ITM integration.
- 53807: monitring mailbox not working with blank in path.
- **53823:** event rule on process monitor triggered twice for mailman.
- **53824:** if two rules monitor processes the first one is no more trigger.
- v **53845:** file system monitor on win not working when multiple monitors.
- $•$  53858: Incorrect behavior creating an event rule with EVERY filter.
- v **53860:** First trap not sent for TWSAppliationMonitor plugin.
- v **53881:** Multiple properties for boolean and times should be not allowed.
- v **53896:** Missing TZ check importing an event rule by composer.
- v **53903:** TWS-ITM:twaserver pid is different in TWSApplicationServer.sh.
- v **53913:** Join on new node is not able to add the owner on twsresource.
- v **53920:** tsmxagent return SUCC for TSM failed schedules with no Result.
- v **53921:** twspatch -u has incorrect explanation for -remove param.
- **53942:** Missing check creating a file monitor event rule.
- 53972: logmessagewritten in SystemOut event autotriggered.
- v **53973:** Missing check for Matches filter.
- **53975:** Missing check importing an er having time zone with wrong case.
- v **53994:** Windows FTA sporadically not linked iif tws not authenticated.
- v **54022:** TEP metafile and script changes to support ITM 6.2.1.
- **54027:** Jobmon crash with wrong script path.
- **54037:** Wrong behaviour using sbd with quote and escape char.
- **54038:** Wrong permission on TWS files: write permission for other.
- v **54052:** Automatic Launch of cluster utility Enhanched from TWS fixpack.
- <span id="page-23-0"></span>• **54074:** The Application monitor doesn't trap the file system filling.
- v **54082:** TLM signature files already present on UNIX platform.
- **54090:** Wrong permission on TWS files: write permission for other.
- 54092: BKDM down after re-start old manager.
- v **54148:** installation filed: System error 997 has occurred (token start).
- **54177:** stopWas fails on Windows 2008 64-bit with domain control.
- **54191:** Add to GA fixes the regutils.dll for apar IZ61327.
- **54192:** tws jni trace level cannot be set, otherwise NullPoineter is catched.
- v **54215:** wconvcat.exe crash on win 2008 64-bit during 8.4 FP5 installation.
- v **54218:** wrong message when run twspatch -undo on AIX 5.2.
- v **54423:** DATECALC COREDUMPS ON HP ITANIUM 64 BIT.

## **APARs e Defeitos Corrigidos no Tivoli Workload Scheduler Fix Pack 1 para Versão 8.5.0**

Esta seção lista todos os APARs e defeitos internos resolvidos por este fix pack. Para obter informações adicionais sobre os APARs da documentação e defeitos internos, consulte a seção ["Atualizações de Documentação" na página 44.](#page-49-0)

#### **Lista de APARs corrigidos:**

- v **pIZ22085:** QUIT EVENT IN TOMASTER QUEUE NOT DISCARDED AFTER THE TERMINATE SIGNAL.
- $\cdot$  **IZ31257:** AUTHENTICATION CAN FAIL USING PAM MODULE ON LINUX PLATFORM.
- v **IZ31273:** "WITHIN AN ABSOLUTE INTERVAL" DEPENDENCY IS LOST OVER JNEXTPLAN IF ENLEGACYSTARTOFDAYEVALUATION IS SET TO YES.
- v **IZ31912:** JOB STREAM IS NOT LISTED ON THE LAST DAY OF THE MONTH BY R11XTR COMMAND IF AT=0900 OR LATER AND SOD IS LATER THAN 0901.
- v **IZ32363:** THE PART OF "AWSDEB007I" MESSAGE IS GARBLED IF LANG=JA\_JP.
- **IZ33462:** UNISON JOB ENVIRONMENT VARIABLE INCORRECTLY SET.
- v **IZ33611:** JOBSTREAM IS SAVED EVEN THOUGH A "NON-ALLOWABLE" ALIAS JOBNAME IS USED INSIDE THE SCHEDULE.
- v **IZ35437:** MONMAN PROCESS HOLDING NETMAN AND TWSMERGE FILES OPEN WHICH WERE OPENED AT STARTUP AND NOT SWITCHING FILES FOR NEW DAYS.
- v **IZ36977:** JOBMANRC IS NOT ABLE TO LOAD LIBRARIES ON AIX 6.1, IF STREAMLOGON IS NOT ROOT.
- v **IZ38754:** MONBOX IS STILL UPDATED (ITS SIZE INCREASES ) EVEN IF EVENT MANAGEMENT HAS BEEN STOPPED.
- v **IZ38892:** TWS 8.3 AND HIGHER SUPPORT FOR NIS AUTHENTICATION ON AIX.
- $\cdot$  **IZ40897:** USE OF RUNCYCLES USING FREEDAYS CALENDARS CAN RESULT IN MULTIPLE OCCURRENCES OF JOB STREAMS BEING SCHEDULED ON A PARTICULAR DAY.
- v **IZ41933:** NETMAN TERMINATES WITH SIGSEGV FOLLOWING CONMAN SHUT.
- v **IZ43228:** UNIXSSH EXTENDED AGENT FAILS TO LAUNCH JOBS IF USER NAME ON REMOTE SYSTEM IS GREATER THAN 8 CHARACTERS IN LENGTH.
- v **IZ43713:** TWS 8.4 EVENT RUNCOMMAND WON'T WORK WITH ARGUMENT PASSED.
- v **IZ43716:** WAS HANG/CRASH OCCURS BY PERFORMING "CONMAN SBS" AND "SET ALTERNATE PLAN" CONCURRENTLY.
- v **IZ43721:** PARMS -E RETURNS RC=1 ALWAYS FROM SCRIPT OR CMD.
- v **IZ44260:** SUBMITTING JOB STREAMS WITH NEEDS FAILS DURING JNEXTPLAN FAILS.
- v **IZ44871:** NEED TO DOCUMENT A NECESSARY SETS OF PROPERTIES REQUIRED IN THE INPUT FILE WHEN USING WAS CONFIGURATION UTILITIES .
- v **IZ45232:** JOBSTDL / MORESTDL GIVE USAGE ERROR WHEN USING -NAME OR -SCHEDIDFLAGS ON SOLARIS.
- v **IZ45456:** COMPOSER REPLACE CREATES CORE DUE TO OPENSSL CODE.
- v **IZ45520:** TWS 8.3 MDM UPGRADE TO 8.5 FAILS IN MOVEKEY.SH ON AIX.
- $\cdot$  **IZ45996:** THE UPGRADE FROM TWS 8.2.1 TO TWS 8.5 FAILS WHEN USING THE TWSINST SCRIPT.
- v **IZ46744:** CLARIFICATIONS ARE NEEDED ON THE USE OF OPENS DEPENDENICES.
- v **IZ46776:** MAILMAN WRITER FAILURE ON MDM DUE TO ABNORMAL MESSAGE.
- v **IZ46824 :** CHANGING START TIME IN FORECAST PLAN CAUSES ERRORS IF TIMEZONE=NO IN OPTMAN.
- v **IZ46911:** COMPOSER ERRONEOUSLY RETURNS "DAT:" IF AN EMPTY COMMENT (\* CHARACTER ONLY) IS PRESENT IN THE SCHEDULE DEFINITION.
- v **IZ47299:** THE TIIMEOUT RULE DOESN'T WORK IN A SPECIFIC SCENARIO.
- v **IZ47677:** XREF, REP7 AND COMPOSER CREATE CORE DUMP.
- v **IZ48584:** LATE IS PERFORMED TO THE CANCELLED JOB STREAM, IF TWS IS RESTARTED.
- v **IZ48682:** MAILMAN SERVERS ON GRAND CHILD DM TERMITATE BY PERFORMING SWITCHMGR TO CHILD DM ON E2E ENVIRONMENT.
- v **IZ49337:** AWSDEB010E MESSAGE BY CONMAN STOP IS GARBLED.
- v **IZ49339:** AWSUI5015E UNABLE TO OPEN THE EVENT RULE EDITOR RECEIVED AFTER RESTART TDWC SERVER, RUN REPORT, & OPEN EVENT RULE EDITOR.
- v **IZ49759:** MAILMAN FAILURE ON INITIALIZING FTA, IF SYMPHONY COMPRESSION ENABLED AND A CONSIDERABLE NUMBERS OF CALENDARS ARE DEFINED.
- v **IZ50418:** COMPOSER REPLACE RETURNS EXIT CODE 134 ADDING WHEN IMPORTING A JOB DEFINITION WITH LONG SCRIPTNAME OR DOCOMMAND FIELD.
- v **IZ51213:** REP8 "STAT" FIELD SHOWING INCORRECT OUTPUT.
- v **IZ51311:** "SCHEDULED TIME" DISPLAYS IN GMT TZ WHEN TZ IS DISABLED (CONMAN AND JSC AFFECTED).
- v **IZ51448:** TWS 8.4 DOES NOT ISSUE WARNING AT PLAN GENERATION TIME IF PARAMETERS ARE TOO LONG.
- v **IZ51564:** FILE DEPENDENCIES ARE WORKING DIFFERENTLY IN TWS 8.4 THAN IT DIDIN TWS 8.2.1 DUE TO A PROBLEM WITH HANDLING OF DOUBLE QUOTES.
- v **IZ51662:** UNDOCUMENTED LIMIT TO SECURITY FILE SIZE, 32,767.
- v **IZ51761:** JSC/TDWC SYMPHONY NOT REFRESHED AFTER JNEXTPLAN.
- v **IZ52028:** MAILMAN UNABLE TO LINK TO AGENTS IF NUMBER OF AGENTS IS MORE THAN HALF THE NUMBER OF FILE DESCRIPTORS.
- v **IZ52139:** AD-HOC JOBS ARE IGNORING DEPENDENCIES.
- v **IZ52178:** SCHEDULE IS NOT PLANNED CORRECTLY AFTER DELETING THE SAME JOB STREAM NAME WITH "VALIDFROM" OPTION.
- v **IZ52311:** WARNING MESSAGE FOR CPU IGNORE STATE AT JNEXTPLAN.
- v **IZ52913 :** TWS EVENTS ARE NOT SHOWN CORRECTLY ON TEP CLIENT.
- v **IZ53387:** THE COMMAND "UNLOCK PARMS=@; FORCED" DOES NOT UNLOCK THE PARMS DATABASE IN TIVOLI WORKLOAD SCHEDULER.
- v **IZ53395:** CONMAN SHOW SCHED OUTPUT DOES NOT DUSPLAY [UNTIL].
- v **IZ53569:** RESETPLAN DOES NOT REMOVE SYMPHONY FILE IF SCHEDLOG DIRECTORY IS A SYMBOLIC LINK TO A DIRECTORY ON A DIFFERENT FILE SYSTEM.
- v **IZ53792:** FP: DESCRIPTION OF "(EST)START" IS NOT CORRECT IN THE MANUAL.
- v **IZ53812 :** AWSDEJ005E WHEN ATTEMPTING TO REPLY TO A LONG PROMPT IN COMBINATION WITH A SECURITY FILE NAME FILTER.
- v **IZ53821:** THE CA-7 DEPENDENCIES CAN NOT BE QUERIED AFTER A JNEXTPLAN.
- v **IZ54262:** DMS AND BDMS GOT UNLINKED AFTER SWITCHMGR.
- v **IZ54495:** DISABLING THE EVENT MANAGEMENT AND PERFORMING JNEXTPLAN DOES NOT CHANGE THE STATUS TO "E" ON CONMAN SC. IT REMAINS AS "E".
- v **IZ54552:** AWSJSY101E THE SYMPHONY PLAN OPERATION "QUERYJOBS" COULD NOT BE COMPLETED.
- v **IZ54566:** THE SAME JOBNAMES IN USERJOBS CAN NOT BE WORKED FROM JSC.
- v **IZ54609:** BATCHMAN ABEND IF PROGRAMMATIC JOBS AND LARGE SYMPHONY.
- v **IZ54736:** NETWORK DEPENDENCY STRING TRUNCATED IF SCHED SUBMITTED FROM JSC.
- v **IZ55321:** AFTER SWITCHMGR FROM DM TO BDM, SOME EVENTS WERE LOST.
- v **IZ55345:** TIME ZONE SHOULD BE ADDED IN THE JNEXTPLAN -FOR 0000 COMMAND DESCRIPTION.
- v **IZ55625:** OPENS FILE DEPENDENCIES INCORRECT FILE NAMES.
- v **IZ55723:** DDJ COMMAND ISSUE.
- v **IZ55767:** "CONMAN SBS" FAILS WITH AWSJPL006E ON CONCURRENT SUBMISSION.
- v **IZ56263:** THE EVENT "MODIFICATIONCOMPLETED" IS TRAPPED ALTHOUGH THE TARGETFILE IS NOT MODIFIED
- v **IZ56691:** JOBMAN.EXE CREATES A FILE NAMED %TWSHOME% UNEXPECTEDLY.
- v **IZ57373:** REPTR SHOWS ONLY A PART OF SCHEDULED JOB STREAMS.
- v **IZ57938:** ON WINDOWS 2008 DOMAIN CONTROLLER TWS FAILS TO INSTALL DUE TO MISSING KEY ON WINDOWS REGISTRY.
- v **IZ58283:** AFTER SWITCHMGR, SSL PORT IS NOT USED FROM FTA TO NEW MASTER.
- v **IZ58709:** TEPCONFIG.SH RETURNS THE ERROR "SHIFT: BAD NUMBER".
- v **IZ58715:** MESSAGE AWSBHU510E IS GARBLED WHEN LANG=JA\_JP.
- **IZ58722:** DEADLINE OCCURS TWICE IF JNEXTPLAN IS PERFORMED WHILE JOB IS BEING EXECUTED AND CARRYFORWARDED AS USERIOBS.
- v **IZ59485:** INSTALLING CLI IN TWSHOME CHANGES PERMISSIONS OF FILES IN TWSHOME/BIN.
- v **IZ60180:** UPDATEWASSERVICE.BAT DOES NOT INITIALIZE %WASPASSWORD% CORRECTLY.
- **IZ60209:** DEPLOYMENT OF EVENT DRIVEN RULES FAIL WHEN WORKSTATTION NAME IS LESS THAN 3 CHARACTERS LONG.
- v **IZ60373:** PERFORMING A RERUN FROM A DB DEFINED JOB WITH A VARIABLE RESULTS IN EITHER VARIABLE NOT BEING RESOLVED, OR ERRORS.
- **IZ60517:** CONMAN NOT HANDING INTERNETWORK DEPENDENCY WHEN CARRY FORWARD.
- v **IZ60528:** EVENT TRIGGERING NOT BEING UPDATED ON FTA.
- $\cdot$  **IZ60614:** RESETPLAN -SCRATCH AND JSC OUERY ON JOB STEAMS IN PLAN CAUSE WEBSPHERE TO GO DOWN.
- v **IZ60853 :** JOB STREAM CANCEL PEND DEPENDENCIES NOT RELEASED.
- v **IZ61327:** TWA INSTALLATION FAILS ON WINDOWS 2008 WHEN A DOMAIN ACCOUNT IS USED.
- v **IZ62447:** EDWA: "DOES NOT MATCH" OPTION NOT RESPECTED AT JOBSTREAM LEVEL.
- v **IZ62551:** IN SOME SCENARIOS AT TIME / TIMEZONE KEYWORDS ARE NOT HONORED.
- **IZ62730: TWS EVENTS DUPLICATION.**
- v **IZ63856:** ENLISTSECCK NOT ENFORCED ON ALTERNATE PLANS THROUGH TDWC OR JSC.
- v **IZ63868:** ATTEMPTING TO DELETE DUPLICATE OPENS DEPENDENCIES FROM JSC.
- v **IZ64003:** CENTRALIZED SCRIPTS IN END TO END ENVIRONMENT START AND FAIL.
- v **IZ64479:** FTA STATUS DOES NOT BECOME INITTED ON BDM, IF FTA IS NOT ABLE TO LINK TO BDM BY THE FIRST AUTOLINK ATTEMPT.
- v **IZ64725:** FINAL JOBS ABEND IF MDM IS INSTALLED TO THE DIRECTORY OTHER THAN C-DRIVE ON WINDOWS 2008.
- v **IZ64931:** EDWA: JOBSTATUSCHANGED EVENT RULE IS NOT TRIGGERED FOR FAILED JOB.
- v **IZ65453:** TWSMERGE LOG AND /STDLIST/<DIRECTORY> OWNED BY ROOT INTEAD OF TWSUSER.
- v **IZ65631:** TWS 8.4 FIXPACK README FILES NEED TWSPATCH -REMOVE CLARIFICATION.
- **IZ65711:** %UNISON SCHED% OF THE RECOVERY JOB DOES NOT HOLD A JOB STREAM NAME, IF THE JOB STREAM IS SUBMITTED FROM JSC.
- v **IZ65928:** TWS DB2 INSTALL FAILS IF USER HAS ) SIGN IN PASSWORD.
- **IZ66027:** DEPENDENCY ADDED IS WRITTEN IN TWSMERGE.LOG REPEATEDLY.
- v **IZ66322:** JOBMON.EXE START FAIL MSG IF TWSUSER CANNOT OPEN FILE IN TEMP.
- v **IZ66678:** JOBS DURING DST WINDOW ARE DELAYED RUNNING.
- v **IZ67385:** TDWC FILE MONITORING EVENT IS INCORRECTLY SHOWING FILE AS BEING UPDATED, EVEN WHEN IT'S NOT MODIFIED.
- v **IZ67393:** PLUGGABLE AUTHENTICATION MODULES (PAM) SERVICE-NAME USED BY TWS/EWAS WHEN AUTHENTICATING.
- v **IZ67552:** LOGMAN RETURNS EXIT CODE 0 EVEN IF IT FAILS TO REMOVE OLD LTP.
- v **IZ67993:** MODIFICATION OF A CALENDAR DATA IS NOT REFLECTED TO THE PLAN.
- $\cdot$  **IZ68101:** FORECAST PLAN GENERATION GENERATES A LOOP IN TWS ENTERPRISE APPLICATION ON WEBSPHERE.
- **IZ68159:** AUDIT HEADER USER FIELD IS NOT CLEAR.
- **IZ68546:** ALLOW SCHEDULE IN ADDING STATE TO CARRY FORWARD.

### **Lista de defeitos corrigidos:**

Esta lista contém os defeitos que corrigiram algumas limitações reportadas nas Notas sobre o Release do Tivoli Workload Scheduler Versão 8.5.0:

- v **42552 :** INSTALLATION FP2 FAILS WITH PWD CONTAINS ")", "(".
- v **45327:** DISPLAYS DIFFERENT PROMPT WITH SAME REC. REG.
- v **46524:** REPTR DOESN'T WORK ON AIX WITH LANG=C OR EN.
- v **46528:** JS WKS NOT EGUAL TO JOB WKS, SC=YES, NEW JS DOESN'T WORK.
- v **46543:** THE IDENTICAL USER NAME MAY NOT EXIST ON THE LOCAL AND DOMAIN ASTWS USER ON WINDOWS ENVIRONMENT.
- v **46963:** TWS EVENT WITH BLANK SPACE.
- v **47442:** "INSTALL THE FIX PACK ON THE TDWC" ON SOLARIS DOESN'T WORK.
- v **47484:** IZ43721 PARMS -E RETURNS RC=1 ALWAYS FROM SCRIPT OR CMD.
- v **47939:** IZ45199 QUERY ON FILE INSTANCES LOOPS ON JSC/TWDC (HPIA).
- v **48040:** MOVEKEY.BAT NOT WORK WITH PATH.
- v **48062:** MESSAGES INTO TWSINST CATALOGS ARE MISLEADING.
- v **48097:** MAKECAL DOESN'T WORK IF IT IS RUN BY A USER DIFFERENT FROM ROOT.
- v **48289:** CREATECUSTOMREGISTRYFORPAM.SH DOESN'T WORK.
- v **48303:** PK65932: /ETC/GROUPS FILE DESCRIPTORS NOT CLOSED ON AIX.
- v **48335:** INCLUDE IFPK81387 INSTALLATION INTO 8.3 FIXPACK 7.
- v **48399:** RULES WITH MORE THAN 1 EVENT OF DIFFERENT TYPES AREN'T SATISFIED.
- v **48554:** NEW OPENSSL V0.9.8J FOR ALL SUPPORTED PLATFORMS.
- v **49121:** UNLOCK COMMAND WORKS INCORRECTLY FROM UIS FOR USERS WITHOUT UNL.
- v **49621:** OPENS DEP DO NOT WORK FROM 8.2 TO 8.4 ON UNIX.
- v **49948:** MISSING SOME SPECIFICATION ABOUT PARAMETERS.
- v **49963:** WRONG SIZE FOR DISK OCCUPATION CHECK AFTER INSTALLATION.
- v **49993:** VALIDTO KEYWORD EXPLANATION MISSING.
- v **50268 :** COMPOSER/OPTMAN/CONMAN CRASH ON SOLARIS OPTERON WITH SEGMENTATION.
- v **51112:** TWSPATCH -REMOVE MESSAGE SHOWS INCORRECT EXPLANATION.
- v **51116:** WRONG BEHAVIOR FOR CACHE MAILBOX.
- v **51349:** INCORRECT MESSAGE WHEN DDJ @#@.JOB1;FOLLOWS= @#@.DIR;NOASK.
- v **51489 :** ERRORS WHEN RUNNING THE REXX EQQRXARC TO ARCHIVE OLD PLANS.
- v **51519:** SBS WITH OPENS SHOWS INCORRECT MESSAGE ON APPSERVER.
- v **51642:** HOME SETTING IS WRONGLY EXPORTED WITH DOUBLE QUOTES IN JOBMANRC.
- v **51712:** MESSAGE IN DATAMIGRATE ABOUT SHORT TIMEZONE NAME.
- 51744: ERROR:IN PURGE LOCAL POBOX AND SET MAXSIZE (SW=YES).
- v **51920:** REP3 HANGS WHEN NO CALENDARS.
- v **p52411:** CLUSTER FTA INSTANCE IS NOT ABLE TO START AUTOMATICALLY ON WINDOWS 2008.
- v **52436:** DISABLE BROADCASTING OF APPSERVMAN EVENTS.
- v **52741:** INCORRECT NETCONF ON WIN PLATFORM ON DRIVER 20091027.
- v **52789:** UPG ENGINE FROM 83FP8 TO 8.5.1 FAILED DUE TO WAS ERROR ON W2K3.
- <span id="page-29-0"></span>v **53103:** ON WINDOWS MAKEPLAN FAILS IF MDM IS IN DRIVE OTHER THAN C.
- v **p53149:** TWS 8.5.1 AND TWS 8.5 CLUSTER DID NOT INSTALL ON WINDOWS 2008 CLUSTER.
- v **53219:** SILENT FIXPACK INSTALLATION FAILS ON UNIX.
- v **53221:** RESTRICT PERMISSION AGAINST STDLIST DIRECTORY.
- v **53311:** UNEXPECTED MESSAGES SHOWN IN COMPOSER AFTER FP 1 INSTALLATION.
- v **53352:** ERROR INSTALLING DB2 FROM LAUNCHPAD 8.5.
- $\cdot$  53453: JOBSTDL DOES NOT WORK WITH SHORT FORMAT.
- v **53490:** SSL COMMUNICATION FIELD NOT CORRECT IN MONITOR WORKSTATION.
- v **53501:** ROLLBACK OF THE TRANSACTION DURING THE SUBMIT.
- v **53503:** DEPENDENCY IS LOST AFTER JNEXPLAN (LE=YES).
- v **53568:** USE OF RUNCYCLES USING FREEDAYS IN 8.5 IS WRONG.

# **Limitações Conhecidas e Soluções Alternativas**

Seguem as limitações e soluções alternativas que afetam o Tivoli Workload Scheduler versão 8.5.0 Fix Pack 3; estão incluídas as limitações conhecidas listadas nas Notas Sobre a Liberação da versão 8.5.0, se não corrigidas por este fix pack:

#### **Durante a Instalação:**

#### **A instalação do Tivoli Workload Scheduler falha se o pacote vcredist\_x64.exe estiver ausente**

Em um ambiente Windows de 64 bits, quando executar a instalação de um agente tolerante a falhas, de um gerenciador de domínio principal ou de um gerenciador de domínio principal de backup em uma estação de trabalho original ou em uma estação de trabalho em que o dll contido no pacote vcredist\_x64.exe está ausente ou não está no nível necessário, a instalação falha porque os serviços do Tivoli Workload Scheduler não podem ser iniciados. (48555).

**Solução Alternativa:** Instale o pacote vcredist\_x64.exe antes de instalar o Tivoli Workload Scheduler. É possível localizar o pacote vcredist\_x64.exe no Microsoft Download Center. Se você já tiver executado a instalação e ela falhou, instale o pacote vcredist\_x64.exe e reinicie as etapas de instalação que não foram concluídas com êxito.

#### **Recomendação de Fuso Horário/DST para o Tivoli Workload Scheduler V8.3 e mais recente (APAR IZ45750)**

O Tivoli Workload Scheduler V8.3 e releases posteriores requerem que sistemas operacionais, DB2 e Oracle sejam corrigidos de forma apropriada com as correções TZ e DST relacionadas para poderem gerenciar corretamente o fuso horário DST.

Isto é um pré-requisito se o TZ estiver configurado como yes ou no no arquivo globalopts do Tivoli Workload Scheduler. Para obter informações adicionais e para verificar se o fix pack mínimo do Tivoli Workload Scheduler está instalado, consulte [http://www-01.ibm.com/support/docview.wss?rs=0](http://www-01.ibm.com/support/docview.wss?rs=0&uid=swg21248101) [&uid=swg21248101.](http://www-01.ibm.com/support/docview.wss?rs=0&uid=swg21248101)

Para DB2 e Oracle, ambos cliente e servidor de banco de dados devem ser corrigidos para DST.

- **Nota:** Se você instalou as correções para os bancos de dados ou para os sistemas operacionais alguns dias antes de o DST ser iniciado, o plano de longo prazo do Tivoli Workload Scheduler pode ter sido criado no banco de dados com um horário que não é válido para o DST. Isto ocorre quando você instala as correções do DB2, Oracle ou sistema operacional durante o horário do maxlen (consulte a saída de optman ls). Neste caso é necessário executar as seguintes etapas:
	- 1. Verifique qual é o valor StartOfDay, executando o comando optman ls.
	- 2. Execute o mesmo valor de optman chg sd=< que você obteve de optman ls>.
	- 3. No próximo Jnextplan, o LTP é automaticamente recalculado e os fluxos de tarefas são incluídos no arquivo Symphony com o horário correto.

#### **Na janela de instalação, alguns botões parecem desaparecer se você pressionar avançar e voltar**

Na janela de instalação, se você escolher *Instalar uma nova instância* e depois clicar em *Avançar* e em *Voltar*, na janela anterior, os botões *Instalar uma nova instância* e *Usar uma instância existente* não podem mais ser exibidos.

**Solução Alternativa:** Quando você clica em *Voltar*, os dois botões citados não desaparecem, mas são movidos um pouco mais para baixo da janela. Role para baixo para ver os botões novamente.

#### **Parênteses () não são permitidos no caminho de instalação do Tivoli Workload Scheduler**

Quando instalar o Tivoli Workload Scheduler, não é possível especificar parênteses no campo de caminho da instalação.

#### **No assistente InstallShield interativo nas plataformas UNIX® e Linux®, quaisquer senhas não são validadas na entrada de dados**

Não é feita uma validação de senha no assistente InstallShield interativo nas plataformas UNIX e LINUX na entrada dos dados. Se você cometeu um erro na senha, ele será descoberto apenas quando o assistente de instalação tentar utilizar a senha durante o desempenho de uma etapa de instalação.

**Solução Alternativa:** Execute novamente a instalação utilizando o valor correto para a senha.

#### **No Red Hat Enterprise Linux V5.0, o recurso de montagem automática não funciona**

No Red Hat Enterprise Linux V5.0, depois de inserir o DVD e clicar duas vezes no ícone de desktop, a seguinte mensagem é exibida:

./setup.sh: /bin/sh: interpretador inválido: Permissão negada

Isso ocorre porque o recurso de montagem automática monta o DVD com a opção -noexec, que não é compatível com o modo com que o Tivoli Workload Scheduler usa o DVD.

**Solução Alternativa:** Para resolver o problema, *desmonte* o DVD e remonte-o manualmente usando o seguinte comando:

mount /dev/scd0 /media

#### **Várias instalações na mesma estação de trabalho com o mesmo** *TWSuser* **não podem existir**

Duas instalações não podem coexistir na mesma estação de trabalho se tiverem o mesmo nome *TWS\_user*, em que uma conta de usuário local e a outra é uma conta de usuário do domínio.

**Solução alternativa:** Instale duas instâncias de um Tivoli Workload Scheduler com nomes *TWSuser* diferentes.

#### **No tempo de execução:**

#### **Implementando grandes números de regras de eventos**

O processo de implementação de regra, executado automaticamente ou com o comando planman deploy, tem desempenho mais lento quando você implementa um número muito grande de regras novas e alteradas (2000 ou mais).

**Solução Alternativa:** Se for necessário implementar grandes números de regras de eventos, execute um dos seguintes procedimentos para melhorar o desempenho.

#### **Usar planman deploy com a opção -scratch**

Para implementar um número grande de regras coletivamente em um limite de tempo aceitável, use *planman* deploy com a opção *-scratch* (37011).

#### **Aumentar o tamanho de heap Java do servidor de aplicativos**

Aumente o tamanho de heap Java do servidor de aplicativos, conforme descrito na seção *Escalabilidade* do capítulo *Desempenho* no *Guia de Administração*. É difícil decidir quando aumentar o tamanho de heap, mas considere a implementação de milhares de regras que estão sob risco de falha de memória.

#### **Alguns dados não migram quando você migra o banco de dados do DB2® para o Oracle, ou vice-versa (38017)**

Nenhum dos dois procedimentos de migração migram as seguintes informações do banco de dados de origem:

- O plano de pré-produção
- v O histórico de execuções de tarefa e as estatísticas de tarefa.
- v O estado de execução das instâncias de regra de evento. Isto significa que quaisquer regras de evento complexas, nas quais parte da regra foi satisfeita antes da migração do banco de dados, são geradas após a migração como regras novas. Mesmo se as condições subsequentes da regra de evento forem satisfeitas, o registro de que a primeira parte da regra foi satisfeita não está mais disponível, assim, a regra nunca estará completamente satisfeita. (38017)

#### **Status relacionado à hora incorreto exibido quando o fuso horário não está ativado**

Você está utilizando o Tivoli Workload Scheduler em um ambiente no qual os nós estão em fusos horários diferentes, mas o recurso de fuso horário não está ativado. O status de uma tarefa relacionado

ao tempo (por exemplo, ATRASADO) não é relatado corretamente em estações de trabalho diferentes daquelas nas quais a tarefa está sendo executada.

**Solução Alternativa:** Ative o recurso de fuso horário para resolver este problema. Consulte o *Guia do Usuário e Referência* para obter mais informações sobre o recurso de fuso horário. Consulte o *Guia de Administração* para obter instruções sobre como ativá-lo no arquivo de opções globais. (37358)

#### **O Microsoft® Remote Desktop Connection deve ser usado com a opção "/console"**

Se utilizar o Microsoft Remote Desktop Connection para operar o Tivoli Workload Scheduler, você deve utilizá-lo sempre com o parâmetro /console, caso contrário, o Tivoli Workload Scheduler apresentará resultados inconsistentes.

#### **O comando planman showinfo exibe tempos inconsistentes (IZ05400)**

O tempo de planejamento exibido pelo comando planman showinfo poderá estar diferente do tempo configurado no sistema operacional da estação de trabalho. Por exemplo, o fuso horário configurado para a estação de trabalho é GMT+2, mas planman showinfo exibe os tempos de planejamento de acordo com o fuso horário GMT+1. Essa situação surge quando a Java virtual machine do WebSphere Application Server não reconhece o fuso horário configurado no sistema operacional.

**Solução alternativa:** Configure o fuso horário definido no arquivo server.xml para o fuso horário definido para a solução alternativa no banco de dados do Tivoli Workload Scheduler. Prossiga desta forma:

- 1. Crie uma cópia de backup desse arquivo:appserver/profiles/ twsprofile/config/cells/DefaultNode/nodes/DefaultNode/ servers/server1
- 2. Abra o server1.xml com um editor.
- 3. Localize a cadeia genericJvmArguments e inclua: genericJvmArguments="-Duser.timezone=time zone"

em que *time zone* é o fuso horário definido para a estação de trabalho no banco de dados do Tivoli Workload Scheduler.

- 4. Pare o WebSphere Application Server.
- 5. Reinicie o WebSphere Application Server

#### **Desativar transmissão dos eventos do** *appservman* **(52436 e IZ62730)**

Esta é uma solução alternativa para o APAR IZ62730. Esse APAR se aplica quando há um gerenciador de domínio principal V8.5 ou superior com agentes V8.3 ou anterior. Os agentes V8.3 ou anterior não gerenciam corretamente novos eventos (*apprsevman, monman, edwa, caminho crítico*). IZ62730 deve ser aplicado nos agentes, mas como os clientes não podem fazer isso, uma solução alternativa é fornecida. Com esse defeito, uma nova opção não documentada é incluída para desativar a transmissão de eventos relacionados ao processo*appservman*. Para concluir a solução alternativa, o EDWA e o Caminho Crítico devem ser desativados.

**Solução Alternativa:** Siga esse procedimento para o Tivoli Workload Scheduler V8.5 ou mais recente:

1. Desativar o recurso Event Driven Workload Automation (EDWA)

- optman chg ed=no

- 2. Verifique se o EDWA está realmente desativado - optman ls >>>>> enEventDrivenWorkloadAutomation / ed = NO
- 3. Encerre o Tivoli Workload Scheduler e o WebSphere Application Server.
- 4. Exclua Mailbox.msg porque ele contém mensagens relacionadas à parada do *appservman*.
- 5. Ative o novo comportamento de *appservman* ao incluir no arquivo *localopts* a seguinte chave:

Appserver disable send event = yes

- 6. Inicie o Tivoli Workload Scheduler
- 7. Verifique se a transmissão dos novos eventos V8.5 foi realmente desativada ao procurar pelas seguintes mensagens no arquivo <TWSHOME>/stdlist/traces/TWSMERGE.log: *"A transmissão de eventos do Appservman está desativada"*

Se a mensagem não for localizada, execute o seguinte procedimento de recuperação:

- 1. Encerre o Tivoli Workload Scheduler e o WebSphere Application Server.
- 2. Exclua Mailbox.msg porque ele contém mensagens relacionadas à inicialização de *appservman*.
- 3. Inicie o WebSphere Application Server sem o processo *appservman*:

<TWSHOME>/wastools/StartWas.sh -direct

4. Inicie o Tivoli Workload Scheduler sem o processo *appservman*: Startup -noappsrv

O gerenciador de domínio principal agora está pronto para criar um plano sem o EDWA. É possível aguardar pelo JnextPlan ou executar *JnextPlan -for 000*.

Se houver agentes V8.3 e V8.4 combinados, siga este procedimento:

- 1. Remova o link e encerre apenas o agente tolerante a falhas da V8.4.
- 2. Verifique se nenhum processo do Tivoli Workload Scheduler está em execução
	- ps -fu <twsuser>
- 3. Exclua Mailbox.msg porque ele contém mensagens relacionadas ao processo *monman*.
- 4. Desative o processo *monman* a partir do início ao modificar a seguinte chave do arquivo *localopts*:

autostart monman = no

5. Inicie o Tivoli Workload Scheduler

**Limitações do WebSphere Application Server em um ambiente puro do IPv6 ao usar o Job Scheduling Console ou o Tivoli Dynamic Workload Console (35681)**

Ao instalar o Tivoli Workload Scheduler, as seguintes variáveis do

<span id="page-34-0"></span>WebSphere Application Server são inicializadas da seguinte forma, para permitir a comunicação em um ambiente misto do IPv4 e do IPv6:

java.net.preferIPV6Addresses=false

java.net.preferIPv4Stack=false

Se sua configuração exigir o uso de um ambiente puro do IPv6, ou se você tiver definições de configuração de firewall específicas que bloqueiam pacotes IPv4, a conexão entre o gerenciador de domínio principal do Tivoli Workload Scheduler e o console do Tivoli Dynamic Workload ou o Job Scheduling Console falhará.

**Solução Alternativa:** Para estabelecer uma conexão neste ambiente específico, inicialize a variável da seguinte forma:

java.net.preferIPV6Addresses=true

editando o arquivo *server.xml* no seguinte caminho:

\$TWS\_home/appserver/profiles/twsprofile/config/cells/ DefaultNode/nodes/DefaultNode/servers/server

Se você preferir utilizar exclusivamente a comunicação IPv4, configure:

java.net.preferIPv4Stack=true

#### **O processo de gravação em um agente tolerante a falhas não faz download do arquivo do Symphony (22485)**

Se você excluir o arquivo Symphony em um agente tolerante a falhas, o gravador faz download automaticamente na próxima vez em que conectar-se ao gerenciador de domínio principal. Entretanto, isso não acontece se você ativar o conman antes de o arquivo ser transferido por download.

**Solução Alternativa:** Exclua o arquivo *mailbox.msg* e o gravador faz download do arquivo Symphony.

#### **Gerenciamento de regra de evento: O sinalizador de implementação não é mantido em um novo arquivo symphony (63924).**

O sinalizador de implementação (D) indica que uma estação de trabalho está utilizando uma configuração de monitoramento de pacote atualizada e pode ser exibido pela execução do comando *conman showcpus*. O sinalizador é perdido no arquivo Symphony quando o arquivo é renovado depois de um comando *JnextPlan* ou *ResetPlan*. Embora a configuração de monitoramento de eventos implementada nos agentes seja a mais recente e o gerenciamento de eventos funcione corretamente, um status incorreto do agente de monitoramento é mostrado nas estações de trabalho.

#### **TWSUSER deve poder criar arquivos no diretório TEMP (IZ66323)**

Se, nos sistemas operacionais Windows, uma variável de sistema chamada TEMP existir, o usuário TWSUSER deve poder criar arquivos no diretório para o qual essa variável é configurada. Se esse requisito não for atendido, o arquivo binário JOBMON.EXE não é iniciado com êxito.

# **Notas Sobre Internacionalização**

Esta seção descreve as limitações do software, problemas e soluções alternativas que afetam as versões globalizadas do Tivoli Workload Scheduler versão 8.5.0 Fix Pack 3; elas incluem as limitações conhecidas listadas nas Notas Sobre a Liberação da versão 8.5.0, se não corrigidas por este fix pack:

v A instalação do assistente InstallShield falhará se caracteres DBCS forem utilizados no caminho -is:tempdir. (36979)

Se você estiver instalando utilizando a opção -is:tempdir e especificar caracteres DBCS no caminho, a instalação falhará.

**Solução alternativa:** Não especifique caracteres DBCS ao utilizar esta opção.

v Na saída da lista do criador e dos comandos de exibição, os cabeçalhos de lista e relatório estão em inglês. (22301, 22621, 22654)

Isso foi feito para evitar o desalinhamento dos cabeçalhos da coluna em versões DBCS que estava dificultando o entendimento das informações.

- v Na saída dos relatórios do produto, os cabeçalhos do relatório estão em inglês. Isso foi feito para evitar o desalinhamento dos cabeçalhos da coluna em versões DBCS que estava dificultando o entendimento das informações.
- v Entrada de dados é menor em linguagens DBCS. (IY82553, 93843)

Todas as informações são armazenadas e transmitidas entre módulos como UTF8, e alguns caracteres ocupam mais de um byte em UTF8. Para linguagens DBCS, cada caractere contém três bytes de comprimento. Caracteres nacionais da Europa Ocidental têm dois bytes de comprimento. Outros caracteres da Europa Ocidental têm um byte de comprimento.

Em sistemas operacionais Windows, não é possível criar um calendário com um nome contendo caracteres japoneses utilizando o comando **makecal**. (123653)

**Solução alternativa:** Colocar o nome do calendário entre aspas duplas.

Em sistemas operacionais Windows, o log de tarefas do Tivoli Workload Scheduler é criado com os caracteres corretos (IY81171)

Você está trabalhando em um ambiente cujo idioma não é o inglês e configurou corretamente as variáveis de ambiente LANG e TWS\_TISDIR. No entanto, o log de tarefas do Tivoli Workload Scheduler é criado com caracteres incorretos no corpo do log (os cabeçalhos e rodapés do log estão corretos).

**Solução alternativa:** O problema é causado pela página de códigos em uso. Editores e aplicativos Windows utilizam página de códigos 1252, que é o correto para a gravação de arquivos de texto. Entretanto, o shell DOS utiliza a página de códigos padrão 850. Isso pode causar alguns problemas ao exibir determinados caracteres.

Para resolver esse problema para tarefas do Tivoli Workload Scheduler, inclua a seguinte linha no início do arquivo jobmanrc.cmd na estação de trabalho: chcp 1252

Para obter detalhes adicionais sobre o arquivo jobmanrc.cmd, consulte a seção sobre a customização do processamento de tarefa em uma estação de trabalho no *Tivoli Workload Scheduler: User's Guide and Reference*.

Resolva esse problema para todos os aplicativos na estação de trabalho, utilizando **regedit** para configurar globalmente a página de códigos do DOS na seguinte palavra-chave de registro:

HKEY\_LOCAL\_MACHINE/system/current Control set/ Control/Nls/Codepage/OEMCP =1252

Você deve reinicializar a estação de trabalho para implementar a alteração.

**Nota:** A Microsoft pede que você tome certas precauções ao alterar entradas de registro. Certifique-se de seguir todas as instruções na documentação da Microsoft ao executar essa atividade.
# **Estrutura do Fix Pack**

Esta seção lista as imagens disponíveis para as várias plataformas deste fix pack.

# **Arquivos de Fix Pack Disponíveis Usando a Central de Correções**

8.5.0-TIV-TWS-FP0003.README (este arquivo) 8.5.0-TIV-TWS-FP0003.README.pdf 8.5.0-TIV-TWS-FP0003.VSR 8.5.0-TIV-TWS-AIX-FP0003.TAR 8.5.0-TIV-TWS-HPUX-FP0003.TAR 8.5.0-TIV-TWS-HPIA64-FP0003.TAR 8.5.0-TIV-TWS-LINUX\_I386-FP0003.TAR 8.5.0-TIV-TWS-LINUX\_PPC-FP0003.TAR 8.5.0-TIV-TWS-LINUX\_S390-FP0003.TAR 8.5.0-TIV-TWS-LINUX\_X86\_64-FP0003.TAR 8.5.0-TIV-TWS-SOLARIS-FP0003.TAR 8.5.0-TIV-TWS-SOLARIS\_I386-FP0003.TAR 8.5.0-TIV-TWS-WINDOWS-FP0003.zip 8.5.0-TIV-TWS-WINDOWS\_X86\_64-FP0003.zip

# **Instalando o Fix Pack**

Esta seção descreve como instalar o Tivoli Workload Scheduler versão 8.5.0 Fix Pack 3. Os fix packs são cumulativos, de modo que é possível aplicá-los diretamente à versão de disponibilidade geral do produto.

A seção está dividida nas seguintes subseções:

- v "Resolvendo Problemas com o Tivoli Workload Scheduler V8.5"
- v ["Tabela de interoperabilidade" na página 34](#page-39-0)
- v ["Requisitos de Espaço em Disco" na página 34](#page-39-0)
- v ["Notas Sobre a Instalação" na página 36](#page-41-0)
- ["Aplicando o Fix Pack" na página 37](#page-42-0)
- v ["Ações de Instalação" na página 38](#page-43-0)
- v ["Instalando Utilizando o Assistente ISMP" na página 40](#page-45-0)
- v ["Instalando Utilizando a Instalação Silenciosa ISMP" na página 41](#page-46-0)
- v ["Instalando o UNIX Utilizando o Script twspatch" na página 42](#page-47-0)
- v ["Instalando Utilizando a Distribuição de Software" na página 42](#page-47-0)
- ["Retrocedendo o Fix Pack" na página 43](#page-48-0)
- v ["Desinstalando a Instância Inteira do Tivoli Workload Scheduler" na página 43](#page-48-0)
- v ["Arquivos de Log de Instalação" na página 43](#page-48-0)

# **Resolvendo Problemas com o Tivoli Workload Scheduler V8.5**

Ao instalar, siga estas recomendações:

## **A instalação do Tivoli Workload Scheduler falhará se a senha do usuário do DB2 incluir caracteres especiais**

Há duas maneiras para resolver esse problema:

**Solução Alternativa 1:** Para corrigir a instalação do Tivoli Workload Scheduler usando a senha DB2 atual com os caracteres "shell UNIX " especiais, abra o script de instalação <TWS CD>/tws\_tools/ \_createdb\_root.sh e coloque aspas simples ' em volta do sétimo parâmetro de entrada \$7 da seguinte forma:

```
...
su - $DB2_ADMINISTRATOR -c "cd $TWS_TEMPDIR/scripts &&
./dbsetup.sh $1
$2 $3 $4 $5 $6 '$7' $8 $9"
...
...
su - $DB2_ADMINISTRATOR -c "cd $TWS_TEMPDIR/scripts &&
./dbmigrate.sh $1_DB $6 '$7'"
...
```
Execute novamente a instalação silenciosa.

**Solução Alternativa 2:** Substitua o script de Disponibilidade Geral com falha pelo script corrigido que é fornecido com o fix pack executando o seguinte procedimento:

- v Faça download do fix pack e extraia-o.
- v Copie todos os arquivos no diretório *GA\_fixes* e cole-os no diretório de configuração de Disponibilidade Geral *TWS\<PLATFORM>*, substituindo os arquivos antigos (fazendo primeiramente uma cópia de backup).
- v Continue com a instalação normal. (53282)

## **O upgrade do Tivoli Workload Scheduler V8.3 Fix Pack 8 para o Tivoli Workload Scheduler V8.5 falha no Windows 2003 por causa de um erro do Websphere Application Server**

Há duas maneiras para resolver esse problema:

**Solução Alternativa 1:** Depois que o upgrade falhar durante a etapa de upgrade de *enableStartupBean*, você deverá abrir o arquivo:

<TWA\_HOME>\eWAS\profiles\twaprofile\properties\wsadmin.properties

e modificar as seguintes duas propriedades:

```
com.ibm.ws.scripting.profiles=<TWA_HOME>\appserver/bin\securityProcs.jacl;
<TWA_HOME>\appserver\bin/LTPA_LDAPSecurityProcs.jacl
```
para:

com.ibm.ws.scripting.profiles=<TWA\_HOME>\eWAS/bin\securityProcs.jacl; <TWA\_HOME>\eWAS\bin/LTPA\_LDAPSecurityProcs.jacl

Execute novamente a etapa de upgrade com falha.

**Solução Alternativa 2:** Substitua o script de Disponibilidade Geral com falha pelo script corrigido que é fornecido com o fix pack executando o seguinte procedimento:

- v Faça download do fix pack e extraia-o.
- v Copie todos os arquivos no diretório *GA\_fixes* e cole-os no diretório de configuração de Disponibilidade Geral *TWS\<PLATFORM>*, substituindo os arquivos antigos (fazendo primeiramente uma cópia de backup).
- v Continue com a instalação normal. (53283)

**A instalação no Windows 2008 de 64 bits falha quando uma conta de domínio é usada** Há duas maneiras para resolver esse problema:

**Solução Alternativa 1:** Antes de executar a instalação, verifique se TWSUser já foi criado no domínio. Além disso, os usuários do Tivoli Workload Scheduler precisam ter os seguintes direitos de usuário que podem ser concedidos localmente. As políticas no nível de domínio sempre substituem as políticas locais, portanto, pode ser necessário conceder estes direitos a partir do domínio:

- Atue como parte do sistema operacional
- Permita logon localmente
- v Represente um cliente após o direito de autenticação
- Efetue Logon:
	- Localmente
	- Como tarefa em lote
	- Como serviço
- v Substituir token no nível de processo

O TWSUser precisa ser um membro dos grupos administrativos de domínio no controlador de domínio. A solução alternativa pode ser aplicada para as instalações silenciosa e de assistente do Tivoli Workload Scheduler V8.5.

Para uma instalação silenciosa, você deve incluir e customizar as opções a seguir, além do arquivo de resposta padrão para instalações do agente tolerante a falhas,

Para uma instalação de assistente, forneça as opções como parâmetros de linha de comandos para o executável SETUP.exe (uma linha):

```
-W setTWSUser.twsValidatedUser="<twsuser>"
-W setTWSUser.twsValidatedPassword="<twsPassword>"
-W setTWSUser.twsValidatedDomain="<domain>"
-W setTWSUser.domainUser="true"
-W setTWSUser.errMsg="NONE"
-W setTWSUser.wasValidatedPassword=""
-W setTWSUser.wasValidatedUser=""
-W setTWSUser.userToCreate="false"
-W userOSChecksWinSequence.active="false"
-W setTWSUser.active="false"
em que
```
v <twsuser> é o nome do usuário, sem a especificação de domínio do **TWSuser** 

- v <twsPassword> é a senha do TWSuser
- v <domain> é o domínio do TWSuser

Para uma instalação silenciosa, as outras opções do arquivo de resposta padrão devem ser customizadas (por exemplo, o valor da opção userWinCfgPanel.inputUserName tem o formato "<domain>\<twsuser>"). Observe também que, para a instalação do gerenciador de domínio principal, você também deve customizar duas outras opções da seguinte forma:

-W setTWSUser.wasValidatedPassword="<was\_user>" -W setTWSUser.wasValidatedPassword="<wasPassword>"

Essas opções podem ser as mesmas que *twsValidatedUser* e *twsValidatedPassword* (aqui também é fornecido o usuário sem domínio).

**Solução Alternativa 2:** Substitua o arquivo binário de Disponibilidade Geral com falha pelo script corrigido que é fornecido com o fix pack executando o seguinte procedimento:

v Faça download do fix pack e extraia-o.

- <span id="page-39-0"></span>v Copie o arquivo binário *<WINDOWS\_PLATFORM>\ACTIONTOOLS\ REGUTIL.dll* e cole-o no diretório de Disponibilidade Geral *TWS\<WINDOWS\_PLATFORM>\ACTIONTOOLS*, substituindo o arquivo antigo (fazendo primeiramente uma cópia de backup).
- v Continue com a instalação normal. (52018)

# **O upgrade do gerenciador de domínio principal do Tivoli Workload Scheduler V8.3 para o Tivoli Workload Scheduler V8.5 falha em movekey.sh em sistemas operacionais AIX**

**Solução Alternativa:** Substitua o script de Disponibilidade Geral com falha pelo script corrigido que é fornecido com o fix pack executando o seguinte procedimento:

- v Faça download do fix pack e extraia-o.
- v Copie o arquivo *GA\_fixes/moveKey(.bat\.sh)* e cole-o no diretório de imagens de instalação de Disponibilidade Geral *CDX/<platform>/ tws\_tools*, substituindo o arquivo antigo (fazendo primeiramente uma cópia de backup).
- Continue o upgrade do gerenciador de domínio principal com falha executando novamente a etapa com falha. (48100)

# **O upgrade do Tivoli Workload Scheduler V8.2.1 para o Tivoli Workload Scheduler V8.5 falha ao usar o script twsinst, se houver parâmetros locais presentes**

**Solução Alternativa:** Substitua o script de Disponibilidade Geral com falha pelo script corrigido que é fornecido com o fix pack executando o seguinte procedimento:

- v Faça download do fix pack e extraia-o.
- v Copie o arquivo *GA\_fixes/twsinst* e cole-o no diretório de imagens de instalação de Disponibilidade Geral *CDX/<platform>*, substituindo o arquivo antigo (fazendo primeiramente uma cópia de backup).
- v Execute novamente o upgrade do agente tolerante a falhas com falha usando o novo twsinst. (48101)

# **Tabela de interoperabilidade**

Para obter as informações mais recentes, consulte a tabela de interoperabilidade no *Tivoli Workload Scheduler: Notas sobre o Release*, no Web site de Suporte de Software IBM: http://www-01.ibm.com/support/docview.wss?rs=672 &uid=swg27012178#interop\_tables

# **Requisitos de Espaço em Disco**

Antes de iniciar a instalação do fix pack, certifique-se de que seu sistema tenha os seguintes requisitos:

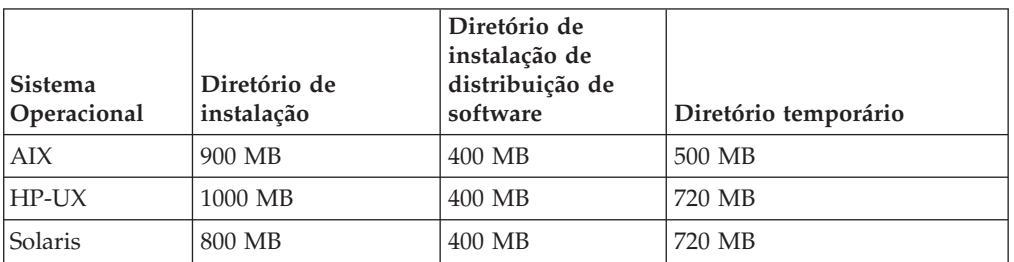

*Tabela 1. Requisitos de espaço em disco para o Gerenciador de Domínio Principal e o Backup Principal*

*Tabela 1. Requisitos de espaço em disco para o Gerenciador de Domínio Principal e o Backup Principal (continuação)*

| Sistema<br>Operacional | Diretório de<br>instalação | Diretório de<br>instalação de<br>distribuição de<br>software | Diretório temporário |
|------------------------|----------------------------|--------------------------------------------------------------|----------------------|
| Microsoft<br>Windows   | 850 MB                     | 400 MB                                                       | 500 MB               |
| Linux                  | 900 MB                     | 400 MB                                                       | 500 MB               |

*Tabela 2. Requisitos de espaço em disco para o agente Tivoli Workload Scheduler e o Java Extension*

| <b>Sistema</b><br><b>Operacional</b> | Diretório de<br>instalação | Diretório de<br>instalação de<br>distribuição de<br>software | Diretório temporário |
|--------------------------------------|----------------------------|--------------------------------------------------------------|----------------------|
| AIX                                  | 20 MB                      | 300 MB                                                       | 40 MB                |
| HP-UX                                | 20 MB                      | 300 MB                                                       | 40 MB                |
| Solaris                              | 20 MB                      | 300 MB                                                       | 40 MB                |
| Microsoft<br>Windows                 | 20 MB                      | 300 MB                                                       | 20 MB                |
| Linux                                | 20 MB                      | 300 MB                                                       | 40 MB                |

*Tabela 3. Requisitos de espaço em disco para o agente Tivoli Workload Scheduler*

| <b>Sistema</b><br>Operacional | Diretório de<br>instalação | Diretório de<br>instalação de<br>distribuição de<br>software | Diretório temporário |
|-------------------------------|----------------------------|--------------------------------------------------------------|----------------------|
| AIX                           | 20 MB                      | 80 MB                                                        | 40 MB                |
| HP-UX                         | 20 MB                      | 80 MB                                                        | 40 MB                |
| Solaris                       | 20 MB                      | 80 MB                                                        | 40 MB                |
| Microsoft<br>Windows          | 20 MB                      | 80 MB                                                        | 20 MB                |
| Linux                         | 20 MB                      | 80 MB                                                        | 40 MB                |

*Tabela 4. Requisitos de espaço em disco para o agente z-centric*

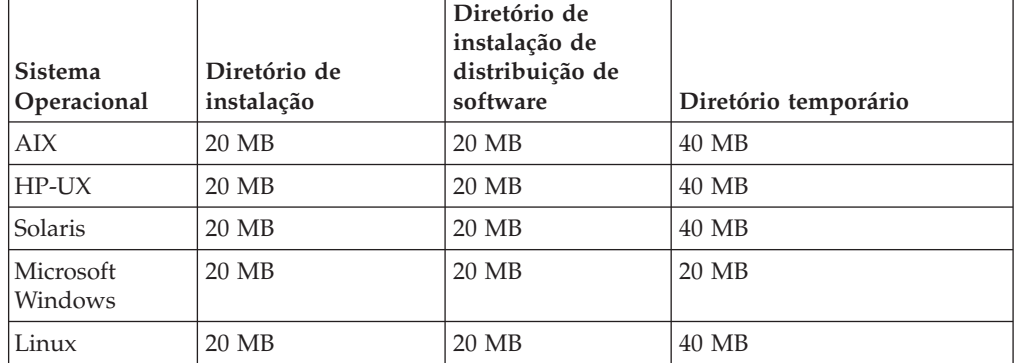

<span id="page-41-0"></span>**Nota:** Nos sistemas operacionais HP-UX e Solaris, os 720 MB necessários no diretório temporário são divididos conforme a seguir:

- 250 MB disponíveis no /var/tmp
- v 470 MB disponíveis em *\$TMPDIR*. Se a variável *\$TMPDIR* não estiver definida, no diretório padrão /tmp.

# **Notas Sobre a Instalação**

Ao instalar, siga estas recomendações:

- v Em plataformas UNIX, o administrador do banco de dados deve ter privilégios de leitura e execução para o caminho de instalação do Tivoli Workload Scheduler, caso contrário, a instalação falhará. (54367)
- v Para instalar, desfazer e confirmar o fix pack, use o mesmo método de instalação (ISMP, **twspatch**, Configuration Manager) usado para instalar a versão General Availability.
	- **Nota:** Se você instalar o fix pack com a ação APPLY usando o método de instalação **twspatch** para retroceder para o nível anterior, use o comando **twspatch -undo**. Para desinstalar a instância inteira do Tivoli Workload Scheduler, use o comando **twspatch -remove**, mas observe que esta ação não deve ser usada para remover o fix pack aplicado sem também desinstalar a instância (51112).
- v Nas plataformas AIX V5.3, a instalação do Fix Pack 3 para gerenciador de domínio principal/de backup principal/Conector precisa de pelo menos esse nível do AIX suportado como no mínimo: 5.3: 5300-07 (APAR IZ07976). (53542)
- v Não instale a partir de um disco Samba na plataforma Windows.
- v No HP-UX, configure o parâmetro do kernel *max\_thread\_proc* com pelo menos 128, caso contrário, a instalação poderá falhar. O padrão é 64. Um dump de núcleo é gerado por Java.
- Se você receber uma mensagem de erro indicando espaço insuficiente para os dados temporários do assistente de instalação no diretório /tmp padrão, é possível iniciar o assistente de instalação com o sinalizador **-is** e configurar um diretório temporário alternativo. Por exemplo, SETUP.sh [-is:tempdir <temporary\_directory>]. Para obter informações adicionais sobre os requisitos de disco e de espaço para a instalação, consulte o *Guia de Planejamento e Instalação*, Capítulo 2, "Informações sobre Pré-requisitos".
- v Para instalar com êxito o Tivoli Workload Scheduler 8.5 Fix Pack 3 no HP-UX 11.11, você deve instalar primeiro a correção do sistema operacional PHSS\_35385. (55239)

Após a conclusão da instalação do fix pack, considere as seguintes informações:

- v Após a instalação do fix pack, a última linha do arquivo *TWS\_home*/version/ patch.info contém: 8.5.0-TIV-TWS-FP0003.
- Durante a instalação deste fix pack, o seguinte arquivo é removido e um novo é criado quando o WebSphere Application Server é reiniciado:

*TWS\_home*/appserver/profiles/twsprofile/temp/TWS/EIFListener/eif.templ

Se, anteriormente, você tiver modificado a propriedade *BuffEvtmaxSize* após a instalação do fix pack, deverá configurá-lo novamente no novo arquivo, conforme descrito no *IBM Tivoli Workload Scheduler Administration Guide*, Capítulo 8, *Tarefas Administrativas*, seção *Gerenciando o Processador de Evento*. (38192)

Tarefas finais são encerradas de forma anormal se o Master Domain Manager for instalado em um diretório diferente da unidade C: nos sistemas Windows.

<span id="page-42-0"></span>**Solução Alternativa:** Pare resolver esse problema, mescle o conteúdo desses arquivos:

<tws\_homw>\ResetPlan.cmd <tws\_homw>\JnextPlan.cmd <tws\_homw>\MakePlan.cmd <tws\_homw>\SwitchPlan.cmd <tws\_homw>\CreatePostReports.cmd <tws\_homw>\UpdateStats.cmd

com aqueles de *<tws\_home>\config*. Eles não são substituídos pela instalação do fix pack porque podem ser customizados. (53435)

v Há uma incompatibilidade para algumas variáveis de ambiente do Tivoli Workload Scheduler.

### **UNISONHOME**

Nos sistemas operacionais Windows isso não existe ou está em branco.

Nos sistemas operacionais UNIX é o valor da variável UNISONHOME configurada no ambiente do usuário. Se não for especificado, o valor será configurado para o diretório inicial do usuário.

Em ambas as plataformas, essa variável deve ter o valor do caminho em que a instância do Tivoli Workload Scheduler está instalada.

### **HOME**

Essa variável não está documentada, mas nos sistemas operacionais Windows ela é o caminho onde a instância do Tivoli Workload Scheduler está instalada.

Nas plataformas UNIX ela é o diretório inicial do usuário. (53442)

- v O script **dbgrant** só precisará ser executado novamente após a instalação do fix pack, para conceder permissões aos usuários sobre as visualizações de bancos de dados atualizadas, se as seguintes condições forem satisfeitas:
	- O banco de dados utilizado pelo Tivoli Workload Scheduler é o DB2.
	- O script **dbgrant** já foi executado antes da instalação deste fix pack (38487)
- v Em sistemas executados no Red Hat Enterprise Linux 3.0, instale o GLIBC versão 2.3.4 para ativar o Agente ssm (usado em regras de event-driven workload automation com eventos relacionados ao plug-in FileMonitor) para iniciar corretamente. Com GLIBC versão 2.3.2 padrão, o Agente ssm pode não ser iniciado. (38697)
- v Se você retroceder o fix pack no Windows 32 e 64 bits, a instalação do SSM não será retrocedida.

Solução alternativa: antes de aplicar o fix pack, faça uma cópia da pasta ssm localizada no caminho da instalação.

# **Aplicando o Fix Pack**

O instalador executa ações quando você executa um APPLY:

- 1. Para a versão integrada do WebSphere Application Server.
- 2. Para a instância do Tivoli Workload Scheduler.
- 3. Atualiza a versão integrada do IBM WebSphere Application Server UPDI versão 7.0.0.3.
- 4. Atualiza a versão integrada do IBM WebSphere Application Server FP0000037.
- 5. Atualiza a versão integrada do IBM WebSphere Application Server SDK FP0000037.
- <span id="page-43-0"></span>6. Faz backup do perfil para a versão integrada do WebSphere Application Server.
- 7. Instala o servidor de modelagem e planejamento do Tivoli Workload Scheduler, versão 8.5.
- 8. Instala com Retrocesso o mecanismo de planejamento do Tivoli Workload Scheduler.
- 9. Customiza os scripts SQL usados para configurar o banco de dados do Tivoli Workload Scheduler
- 10. Configura o banco de dados do Tivoli Workload Scheduler.
- 11. Inicia a versão integrada do WebSphere Application Server.
- 12. Cria o desinstalador.
- 13. Configura a instância do Tivoli Workload Scheduler.
- 14. Atualiza a configuração do DB2
- 15. Inicia a instância do Tivoli Workload Scheduler.
- 16. Conclui e limpa a instância do Tivoli Workload Scheduler.
- 17. Atualiza o registro do Tivoli Workload Automation.

O instalador executa essas etapas quando você executa um UNDO:

- 1. Para a versão integrada do WebSphere Application Server.
- 2. Para a instância do Tivoli Workload Scheduler.
- 3. Retrocede o mecanismo de planejamento do Tivoli Workload Scheduler.
- 4. Configura a propriedade dos arquivos do Tivoli Workload Scheduler.
- 5. Restaura o perfil para a versão integrada do WebSphere Application Server.
- 6. Inicia a versão integrada do WebSphere Application Server.
- 7. Inicia a instância do Tivoli Workload Scheduler.
- 8. Conclui e limpa a instância do Tivoli Workload Scheduler.
- 9. Atualiza o registro do Tivoli Workload Automation.

# **Ações de Instalação**

Quando você instala o fix pack, é possível desempenhar uma das seguintes ações:

#### **Aplicar**

Utilize esta ação para instalar o fix pack sem torná-lo permanente. Se você aplicar o fix pack em modo "que pode ser desfeito" é possível utilizar a ações de recuperação para retornar ao fix pack anterior.

## **Consolidar**

Utilize esta ação para tornar o fix pack permanente. Se você consolidar o fix pack, não poderá recuperá-lo.

#### **Rollback**

Utilize esta ação para recuperar o nível anterior.

## **Corrigir**

Use esta ação (somente depois de ter executado a ação **Confirmar**) para restaurar uma instância existente do Tivoli Workload Scheduler para o nível confirmado atual quando surgir um problema com arquivos binários.

Dependendo do estado da instalação do fix pack, é possível executar a ação conforme mostrada na tabela:

*Tabela 5. Estado de instalação do fix pack*

| <b>Estado Inicial</b> | Ação      | <b>Estado Final</b> | Pacote de<br>Disponibilidade<br>Geral do Estado<br>Final |
|-----------------------|-----------|---------------------|----------------------------------------------------------|
|                       | aplicar   | ICU                 | ICH                                                      |
| ICU                   | confirmar | IC                  |                                                          |
| ICU                   | recuperar |                     | IC                                                       |
| IC                    | recuperar | IC                  |                                                          |

onde:

**ICU** Possível desfazer instalado

**IC** Instalado e consolidado

**ICH** Instalado, consolidado e oculto

Se houver um fix pack do Tivoli Workload Scheduler instalado no "modo possível desfazer" (estado ICU) em sua máquina e você estiver aplicando um fix pack mais recente do Tivoli Workload Scheduler, todas as mudanças feitas durante a instalação do fix pack anterior do Tivoli Workload Scheduler deverão ser confirmadas antes da aplicação das mais recentes. Portanto, se você desfizer o Fix Pack instalado por último, restaurará as alterações do Fix Pack anterior. Essas alterações são permanentes.

A instalação do fix pack é gravada:

• No arquivo TWSRegistry.dat, incluindo as seguintes linhas: /Tivoli/Workload\_Scheduler/ tws\_user\_DN\_FixpackName= FP\_TWS\_\$(SWD-OS-NAME)\_\$(tws\_user).8.5.0.\$(patch\_id)

onde:

- \$(SWD-OS-NAME) depende do sistema operacional onde você está instalando.
- \$(tws\_user) é o proprietário da instância do Tivoli Workload Scheduler.
- \$(patch\_id) é o número do Fix Pack.
- v No arquivo twainstance\$n.TWA.properties, em que \$n é um número inteiro, incluindo as seguintes linhas:

```
TWS_version=8.5.0.$(patch_id)
EWas_updateList=$(patch_list)
```
onde:

- \$(patch\_id) é o número do Fix Pack.
- \$(patch\_list) é uma lista separada por vírgula de correções aplicadas do Websphere Application Server.

Antes de fazer um reparo da instalação do fix pack, verifique se:

v Os processos em Tabela 6 estão inativos:

*Tabela 6. Processos inativos*

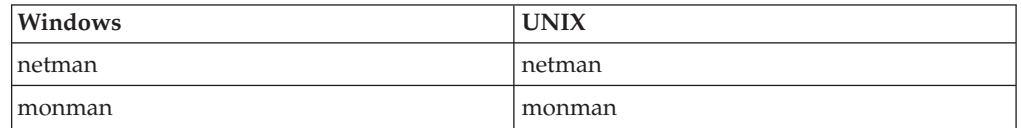

<span id="page-45-0"></span>*Tabela 6. Processos inativos (continuação)*

| Windows       | <b>UNIX</b>   |
|---------------|---------------|
| ssmagent      | ssmagent      |
| tokensrv      | tokensrv      |
| writer        | writer        |
| batchman      | batchman      |
| batchup       | batchup       |
| <b>JOBMAN</b> | <b>JOBMAN</b> |
| <b>JOBMON</b> | scribner      |
| scribner      |               |

v Os arquivos em Tabela 7 estão disponíveis em *TWS\_home*/bin e não estão corrompidos (40042):

*Tabela 7. Arquivos disponíveis em TWS\_home/bin*

| Windows                 | <b>UNIX</b>             |
|-------------------------|-------------------------|
| conman                  | conman                  |
| composer (no principal) | composer (no principal) |
| setown.cmd              | libatrc.so              |
| setown.exe              | libicu*.so              |
| oslayer.dll             | libHTTP*.soinstmecho    |
| icudt*.dll              | mecho                   |
| HTTPChannel.dll         | composer                |
| HTTPSSLChannel.dll      |                         |
| HTTPTransport.dll       |                         |
| libatrc.dll             |                         |
| msv*.dll                |                         |

# **Instalando Utilizando o Assistente ISMP**

Siga estas etapas para instalar o fix pack usando o assistente interativo:

1. Remova o link do host no qual você está instalando o fix pack da rede do Tivoli Workload Scheduler e encerre o Tivoli Workload Scheduler. Utilize os seguintes comandos:

## **No Windows:**

```
conman "unlink@; noask"
conman "stop; wait"
conman "stopmon;wait"
Shutdown.cmd
```
## **No UNIX:**

```
conman "unlink@; noask"
conman "stop; wait"
conman "stopmon;wait"
conman "shut;wait"
```
Se você tiver tarefas planejadas no computador, certifique-se de que elas tenham sido concluídas, caso contrário, alguns processos, como jobmon ou joblnch, podem ainda estar ativos.

<span id="page-46-0"></span>2. Faça download do arquivo TAR ou ZIP específico para o sistema operacional e descompacte-o. Se estiver instalando em um sistema operacional UNIX, execute o seguinte comando:

chmod -R 755 <imagesDir>

3. Dependendo do tipo de sistema operacional, para iniciar o assistente, execute o seguinte comando:

**No Windows:** SETUP.exe **No UNIX:**

./SETUP.bin

A instalação é iniciada.

- 4. Siga as instruções fornecidas na tela.
- 5. Clique em **Finish** para concluir a instalação.

Apenas em plataformas Windows, ao aplicar o fix pack em agentes sem conectores, usando o assistente de instalação, se houver arquivos de registro corrompidos, você poderá recriá-los executando o seguinte comando:

SETUP.exe -W recovInstReg.run="true" -W displayActions.installationDir="TWA\_home"

em que TWA\_home é o diretório em que o Tivoli Workload Scheduler está instalado.

Para compatibilidade com a versão anterior 8.4, também é possível usar o seguinte parâmetro: -W clusterInstEnabler.run="true", em vez de -W recovInstReg.run="true".

# **Instalando Utilizando a Instalação Silenciosa ISMP**

Uma forma alternativa de instalar é a instalação silenciosa. A instalação silenciosa exige a customização do arquivo de resposta. Um arquivo de resposta de amostra está disponível no diretório RESPONSEFILES.

Execute o seguinte comando a partir do caminho no qual o arquivo SETUP está localizado para iniciar a instalação em modo silencioso:

v **No Windows:**

setup.exe -options C:\home\TWS85FP3\patchInstall.txt -silent

• **No UNIX:** 

./setup.bin -options /home/TWS85FP3/patchInstall.txt -silent

em que /home/TWS85FP3/patchInstall.txt é o nome do caminho completo do arquivo de resposta customizado com as configurações do ambiente.

Tabela 8 lista as palavras-chaves listas que é possível configurar no parâmetro -W actionPanel.selectedAction para customizar o arquivo de resposta para suas necessidades:

*Tabela 8. Parâmetros*

| <b>PALAVRA-CHAVE</b> | <b>SCENARIO</b>                              |
|----------------------|----------------------------------------------|
| <b>APPIY</b>         | Instalar um fix pack que pode ser desfeito   |
| ROLLBACK             | Retroceder um fix pack que pode ser desfeito |
| COMMIT               | Consolidar um fix pack que pode ser desfeito |

<span id="page-47-0"></span>*Tabela 8. Parâmetros (continuação)*

| APPLY AND COMMIT | Reparar um fix pack instalado e confirmado        |
|------------------|---------------------------------------------------|
|                  | Nota: Esta ação está disponível apenas quando     |
|                  | você instala um fix pack. Ela não está disponível |
|                  | em versões GA (General Availability).             |

Apenas em plataformas Windows, ao aplicar o fix pack em agentes sem conectores, usando a instalação silenciosa, se houver arquivos de registro corrompidos, você poderá recriá-los editando o arquivo de resposta e configurando o parâmetro -W recovInstReg.run="true":

Para compatibilidade com a versão anterior 8.4, também é possível usar o seguinte parâmetro: -W clusterInstEnabler.run="true".

# **Instalando o UNIX Utilizando o Script twspatch**

Em todas as plataformas UNIX, é possível usar o arquivo de script **twspatch** para instalar o fix pack nos Fault-Tolerant Agents (FTAs). A sinopse do **twspatch** é: ./twspatch -{install | undo | commit | remove | repair} -uname *TWS\_user*

Para instalar, siga estas etapas:

1. Remova o link do host no qual você está instalando o fix pack da rede do Tivoli Workload Scheduler e encerre o Tivoli Workload Scheduler. Execute os seguintes comandos:

```
conman "unlink@; noask"
conman "stop; wait"
conman "stopmon;wait"
conman "shut;wait"
```
Se você tiver tarefas planejadas no computador, certifique-se de que elas tenham sido concluídas. Caso contrário, alguns processos, como jobmon ou joblnch podem permanecer ativos.

- 2. Faça download do arquivo tar específico para seu sistema operacional.
- 3. Descompacte o arquivo tar em seu sistema.
- 4. Execute **twspatch**.

# **Instalando Utilizando a Distribuição de Software**

Para instalar o fix pack utilizando a distribuição de software, execute o seguinte comando:

• wdinstsp -f -uy -D execActionTools=false -D tws user=<USUÁRIO TWS> -D install dir=<HOME DO TWS> <DEF TIPO\_CPU> -n <NOME\_DO\_PAC\_DE\_INST> <NOME\_DO\_ARQUIVO\_SPB>

onde:

```
<DEF_TIPO_CPU> = -D st_agent=<true ou false> -D ft_agent=<true ou false>
                -D master=<true ou false> -D bkm_agent=<true ou false>
<INST_PKG_NAME> = FP_TWS_<INST_INTERP> <TWS_USER>.8.5.0.<PATCH_NUMBER>
<INST_INTERP> = AIX | HPIA64 | HPUX | LINUX_I386 | LINUX_S390 |
               LINUX PPC | LINUX X86 64 | SOLARIS I386 |
               SOLARIS | WINDOW X86 64 | WINDOWS
<NÚMERO_DA_CORREÇÃO> = nível de fixpack (ex. 02)
```

```
\leq NOME DO ARQUIVO SPB> = spb nome do arquivo com o caminho completo
```
## <span id="page-48-0"></span>**Erro ocorre durante a aplicação do fix pack do Tivoli Workload Scheduler V8.5.0 usando ITCM - APAR IY94997:**

Os problemas a seguir podem ocorrer ao aplicar um fix pack do Tivoli Workload Scheduler V8.5.0 utilizando o ITCM:

- v O processo de instalação falha durante o **twsStopAction.exe** se o Tivoli Workload Scheduler for interrompido antes da instalação e o **winstsp** é ativado de uma forma não transacional.
- v Se o Tivoli Workload Scheduler não for interrompido antes da instalação e o **winstsp** for ativado de uma forma não transacional, a instalação falhará porque a biblioteca Msvcirt.dll está bloqueada (pelo **batchup.exe**)

Como uma solução alternativa, instale o fix pack de uma das seguintes formas: modo transacional e não transacional (comando **winstsp**).

- v Instale no modo transitório, incluindo o parâmetro '-ty'
- v Instale no modo não transitório (modo padrão) da seguinte maneira:
	- Pare a instância do Tivoli Workload Scheduler manualmente
	- Instale o fix pack incluindo o seguinte comando nos parâmetros de instalação:
		- '-D execTwsStopAction="false" -D execTwsStartUpAction="false"'

# **Retrocedendo o Fix Pack**

É possível retroceder a instalação apenas se você tiver instalado em modo que pode ser desfeito.

Para retroceder o fix pack utilizando o ISMP, desempenhe as seguintes etapas:

- 1. Inicie a configuração de instalação para seu sistema operacional.
- 2. Selecione a instância que você deseja remover.
- 3. Selecione a opção **UNDO**.
- 4. Clique em **Finish**.

Para retroceder a instalação usando o comando **twspatch** a partir do diretório *TWS\_home*, use a opção *-undo*.

Consulte também a seção ["Notas Sobre a Instalação" na página 36.](#page-41-0)

# **Desinstalando a Instância Inteira do Tivoli Workload Scheduler**

Se você instalou usando o comando *twspatch*, para desinstalar a instância inteira do Tivoli Workload Scheduler, use o comando **twspatch -remove** a partir do diretório *TWS\_home*.

Se você instalou usando o ISMP, para desinstalar, consulte o guia de *Planejamento e Instalação*.

# **Arquivos de Log de Instalação**

A seguir há os arquivos de log de instalação nos quais é possível ver os detalhes sobre o status da instalação do fix pack para o gerenciador de domínio principal, gerenciador de domínio principal de backup, agente tolerante a falhas e conector:

v Arquivo de rastreio para o instalador ISMP

**No Windows:**

*%TEMP%*\tws85fixpack\twsismp.log

**No UNIX:**

*\$TMPDIR*/tws85fixpack/twsismp.log

v Arquivo de log para o instalador ISMP

**No Windows:**

*%TEMP%*\tws85fixpack\summary.log

```
No UNIX:
```
*\$TMPDIR*/tws85fixpack/summary.log

• Arquivo de log para o instalador Tivoli Workload Scheduler.

## **No Windows:**

*%TEMP%*\tws85fixpack\ twsinst\_<INST\_INTERP>\_<TWSuser>^8.5.0.0*n*.log

#### **No UNIX:**

*\$TMPDIR*/tws85fixpack/ twsinst\_<INST\_INTERP>\_<TWSuser>^8.5.0.0*n*.log

em que *n* é o número do fix pack. Para esse fix pack, o número é **2**.

v Arquivo de log para instalação CM.

```
No Windows:
```
*%TEMP%*\FP\_TWS\_<INST\_INTERP>\_<TWSuser>^8.5.0.0*n*.log

**No UNIX:**

*\$TMPDIR*/FP\_TWS\_<INST\_INTERP>\_<TWSuser>^8.5.0.0*n*.log

em que *n* é o número do fix pack. Para esse fix pack, o número é **2**.

Para obter informações sobre INST\_INTERP, consulte o ["Instalando Utilizando a](#page-47-0) [Distribuição de Software" na página 42.](#page-47-0)

Se não configurar a variável *\$TMPDIR* no sistema UNIX, então o padrão /tmp é assumido.

# **Atualizações de Documentação**

Estas são as correções para os APARs da documentação e defeitos internos que foram disponibilizados na documentação atualizada do produto.

Eles são organizados pelo número e manual do fix pack.

# **Atualizações da Documentação do Tivoli Workload Scheduler Fix Pack 3 para Versão 8.5.0**

Esta seção contém novas informações e correções da documentação contidas neste Fix Pack. Ela é organizada por manual:

## **Tivoli Workload Scheduler Version 8.5 Using Microsoft Cluster Service on Windows 2003 Server, SC23-6119-02**

### **IV04674**

No Capítulo 2 "Ativador de Cluster do Tivoli Workload Scheduler Windows 2003", seção "Instalação e Configuração", subseção "Pré-requisitos", altere de:

# **Instalar Microsoft Visual C++ 2005 Redistributable Package (x86) em outros nós do cluster**

Todos os nós no cluster precisam estar aptos a suportar o uso de C++. Isso é realizado em um determinado nó instalando o *Microsoft Visual C++ 2005 Redistributable Package (x86)*. A instalação do ativador de cluster do Tivoli Workload Scheduler instala esse pacote no nó em que o ativador está instalado, mas para permitir que você alterne para os outros nós no cluster, o pacote deve estar instalado neles também.

Siga este procedimento:

- 1. Faça download do Visual C++ 2005 Redistributable Package (x86) em http://www.microsoft.com/ downloads/ details.aspx?familyid=9B2DA534-3E03- 4391-8A4D-074B9F2BC1BF &displaylang=en. Ou acesse http://www.microsoft.com e procure o pacote por nome. Faça download do arquivo de pacote (vcredist\_x86.exe)
- 2. Copie o pacote para cada nó no Grupo de Servidores Virtuais do Cluster
- 3. Em cada nó no grupo (diferente daquele em que você instalará o ativador de cluster), faça o seguinte:
	- a. Efetue logon como Administrador de Domínio
	- b. Execute vcredist x86.exe

### para:

## **Instalar Microsoft Visual C++ 2005 Redistributable Package (x86 ou x64) em outros nós do cluster**

Todos os nós no cluster precisam estar aptos a suportar o uso de C++. Isso é realizado em um determinado nó instalando o *Microsoft Visual C++ 2005 Redistributable Package (x86 ou x64)*. A instalação do ativador de cluster do Tivoli Workload Scheduler instala esse pacote no nó em que o ativador está instalado, mas para permitir que você alterne para os outros nós no cluster, o pacote deve estar instalado neles também.

Siga este procedimento:

- 1. Faça download do Visual C++ 2005 Redistributable Package (x86) em http://www.microsoft.com/ downloads/ details.aspx?familyid=9B2DA534-3E03- 4391-8A4D-074B9F2BC1BF &displaylang=en ou do Visual C++ 2005 Redistributable Package (x64) em http://www.microsoft.com/download/en/ details.aspx?id=21254. Ou acesse http:// www.microsoft.com e procure o pacote por nome. Faça download do arquivo de pacote (vcredist\_x86.exe ou vcredist\_x64.exe)
- 2. Copie o pacote para cada nó no Grupo de Servidores Virtuais do Cluster
- 3. Em cada nó no grupo (diferente daquele em que você instalará o ativador de cluster), faça o seguinte:
	- a. Efetue logon como Administrador de Domínio

b. Execute vcredist x86.exe ou vcredist x64.exe

#### **Tivoli Workload Scheduler Version 8.5 Administration Guide, SC23-9113-00**

#### **IV02110**

No capítulo 8 "Tarefas Administrativas", seção "Alterando o nome do host do banco de dados, porta ou nome do banco de dados", subseção "Alterar o nome do host do DB2, porta ou nome do banco de dados", antes da sentença "Não alterar quaisquer outras propriedades.", inclua o seguinte:

Quando você alterar uma porta do servidor DB2, você deverá também modificar a configuração do nó, onde o Tivoli Workload Scheduler foi catalogado.

Se você estiver trabalhando com um DB2 client, abra uma sessão de linha de comandos, efetue login como Administrador do DB2 e execute os seguintes comandos:

DB2 CLIENT db2 uncatalog node <TWSDBNAME>\_ND db2 catalog tcpip node <TWSDBNAME> ND remote >HOSTNAME> server <NEWPORT>

Se você estiver trabalhando com um servidor DB2, abra uma sessão de linha de comandos, efetue login como Administrador do DB2 e execute os seguintes comandos:

DB2 SERVER db2 uncatalog node LBNODE db2 catalog tcpip node LBNODE remote 127.0.0.1 server <NEWPORT>

#### **IZ77927**

No Capítulo 5 "Administração de Rede", seção "Operação de Rede", subseção "Processos de Rede", ao final da descrição do comando **StartUp**, inclua a seguinte nota:

**Nota:** Se você iniciar o comando **StartUp** usando um shell remoto, o processo **netman** manterá o shell aberto sem retornar o prompt. Para evitar esse problema, modifique o comando **StartUp** para que o processo **netman** seja chamado em segundo plano, conforme a seguir: # Start netman /usr/local/TWS85/mae85/TWS/bin/netman&

#### **IZ78794**

No Capítulo 8 "Tarefas Administrativas", seção "Servidor de Aplicativos - iniciando e parando", ao final da descrição da sintaxe do UNIX, inclua a seguinte nota:

**Nota:** A sintaxe anterior para parar o WebSphere Application Server integrado só será aplicável se todos os componentes estiverem integrados no ambiente do Tivoli Workload Scheduler. Se o Tivoli Dynamic Workload Console ou o z/OS Connector não estiver integrado (eles não compartilham o mesmo WebSphere Application Server com a instalação do Tivoli Workload Scheduler), você deverá usar a seguinte sintaxe:

**stopWas.sh -direct -user** *<user\_ID>* **-password** *<password>* em que o argumento **-direct** é obrigatório.

## **IZ86186**

No Capítulo 4 "Configurando a Autorização do Usuário (Arquivo de Segurança)", seção "Configurando o Arquivo de Segurança", subseção "Especificando Atributos do Usuário", subseção "Tipos de Atributos do Usuário - descrição detalhada", a descrição do atributo **group=groupname** deve ser alterada conforme a seguir:

### **group**=*groupname*

Especifique o nome do grupo do qual o usuário é um membro. Disponível para usuários UNIX e Windows. Caracteres curinga são permitidos.

- **54009** No Capítulo 4 "Configurando a Autorização do Usuário (Arquivo de Segurança)", seção "Configurando o Arquivo de Segurança", aplique as seguintes mudanças:
	- v Na subseção "Sintaxe do Arquivo de Segurança", subseção "Arquivo de Segurança", na descrição "Sintaxe", faça o seguinte:
		- Altere de:

**end**

para:

- **end** | **continue**
- Antes da descrição de **end** na lista **Argumentos**, inclua o seguinte:

#### **continue**

Finaliza a definição do usuário. Um usuário obtém todos os acessos definidos para cada grupo ao qual ele pertence, até que uma definição de usuário com uma instrução **end** seja atingida. Para um exemplo do uso da palavra-chave **continue**, consulte "Arquivo de Segurança de Amostra", exemplo 7.

- Altere a descrição de **end** na lista **Argumentos**, de:
	- **end** Finaliza a parte que contém instruções e acessos do objeto na definição do usuário.
	- para:
	- **end** Finaliza a definição do usuário. Os usuários especificados na definição de usuário que é finalizada com uma instrução **end** não correspondem a nenhuma definição de usuário subsequente.
- Na subseção "Especificando Atributos do Objeto", subseção "Ordem de Definição de Objeto", após

#### **Correct**

job name=ar@ access=@ job name=@ access=display

## inclua o seguinte:

Assegure-se de ordenar as definições de objeto da mais específica para a menos específica também ao usar a palavra-chave **continue**. Com essa palavra-chave, mais de uma definição de usuário corresponde a um único usuário, de modo que o usuário recebe acessos de diversas instruções de definição de usuário. Esses acessos então são processados na ordem em que são gravados no arquivo de segurança. Para obter um

exemplo de arquivo de segurança com a palavra-chave **continue**, consulte "Arquivo de Segurança de Amostra", exemplo 7.

Na subseção "Arquivo de Segurança de Amostra", inclua o seguinte exemplo e sua descrição: ########################################################### # (7) User misusers USER DEFINITION APPLIES TO USERS LOGGED IN TO # THE MIS GROUP ON ANY WORKSTATION. # # User dbusers USER DEFINITION APPLIES TO USERS LOGGED IN TO # THE DB GROUP ON ANY WORKSTATION. # # User default USER DEFINITION APPLIES TO ALL USERS. # user misusers group=mis begin # OBJECT ATTRIBUTES ACCESS CAPABILITIES # ---------- ------------ --------------------- job name=mis@ access=@ schedule name=mis@ access=@ parameter name=mis@ access=@ continue user dbusers group=db begin # OBJECT ATTRIBUTES ACCESS CAPABILITIES # ---------- ------------ --------------------- job name=db\_@ access=@ schedule name=db @ access=@ parameter name=db\_@ access=@ continue user default logon=@ begin # OBJECT ATTRIBUTES ACCESS CAPABILITIES # ---------- ------------ --------------------- parameter name=@ access=display end

### ###########################################################

## **# (7) APPLIES TO USERS LOGGED IN TO MULTIPLE GROUPS**

Os usuários que pertencem apenas ao grupo **mis** obtêm acesso a todos os objetos com um nome que começa com o prefixo **mis**, conforme especificado na definição de usuário **misusers**. Além disso, a definição de usuario padrão do usuário dá a eles acesso de exibição a todos os parâmetros. Os usuários que pertencem apenas ao grupo **db** obtêm acesso a todos os objetos com um nome que começa com o prefixo **db**, conforme especificado na definição de usuário **dbusers**. Além disso, a definição de usuario padrão do usuário dá a eles acesso de exibição a todos os parâmetros. Os usuários que pertencem aos grupos **mis** e **db** obtêm acesso aos objetos com um nome que começa com o prefixo **mis** e aos objetos com um nome que começa com o prefixo **db**, conforme especificado no usuário **misusers** e nas definições de usuário **dbusers**. Além disso, a definição de usuario padrão do usuário dá a eles acesso de exibição a todos

os parâmetros. Você deve ordenar as definições da mais específica para a menos específica. A definição do usuário padrão fornece acessos genéricos, e portanto deve ser especificada ao final do arquivo.

**54934** No Capítulo 2 "Customizando e Configurando o Tivoli Workload Scheduler", seção "Configurando Opções Locais", após a opção **switch sym prompt**, inclua o seguinte:

### **tcp connect timeout**

Especifique o número máximo de segundos que é possível aguardar para estabelecer uma conexão por meio de um soquete não de bloqueio. O padrão é 15 segundos.

e modifique a descrição da opção **tcp timeout** de:

Com esse atributo para o processo Netman, especifique o número máximo de segundos que Mailman e Conman aguarda para a conclusão de uma solicitação em uma estação de trabalho vinculada que não está respondendo. O padrão é 300 segundos.

para:

Especifique o número máximo de segundos a ser aguardado para a conclusão de uma solicitação em uma estação de trabalho vinculada que não está respondendo. O padrão é 300 segundos.

**55329** No Capítulo 2 "Customizando e Configurando o Tivoli Workload Scheduler", seção "Configurando Opções Locais", subseção "Resumo de Opções Locais", na seção de sintaxe dos atributos do processo batchman, após **bm check until** = *seconds*, inclua o seguinte:

**bm late every** = *minutes*

e na subseção "Resumo de Opções Locais", após **bm check until**, inclua o seguinte:

#### **bm late every**

Quando uma tarefa every não for iniciada nesse horário de início esperado, **bm late every** especificará o número máximo de minutos a decorrer antes do Tivoli Workload Scheduler ignorar a tarefa. Essa opção se aplica somente às tarefas com a opção **every** juntamente com a dependência de horário **at**; ela não tem impacto sobre as tarefas que tenham apenas a opção **every**.

## **Tivoli Workload Scheduler versão 8.5: Guia e Referência do Usuário, S517-7781-08**

### **IV01151**

No Capítulo 4 "Gerenciando o Ciclo de Produção", seção "Planos de Pré-produção", subseção "Gerenciando dependências de sequências externas para tarefas e fluxos de tarefas", na descrição do critério de correspondência **Precedente mais próximo**, altere a primeira sentença de:

Usando a tarefa ou instância do fluxo de tarefas anterior mais próxima.

para:

Usando a tarefa ou instância do fluxo de tarefas (anterior ou ao mesmo tempo).

### **IV03697**

No Capítulo 10 "Gerenciando Objetos no Plano - conman", seção "Descrição do Comando", subseção "altpass", na lista **Argumentos**, altere de:

#### *username*

Especifica o nome de um usuário. Use maiúsculas nesse campo mesmo que você tenha usado maiúsculas e minúsculas ao especificar *[domain\]username* na definição de usuário do Windows. Para obter mais informações, consulte "Definição de Usuário do Windows" na página 135.

## para:

#### *username*

Especifica o nome de um usuário. Use o mesmo nome de usuário especificado no banco de dados do Tivoli Workload Scheduler e observe que ele faz distinção entre maiúsculas e minúsculas. Para obter mais informações, consulte "Definição de Usuário do Windows".

#### **IZ76071**

No Capítulo 8 "Definindo Objetos no Banco de Dados", seção "Definindo Objetos de Planejamento", subseção "Detalhes da Palavra-chave de definição de fluxo de tarefas", palavra-chave **validfrom**, inclua o seguinte parágrafo após a nota:

A data especificada como o valor **validto** não está incluída no ciclo de execução; portanto, o fluxo de tarefas não está ativo nessa data.

#### **IZ79895**

No Capítulo 11 "Usando Comandos de Utilitário", seção "Descrições do Comando", comando **datecalc**, na explicação *date*, após:

Especifica uma data, no formato *element/element[/element]*, em que *element* é: *d[d], m[m]* e *yy[yy]*.

inclua o seguinte:

Qualquer formato de data diferente não é válido.

e após a sentença:

menos que 70 é uma data do século 21o.

inclua o seguinte:

O parâmetro refere-se à data real, e não ao comando de data UNIX. O exemplo a seguir mostra uma opção para usar a saída da data UNIX como entrada para o parâmetro de data do Tivoli Workload Scheduler:

hdate=udate +"%m/%d/%y"u echo \$hdate datecalc \$hdate pic mm/dd/yyyy

## **IZ84757**

No Capítulo 12 "Obtendo Relatórios e Estatísticas", seção "Programas de Extração de Relatório", comando **jbxtract**, altere a sintaxe de:

**jbxtract** [**-V** | **-U**] [**-j** *job*] [**-c** *wkstat*] [**-f** *date* **-t** *date*] [**-o** *output*]

para:

**jbxtract** [**-v** | **-u**] [**-j** *job*] [**-c** *wkstat*] [**-o** *file*]

e exclua os seguintes argumentos e suas descrições:

**-f** *date* Especifique para imprimir o histórico de tarefas de impressão desse encaminhamento de data. Insira a data como *aaaammdd*. O padrão é a data mais próxima disponível.

**-t** *date* Especifique para imprimir o histórico de tarefas de impressão até essa data. Insira a data como *aaaammdd*. O padrão é a data mais recente.

#### **IZ91972**

No Apêndice A "Evento de automação e definições de ação de carga de trabalho orientada a evento", seção "Provedores e definições de evento", subseção "Eventos TWSObjectsMonitor", nas tabelas que descrevem os parâmetros dos seguintes tipos de evento:

- JobStatusChanged
- JobUntil
- JobSubmit
- JobCancel
- JobRestart
- JobLate

altere o nome da propriedade **JobWorkstation** para **Estação de Trabalho**.

#### **IZ95647**

No Capítulo 9 "Gerenciando Objetos no Banco de Dados - Criador", seção "Usando o Programa da linha de Comandos do Criador", subseção "Configurando o Ambiente do Criador", na seção "Saída do Terminal", após os dois marcadores, inclua o seguinte parágrafo:

O valor configurado na variável de local *MAESTROCOLUMNS* não pode ser maior que 1024.

**54131** No Capítulo 10 "Gerenciando Objetos no Plano - conman", seção "Descrições de Comandos", altere a descrição do comando **shutdown** da seguinte forma:

> Para incondicionalmente todos os processos de produção e serviços do Tivoli Workload Scheduler incluindo **batchman**, **jobman**, **netman**, **mailman**, **appservman**, todos os servidores **mailman** e todos os processos **writer**.

> Mesmo que esse comando pare o serviço **appservman**, ele não para os serviços do WebSphere Application Server. Para parar os dispositivos do WebSphere Application Server, execute o comando **stopappserver**. Para obter informações adicionais, consulte **stopappserver**.

Nas estações de trabalho do Windows, o comando **shutdown** não para o serviço **tokensrv**.

Você deve ter acesso *shutdown* à estação de trabalho.

**55178** No Capítulo 10 "Gerenciando objetos no plano - conman", seção "Selecionando tarefas em comandos", subseção "Argumento", subseção "Qualificadores de Tarefa", qualificador "iniciado", na descrição *lowtime*, substitua a sentença:

> As tarefas são selecionadas conforme iniciadas em ou após esse horário.

pela seguinte sentença:

Somente as tarefas iniciadas em ou após esse horário são selecionadas.

Na descrição *hightime*, substitua a sentença:

As tarefas são selecionadas conforme iniciadas em ou antes desse horário.

pela seguinte sentença:

Somente as tarefas iniciadas em ou antes desse horário são selecionadas.

Após a descrição *hightime*, substitua estas sentenças:

Se **iniciado** for usado sozinho e for precedido por + as tarefas selecionadas serão as tarefas que começaram a ser executadas.

Se **iniciado** for usado sozinho e for precedido por ~ as tarefas selecionadas serão as tarefas que não começaram a ser executadas.

pelas seguintes sentenças:

Se **iniciado** for usado sozinho e for precedido por +, somente as tarefas que começaram a ser executadas nesse horário serão selecionadas

Se **iniciado** for usado sozinho e for precedido por ~, somente as tarefas que começaram a ser executadas em ou após esse horário e que ainda não estão em execução serão selecionadas.

- **55329** No Capítulo 8 "Definindo Objetos no Banco de Dados", seção "Definindo Objetos de Planejamento", subseção "Detalhes da Palavra-chave de Definição de Fluxo de Tarefas", palavra-chave **every**, inclua um quarto marcador na seção **Comments**:
	- v Se uma instância **every** de uma tarefa não for iniciada em seu horário de início esperado, use a opção **bm late every** para configurar o número máximo de minutos a decorrer antes do Tivoli Workload Scheduler ignorar a tarefa. O valor da opção deve ser definido no arquivo <TWSHOME>/localopts:

bm late every=xx

em que *xx* é o número de minutos.

Essa opção é local para cada agente, portanto, ela deve ser definida em cada agente tolerante a falhas que tenha cada tarefa com a opção **bm late every** configurada. A opção **bm late every** se aplica apenas às tarefas com a opção **every** e a dependência de tempo **at** definidas; ela não tem impactosobre as tarefas que

tenham apenas a opção **every** definida. Somente as tarefas cuja taxa **every** é maior que o valor **bm late every** são impactadas.

O Exemplo 4 mostra o comportamento do Tivoli Workload Scheduler quando o atraso de uma instância **every** não excede o valor da opção **bm late every**.

O Exemplo 5 mostra o comportamento do Tivoli Workload Scheduler quando o atraso de uma instância **every** excede o valor da opção **bm late every**.

O Exemplo 6 mostra o comportamento do Tivoli Workload Scheduler quando a primeira instância de uma tarefa não é executada em seu horário de inicio esperado e excede o valor da opção **bm late every**.

e inclui os novos exemplos a seguir na seção **Examplos**:

v 4. No exemplo a seguir, o atraso de uma instância de uma tarefa **every** não excede o valor da opção **bm late every**:

bm late every = 10 JOB AT 1400 EVERY 0030

Espera-se que essa tarefa seja executada às 1400, 1430, 1500 e assim por diante, a cada trinta minutos.

Se o servidor ficar desativado de 1435 a 1605, as instâncias às 1500, 1530 e 1600 não serão executadas. Às 1605, o Tivoli Workload Scheduler será reiniciado. Ao analisar o arquivo Symphony, ele determina que o melhor horário potencial para a próxima instância da tarefa **every** é 1600. O Tivoli Workload Scheduler verifica se o melhor horário potencial (1600) excede o atraso máximo permitido para uma tarefa **every** (10 minutos).

Nesse caso, o atraso não excedeu a opção **bm late every** e, portanto, o Tivoli Workload Scheduler comporta-se como de costume e cria a instância da tarefa **every** com o horário de início configurado para 1600. As instâncias subsequentes são às1630, 1700 e assim por diante, a cada trinta minutos.

v 5. No exemplo a seguir, o atraso da instância de uma tarefa **every** excede o valor da opção **bm late every**:

bm late every = 10 JOB AT 1400 EVERY 00030

Espera-se que essa tarefa seja executada às 1400, 1430, 1500 e assim por diante, a cada trinta minutos.

Se o servidor ficar desativado de 1435 a 1620, as instâncias às 1500, 1530 e 1600 não serão executadas. Às 1620, o Tivoli Workload Scheduler será reiniciado. Ao analisar o arquivo Symphony, ele determina que o melhor horário potencial para a próxima instância da tarefa **every** é 1600. O Tivoli Workload Scheduler verifica se o melhor horário potencial (1600) excede omáximo permitido para uma instância **every** de uma tarefa (10 minutos).

Nesse caso, o atraso é maior que a opção **bm late every** e, portanto, o Tivoli Workload Scheduler aplica o novo comportamento; ele não inicia a instância da tarefa **every** às 1600 e cria a instância da tarefa **every** com o horário de início configurado para 1630.

v 6. O exemplo a seguir mostra o comportamento do Tivoli Workload Scheduler quando a primeira instância de uma tarefa não é executada em seu horário de início e excede o valor da opção **bm late every**:

bm late every = 10 JOB AT 1400 EVERY 00030

Espera-se que essa tarefa seja executada às 1400, 1430, 1500 e assim por diante, a cada trinta minutos.

Se o servidor ficar desativado de 1000 às 1415, a primeira instância da tarefa não será executada. Às 1415, o Tivoli Workload Scheduler será reiniciado. Ao analisar o arquivo Symphony, ele determina se a primeira instância dessa tarefa **every** não foi executada. Nesse caso, o Tivoli Workload Scheduler inicia a tarefa às 1415.

**55835** No Capítulo 8 "Definindo Objetos no Banco de Dados", seção "Definindo Objetos de Planejamento", subseção "Detalhes da palavra-chave de definição de fluxo de tarefas", palavra-chave **until**, na descrição do argumento **onuntil**, altere o seguinte parágrafo de:

> Se o tempo até for passado junto com as opções **onuntil suppr** e **carryforward**, o fluxo de tarefas só será *levado adiante* pelo JnextPlan se a data até for igual à nova data do fluxo de tarefas. Se a data até e as novas datas do fluxo de tarefas não forem as mesmas, o fluxo de tarefas não será *levado adiante*.

para:

Se o tempo até for passado junto com as opções **onuntil suppr** e **carryforward**, o fluxo de tarefas só será *levado adiante* pelo JnextPlan se a data até for igual à data da execução do JnextPlan. Se a data até e a data da execução do JnextPlan não forem iguais, o fluxo de tarefas não será *levado adiante*.

**55857** No Capítulo 10 "Gerenciando Objetos no Plano - conman", seção "Usando o programa da linha de comandos conman", subseção "Configurando o ambiente conman", subseção "Saída do Terminal", altere a descrição da variável **MAESTROLINES** de:

# *MAESTROLINES*

Especifica o número de linhas por tela. O padrão é **24**. Ao final de cada página de tela, **conman** avisa para continuar. Se *MAESTROLINES* (ou *LINES*) estiver configurado como zero ou um número negativo, **conman** não será pausado no final de uma página.

## para:

## *MAESTROLINES*

Especifica o número de linhas por tela. O padrão é **24**. Ao final de cada página de tela, **conman** avisa para continuar. Se *MAESTROLINES* (ou *LINES*) estiver configurado como zero ou um número negativo, **conman** não será pausado no final de uma página. O uso de *MAESTROLINES* é recomendado porque a variável *LINES* é uma variável de shell do sistema operacional e na maioria dos sistemas operacionais é reconfigurada automaticamente pelo próprio sistema operacional.

# **Atualizações de Documentação do Tivoli Workload Scheduler Fix Pack 2 para a Versão 8.5.0**

Esta seção contém novas informações e correções da documentação contidas neste Fix Pack. Ela é organizada por manual:

## **Tivoli Workload Scheduler Version 8.5 Integrating with Other Products SC23-8904-01**

No Capítulo "Integrando-se com o Change and Configuration Management Database", seção "Configurando o Ambiente", na etapa 8, a seguinte sentença foi removida:

Para obter mais informações sobre como configurar a ativação no contexto, consulte Diretrizes de Ativação no Contexto, disponível no Web site do Tivoli Open Process Automation Library (OPAL) em http://catalog.lotus.com/wps/portal/topal/ details?NavCode=1TW10CC1P.

## **Tivoli Workload Scheduler Version 8.5 Administration Guide SC23-9113-00**

## **IZ80500**

No Capítulo "Configurando a Autorização do Usuário (Arquivo de Segurança)", seção "Configurando o Arquivo de Segurança", subseção "Especificando Atributos do Usuário", na descrição das expressões de seleção complexa, substitua a seguinte descrição: group=j@+logon=6@

Se a primeira seleção identificar 200 usuários, e a segunda 20, das quais 5 também estão no primeiro grupo, o total de usuários selecionados é 215.

com:

group=j@+logon=6@

Se a primeira seleção identificar 200 usuários, e a segunda 20, das quais 5 também estão no primeiro grupo, o total de usuários selecionados é 5.

## **IZ84396**

No Capítulo 2 "Customizando e Configurando o Tivoli Workload Scheduler", seção "Configurando Opções Locais", na descrição da opção **bm check deadline**, inclua a seguinte linha no final da descrição:

Configure a opção **bm check deadline** em cada estação de trabalho em que você deseja ser notificado sobre a expiração de prazo final. Para desativar a opção e não verificar os prazos finais, insira um valor zero.

# **IZ86834**

No Capítulo "Configurando a Segurança da Conexão", na seção "Comunicação por Interface", subseção "Visão Geral", substitua a sentença:

O Tivoli Workload Scheduler faz interface de certificados padrão de uso que estão instalados nos keystores padrão.

com:

O Tivoli Workload Scheduler faz interface, com exceção da interface da linha de comandos, de certificados padrão de uso que estão instalados nos keystores padrão.

# **Tivoli Workload Scheduler versão 8.5: Guia do Usuário e Referência S517-7781-08**

# **IZ86880 e IZ91918**

No Capítulo 7 "Executando o Event-driven Workload Automation", seção "Definindo Regras de Eventos", subseção "Exemplos de Regras de Eventos", substitua os exemplos de código xml contidos nas tabelas pelo seguinte:

```
v Tabela 17. Definição de regra de evento para o cenário 1
  <?xml version="1.0"?>
  <eventRuleSet xmlns:xsi="http://www.w3.org/2001/
  XMLSchema-instance"
                xmlns="http://www.ibm.com/xmlns/prod/tws/1.0/
  event-management/rules"
                xsi:schemaLocation="http://www.ibm.com/xmlns/
  prod/tws/1.0/event-management/rules
                EventRules.xsd">
          <eventRule name="scenario1_rule" ruleType="filter"
   isDraft="no">
          <description>Esta é a definição do cenário 1
  </description>
          <timeZone>America/Indianapolis</timeZone>
          <validity from="2010-12-01" to="2010-12-31" />
          <activeTime start="12:00:00" end="16:00:00" />
             <eventCondition name="event1" eventProvider=
  "TWSObjectsMonitor"
             eventType="JobStatusChanged">
               <filteringPredicate>
                  <attributeFilter name="JobName"
  operator="eq">
                       <value>job123@</value>
                  </attributeFilter>
                  <attributeFilter name="Status"
  operator="eq">
                      <value>Error</value>
                  </attributeFilter>
               </filteringPredicate>
            </eventCondition>
            <action actionProvider="MailSender" actionType=
  "SendMail" responseType="onDetection">
              <description>Enviar e-mail para John Smith,
  incluindo nomes de tarefas e de estações de trabalho associadas
              </description>
              <parameter name="To">
                <value>john.smith@mycorp.com</value>
              </parameter>
              <parameter name="Subject">
                <value>Job %{event1.JobName} on agent
  %{event1.Workstation} ended in error</value>
              </parameter>
            </action>
          </eventRule>
  </eventRuleSet>
v Tabela 18. Definição de regra de evento para o cenário 2
  <?xml version="1.0"?>
  <eventRuleSet xmlns:xsi="http://www.w3.org/2001/
  XMLSchema-instance"
                xmlns="http://www.ibm.com/xmlns/prod/tws/1.0/
```
xsi:schemaLocation="http://www.ibm.com/xmlns/

```
56 Tivoli Workload Scheduler: Arquivo Leia-me do Fix Pack 3
```
event-management/rules"

```
prod/tws/1.0/event-management/rules
                EventRules.xsd">
          <eventRule name="scenario2_rule" ruleType="filter"
   isDraft="no">
          <description>Esta é a definição do cenário 2
  </description>
          <timeZone>America/Anchorage</timeZone>
          <timeInterval amount="600" unit="seconds" />
             <eventCondition name="WSevent" eventProvider=
  "TWSObjectsMonitor"
             eventType="ChildWorkstationLinkChanged">
               <filteringPredicate>
                  <attributeFilter name="Workstation"
  operator="eq">
                       <value>CPU1</value>
                  </attributeFilter>
                  <attributeFilter name="LinkStatus"
  operator="eq">
                       <value>Unlinked</value>
                  </attributeFilter>
               </filteringPredicate>
            </eventCondition>
            <action actionProvider="MailSender" actionType=
  "SendMail" responseType="onTimeOut">
              <description>Enviar e-mail para Chuck Derry, com o
  nome da estação de trabalho não vinculada
              </description>
              <parameter name="To">
                  <value>chuck.derry@mycorp.com</value>
              </parameter>
              <parameter name="Subject">
                  <value>O agente CPU1 foi desvinculado durante
   pelo menos 10 minutos</value>
              </parameter>
              <parameter name="Body">
                  <value>A causa parece ser:
   %{WSevent.UnlinkReason}</value>
              </parameter>
            </action>
          </eventRule>
  </eventRuleSet>
v Tabela 19. Definição de regra de evento para o cenário 3
  <?xml version="1.0"?>
  <eventRuleSet xmlns:xsi="http://www.w3.org/2001/
  XMLSchema-instance"
                xmlns="http://www.ibm.com/xmlns/prod/tws/1.0/
  event-management/rules"
                xsi:schemaLocation="http://www.ibm.com/xmlns/
  prod/tws/1.0/event-management/rules
                EventRules.xsd">
          <eventRule name="scenario3_rule" ruleType="filter"
   isDraft="no">
          <description>Esta é a definição do cenário 3
  </description>
          <timeZone>America/Louisville</timeZone>
          <validity from="2007-01-01" to="2007-12-31" />
          <activeTime start="18:00:00" end="22:00:00" />
             <eventCondition eventProvider="FileMonitor"
  eventType="ModificationCompleted">
               <filteringPredicate>
                  <attributeFilter name="FileName"
  operator="eq">
                      <value>daytransac</value>
                  </attributeFilter>
                  <attributeFilter name="Workstation"
```

```
operator="eq">
                      <value>EVIAN1</value>
                  </attributeFilter>
               </filteringPredicate>
             </eventCondition>
            <action actionProvider="TWSAction" actionType=
  "sbs" responseType="onDetection">
              <description>Envie o fluxo de tarefas
   calmonthlyrev.</description>
              <parameter name="JobStreamName">
                  <value>calmonthlyrev</value>
              </parameter>
              <parameter name="JobStreamWorkstationName">
                  <value>act5cpu</value>
              </parameter>
            </action>
          </eventRule>
  </eventRuleSet>
v Tabela 20. Definição de regra de evento para o cenário 4
  <?xml version="1.0"?>
  <eventRuleSet xmlns:xsi="http://www.w3.org/2001/
  XMLSchema-instance"
  event-management/rules"
  prod/tws/1.0/event-management/rules
                EventRules.xsd">
   isDraft="yes">
```

```
xmlns="http://www.ibm.com/xmlns/prod/tws/1.0/
             xsi:schemaLocation="http://www.ibm.com/xmlns/
       <eventRule name="scenario4_rule" ruleType="sequence"
       <description>Esta é a definição do cenário 4
</description>
       <timeZone>America/Buenos_Aires</timeZone>
       <timeInterval amount="300" unit="seconds" />
           <eventCondition eventProvider="TWSObjectsMonitor"
 eventType="JobStatusChanged">
             <filteringPredicate>
                <attributeFilter name="JobName"
 operator="eq">
                    <value>job-x</value>
                </attributeFilter>
                <attributeFilter name="InternalStatus"
 operator="eq">
                    <value>Exec</value>
                </attributeFilter>
            </filteringPredicate>
         </eventCondition>
          <eventCondition eventProvider="TWSObjectsMonitor"
 eventType="JobStatusChanged">
            <filteringPredicate>
                <attributeFilter name="JobName"
 operator="eq">
                    <value>job-x</value>
                </attributeFilter>
                <attributeFilter name="InternalStatus"
operator="eq">
                    <value>Abend</value>
                    <value>Succ</value>
                </attributeFilter>
            </filteringPredicate>
         </eventCondition>
          <action actionProvider="MailSender" actionType=
"SendMail" responseType="onTimeOut">
           <description>Enviar e-mail para o operador dizendo
que job-x está atrasado</description>
           <parameter name="To">
               <value>twsoper@mycorp.com</value>
```

```
</parameter>
            <parameter name="Subject">
                <value>Job-x está atrasado em pelo menos
5 minutos</value>
          </action>
          <action actionProvider="TWSAction"
actionType="ReplyPrompt" responseType="onDetection">
            <description>Responda Sim para o prompt-1
</description>
            <parameter name="PromptName">
               <value>prompt-1</value>
            </parameter>
            <parameter name="PromptAnswer">
               <value>Yes</value>
            </parameter>
          </action>
          <action actionProvider="TWSAction"
actionType="sbs" responseType="onDetection">
            <description>Envie jobstream-z</description>
            <parameter name="JobStreamName">
                <value>jobstream-z</value>
            </parameter>
            <parameter name="JobStreamWorkstationName">
                <value>act23cpu</value>
            </parameter>
          </action>
        </eventRule>
</eventRuleSet>
```
**54067** No Capítulo "Entendendo os Processos Básicos da Estação de Trabalho", na seção "Processos de Estações de Trabalho do Tivoli Workload Scheduler", na Figura 3. "Árvore de Processos no UNIX", alterne as palavras *batchman* e *mailman*.

# **Atualizações de Documentação para o Tivoli Workload Scheduler Fix Pack 01 para a Versão 8.5.0**

Esta seção contém novas informações e correções da documentação contidas neste Fix Pack. Ela é organizada por manual:

### **Tivoli Workload Scheduler versão 8.5: Guia do Usuário e Referência S517-7781-08**

#### **IZ46744**

No Capítulo 8: "Definindo Objetos no Banco de Dados", na seção "Argumentos" da seção "Aberturas", substitua a definição de *filename* substituindo a última sentença:

O nome do arquivo deve ser completo para todos os tipos de estação de trabalho com exceção dos agentes estendidos (XAs), nos quais isto não é um requisito.

#### com

O nome do arquivo deve ser completo para todos os tipos de estação de trabalho; caso contrário, você receberá o erro AWSBIN108E. As únicas exceções são os agentes estendidos (XAs), nos quais isto não é um requisito, e o planejamento definido usando composer enviado usando conman.

#### **IZ53395**

No Capítulo 10, "Gerenciando Objetos no Planejamento - conman", seção "showschedules", remova o seguinte item da lista em **dependências** da descrição de **Formato Padrão**:

Fluxos de tarefas com tempos until expirados, incluindo fluxos de tarefas cancelados com a opção ;pend, são rotulados: [Until].

#### **IZ53444**

No "Capítulo 3 Configurando o Ambiente de Tarefa", seção Variáveis de Ambiente Exportadas por jobman, Tabela 5. Variáveis de Ambiente de Tarefa para UNIX, inclua as seguintes variáveis de ambiente:

UNISON SCHED ID O jobstreamIDof do fluxo de tarefas que contém a tarefa no processo.

UNISON SCHED IA O StartTime do fluxo de tarefas que contém a tarefa no processo.

#### **IZ53792**

No Capítulo 10, "Gerenciando Objetos no Planejamento - conman", seção "showjobs" e "showschedules", na seção de Formato Padrão, altere a descrição de **(Est)Start** da seguinte forma:

## **Para o comando showjobs:**

#### **(Est)Start**

O horário de início da tarefa ou do fluxo de tarefas. Os parênteses indicam uma estimativa do horário de início. Se o comando for executado no mesmo dia em que a tarefa está planejada para ser executada, o parâmetro **Start** exibirá um horário como (Est)Start. Se o comando for executado em um dia diferente do dia em que a tarefa foi planejada para ser executada, o parâmetro **Start** exibirá a data como(Est)Start. Por exemplo, se você possuir a seguinte tarefa cujo horário de início ocorra no mesmo dia em que a tarefa está planejada para ser executada:

```
SCHEDULE MASTERB1#JS_B
ON RUNCYCLE RULE1 "FREQ=DAILY;"
AT 1700
:
MASTERB1#JOB1
AT 1800
END
```
Você recebe a seguinte saída:

%sj @#@ (Est) (Est) CPU Schedule SchedTime Job State Pr Start Elapse RetCode Deps<br>MASTERB1#JS B 1700 08/18 \*\*\*\*\* HOLD 10(17:00) JOB1 HOLD 10(18:00)

Por exemplo, se você possuir a seguinte tarefa cujo horário de início ocorra em um dia diferente do dia em que a tarefa está planejada para ser executada:

```
SCHEDULE MASTERB1#JS_A
ON RUNCYCLE RULE1 "FREQ=DAILY;"
AT 0400
:
MASTERB1#JOB_A
AT 0500
END
```
Você recebe a seguinte saída:

```
%sj @#@
                                              (Est) (Est)
CPU Schedule SchedTime Job State Pr Start Elapse
RetCode Deps<br>MASTERB1#JS A
                  0400 08/19 ***** HOLD 10(08/19)
                              JOB_A HOLD 10(08/19)
```
### **Para o comando showschedules:**

#### **(Est)Start**

O horário de início da tarefa ou do fluxo de tarefas. Os parênteses indicam uma estimativa do horário de início. Se o comando for executado no mesmo dia em que o fluxo de tarefas está planejado para ser executado, o parâmetro **Start** exibirá um horário como (Est)Start. Se o comando for executado em um dia diferente do dia em que o fluxo de tarefas está planejado para ser executado, o parâmetro Start exibirá uma data como (Est)Start. Por exemplo, se você possuir o seguinte fluxo de tarefas cujo horário de início ocorra no mesmo dia em que o fluxo de tarefas está planejado para ser executado:

SCHEDULE MASTERB1#JS\_B ON RUNCYCLE RULE1 "FREQ=DAILY;" AT 1800 :

MASTERB1#JOB1 END

Você recebe a seguinte saída:

%ss @#@

(Est) (Est) Jobs Sch CPU Schedule SchedTime State Pr Start Elapse # OK Lim<br>MASTERB1#JS B 1800 08/18 HOLD 10(18:00) 1 0 MASTERB1#JS B 1800 08/18 HOLD 10(18:00)

Por exemplo, se você possuir o seguinte fluxo de tarefas cujo horário de início ocorra em um dia diferente do dia em que o fluxo de tarefas está planejado para ser executado: SCHEDULE MASTERB1#JS\_A ON RUNCYCLE RULE1 "FREQ=DAILY;" AT 0500 : MASTERB1#JOB1 END %ss @#@

(Est) (Est) Jobs Sch CPU Schedule SchedTime State Pr Start Elapse # OK Lim MASTERB1#JS A 0500 08/19 HOLD 10(08/19) 1 0

#### **IZ56270**

No Capítulo 4: "Gerenciando o Ciclo do Produto", seção "Customizando Gerenciamento de Planejamento Usando Opções Globais", subseção "Propriedades que Impactam a Geração do Plano de Pré-produção", inclua as seguintes informações:

O intervalo de valores permitidos para a opção global maxLen é alterado de 14 - 365 dias para 8 - 365 dias. O valor padrão é 8 dias. Essa opção especifica a duração máxima do plano de pré-produção em dias depois que ele for estendido ou criado automaticamente. Se os valores de minLen e de maxLen forem os mesmos, o plano de pré-produção será atualizado durante a fase MakePlan. Em geral, o valor de maxLen deve exceder o valor de minLen em pelo

menos 1 dia, para que o plano de pré-produção possa ser atualizado durante a fase de UpdateStats.

### **IZ58283**

No Capítulo 8: "Definindo Objetos no Banco de Dados", seção "Definições de Estação de Trabalho", inclua as seguintes informações:

Note que quando um agente tolerante a falhas é definido com securitylevel = on e você executa o comando switchmgr, após a conclusão do comando, o agente falha ao usar a porta SSL para conectar-se ao novo gerenciador de domínio principal. Para corrigir isso, é possível executar o seguinte:

- v Remova o link e vincule o agente a partir do novo gerenciador de domínio principal.
- v Use a opção securitylevel = force no agente.

## **IZ58722**

No Capítulo 8: "Definindo Objetos no Banco de Dados", seção "Definindo Objetos de Planejamento", subseção "Detalhes de Palavra-chave de Definição de Fluxo de Tarefas", prazo final, inclua as seguintes informações antes da **Nota**:

Se uma tarefa não for concluída antes do prazo final, uma mensagem de aviso será exibida. Se a tarefa não fizer parte de um fluxo de tarefas de transporte e você executar JnextPlan enquanto ainda estiver em execução, a tarefa será inserida no USERJOBS. Nesse caso, o Tivoli Workload Scheduler exibe outra mensagem de aviso sobre o prazo final expirado no arquivo<TWS\_home>/ stdlist/logs/<yyyymmdd>\_TWSMERGE.log.

## **IZ60528**

No Capítulo 7: "Executando uma Automação de Carga de Trabalho Orientada a Evento", seção "Usando as Interfaces e Comandos Envolvidos", após a Tabela 16, inclua uma nota que diz:

Se você usar um firewall de segurança, certifique-se de que as portas definidas na opção global eventProcessorEIFPort e na opção de porta local em cada agente estejam abertas para conexões de entrada e de saída.

## **IZ69495**

No Capítulo 4: "Gerenciando o Ciclo do Produto", seção "Customizando Gerenciamento de Planejamento Usando Opções Globais", subseção "Propriedades que Impactam a Geração do Plano de Pré-Produção", para a propriedade *enPreventStart*, altere a descrição da opção **yes** da seguinte forma:

Um fluxo de tarefas não pode iniciar antes de 00:00 na data do sistema planejada, mesmo que esteja livre de dependências.

- **41604** Inclua o parágrafo abaixo nas seguintes seções do *Guia do Usuário e Referência*:
	- v No Capítulo 4: "Gerenciando o Ciclo de Produção", seção "Gerenciando Dependências de Sequência Externas para Tarefas e Fluxos de Tarefas", antes do parágrafo que explica processadores pendentes, e no Capítulo 8: "Definindo Objetos no Banco de Dados", na seção que descreve o fluxo de tarefas *sequência*, inclua:

Quando um fluxo de tarefas inclui uma tarefa com uma dependência de sequência que compartilha o mesmo nome de fluxo de tarefas (por exemplo, o fluxo de tarefas schedA inclui uma tarefa chamada job6 que possui dependência de sequência em schedA.job2), a dependência é incluída no planejamento como uma dependência de sequência externa. Após a versão 8.3, diferente de versões anteriores, como o planejador utiliza os critérios de correspondência sameday para resolver dependências externas, dependências originadas dessa forma nunca são incluídas na primeira vez que o objeto é enviado.

- Capítulo 10. "Gerenciando Objetos no Plano conman", na seção "Comentários" dos seguintes comandos:
	- *submit docommand*
	- *submit file*
	- *submit job*

## inclua:

Quando você envia o objeto em um fluxo de tarefas e inclui uma dependência de sequência que compartilha o mesmo nome de fluxo de tarefas (por exemplo, quando você envia o objeto no fluxo de tarefas schedA e define uma dependência de sequência no schedA.job2), a dependência é tratada como uma dependência de sequência externa. Após a versão 8.3, diferente de versões anteriores, como o planejador utiliza os critérios de correspondência sameday para resolver dependências externas, dependências originadas dessa forma nunca são incluídas na primeira vez que o objeto é enviado.

Capítulo 10. "Gerenciando Objetos no Plano - conman", na seção "Comentários" do comando *submit schedule*, inclua:

Quando você envia um fluxo de tarefas que inclui uma tarefa com uma dependência de sequência que compartilha o mesmo nome de fluxo de tarefas (por exemplo, o fluxo de tarefas schedA inclui uma tarefa chamada job6 que possui uma dependência de sequência em schedA.job2) a dependência é incluída como uma dependência de sequência externa. Após a versão 8.3, diferente de versões anteriores, como o planejador utiliza os critérios de correspondência sameday para resolver dependências externas, dependências originadas dessa forma nunca são incluídas na primeira vez que o objeto é enviado.

## **46599 Support for Network Information Service (NIS) authentication on AIX (APAR IZ38892)**

O Tivoli Workload Scheduler versão 8.3 e superior não suporta o mecanismo de autenticação NIS no AIX e outros sistemas operacionais por causa de uma limitação WebSphere Application Server - Express. Com este APAR, o Tivoli Workload Scheduler 8.3 e releases posteriores suportará NIS apenas no AIX usando o módulo de autenticação do Tivoli Workload Scheduler.

Para usar a autenticação NIS, é necessário executar as seguintes etapas:

- 1. Execute createCustomRegistryforPAM.sh
- 2. No arquivo PamUnixRegistryImpl.properties, altere a configuração do parâmetro com.ibm.tws.pam.security.registry.synchronization para true.

Você encontra o arquivo PamUnixRegistryImpl.properties em <TWS\_HOME>/appserver/properties.

- 3. Reinicie o WebSphere Application Server Express.
- **Nota:** O NIS requer sincronização para acessar sua API, portanto, pode ser observado um pequeno atraso no desempenho no comando do Tivoli Workload Scheduler, conman/composer.
- **49948** No Capítulo 8: "Definindo Objetos no Banco de Dados", na seção "Definição de Parâmetro", substitua a seguinte sentença:

Ao definir uma tarefa ou fluxo de tarefas no banco de dados, é possível colocar o parametername entre ' ' para assegurar que o parâmetro seja resolvido no tempo de execução na estação de trabalho, mesmo que um parâmetro com o mesmo nome esteja definido como um parâmetro global no banco de dados do Tivoli Workload Scheduler.

com

Nos sistemas operacionais Windows, é possível usar apenas os nomes de parâmetros colocado entre intercalações (^), para que os parâmetros sejam resolvidos apenas no tempo de envio.

Nos sistemas UNIX, quando definir uma tarefa ou um fluxo de tarefas no banco de dados, é possível colocar o *parametername* entre aspas (') para assegurar que o parâmetro seja resolvido no tempo de execução na estação de trabalho, mesmo que um parâmetro com o mesmo nome esteja definido como um parâmetro global no banco de dados do Tivoli Workload Scheduler.

Na seção **Aberturas**, substitua a seguinte sentença:

Especifica o nome do arquivo, colocado entre aspas. É possível usar os parâmetros do Tivoli Workload Scheduler como parte ou toda a cadeia de nomes do arquivo. Se você usar um parâmetro, ele deverá ser colocado entre sinais de intercalação (^).

com

Especifica o nome do arquivo, colocado entre aspas. É possível usar os parâmetros do Tivoli Workload Scheduler como parte ou toda a cadeia de nomes do arquivo. Se você usar um parâmetro, ele deverá ser colocado entre sinais de intercalação (^) para ser resolvido no tempo de envio. No UNIX, também é possível colocar o parâmetro entre aspas (') para assegurar que o parâmetro seja resolvido no tempo de execução.

No Capítulo 9, *"Usando Comandos do Utilitário"*, na seção **Parms**, inclua a seguinte nota:

- **Nota:** O uso de parms nas definições de tarefa e nos arquivos de script da tarefa requer que o parâmetro já exista localmente no banco de dados de parâmetros na estação de trabalho. No Windows, um parâmetro não pode ser resolvido no tempo de execução, portanto, é possível usar o utilitário parms em um script da tarefa.
- **49993** No Capítulo 8: "Definindo Objetos no Banco de Dados", após a seção "Validfrom", inclua essa seção:

## **Validto**

Se a palavra-chave validfrom for usada após uma definição de ciclo de execução, será possível definir uma palavra-chave validto manualmente.

#### **Sintaxe**

validto *date*

### **Argumentos**

validto *date*

Indica a data na qual a instância do fluxo de tarefas termina.

**53444** No Capítulo 3: "Configurando o Ambiente de Tarefa, seção "Variáveis de Ambiente Exportadas por jobman", Tabela 5. Variáveis de Ambiente de Tarefa para UNIX, as seguintes variáveis de ambiente foram incluídas:

> UNISON\_SCHED\_ID O jobstreamID do fluxo de tarefas que contém a tarefa em processo.

UNISON\_SCHED\_IA O StartTime do fluxo de tarefas que contém a tarefa em processo.

#### **53453**

No Capítulo 11 "Usando Comandos do Utilitário", a seção **Comentários** da descrição de comando jobstdl é alterada para o seguinte:

Os nomes de arquivo são retornados em um formato adequado para entrada de outros comandos. Vários nomes são retornados, separados por um espaço.

Quando você usa a sintaxe completa do argumento **-name**, os colchetes na expressão [(*hhmm date*), (*jobstream\_id*)] fazem parte do comando e não dos indicadores de sintaxe. Além disso, a cadeia inteira de identificação de tarefa deve ser colocada entre aspas duplas se a parte que identifica a instância do fluxo de tarefas contiver espaços em branco. Por exemplo, como *schedtime*, representado por *hhmm date*, possui um espaço, você deve colocar a identificação inteira de tarefa entre aspas duplas.

Também é possível executar versões abreviadas do argumento **-name** usando uma sintaxe mais simples. Se você desejar saídas menos específicas do comando, poderá especificar apenas o *schedtime* (o *date* não é necessário se for no mesmo dia) ou *jobstream\_id* junto com *jobname*. Enquanto não houver espaços em branco nos argumentos, poderá omitir as aspas duplas. Também é possível omitir colchetes se você não especificar ambos*schedtime* e *jobstream\_id*.

Os seguintes exemplos mostram a sintaxe que você deve usar com o argumento **-name** para tipos diferentes de informações que espera retornar, variando entre mais específica até mais geral. No exemplo, job\_stream1 é o nome do fluxo de tarefas, 0600 04/05/06 é o tempo de planejamento, 0AAAAAAAAAAAAAB5 é o ID do fluxo de tarefas e job1 é o nome da tarefa. O número da tarefa job1 é 310. É possível executar **jobstdl** para job1 da seguinte forma: jobstdl -name "job stream1[(0600 04/05/10),(0AAAAAAAAAAAAAB5)].job1" Retorna o nome do arquivo de lista padrão de job1 para a instância específica dejob\_stream1 com o schedtime e jobstream\_id.

jobstdl -name job\_stream1(0AAAAAAAAAAAAAB5).job1

Retorna o nome do arquivo de lista padrão de job1 para a instância de job\_stream1 com o ID 0AAAAAAAAAAAAAB5. jobstdl -name "job\_stream1(0600 04/05/10).job1"

Retorna os nomes de arquivo de lista padrão job1 para todas as instâncias possíveis de job\_stream1 planejadas para executar em 0600 de 04/05/10.

jobstdl -name job\_stream1(0600).job1

Retorna os nomes de arquivo de lista padrão job1 para todas as instâncias possíveis de job\_stream1 planejadas para executar às 06h00 do dia atual.

jobstdl -name 310

Retorna os nomes de arquivo de lista padrão job1 para todas as instâncias que possuía o número de tarefa 310.

## **Tivoli Workload Scheduler: Versão 8.5: Guia de Planejamento e Instalação SC32-1273-08**

## **IZ53821**

Capítulo 5: "Atualizando uma Instância do Gerenciador de Domínio Principal Versão 8.2 ou 8.2.1", seção "Executando uma Atualização Paralela", subseção "Paralelo 8: Alternando o Gerenciador de Domínio Principal", inclua a seguinte nota no final da seção:

**Nota:** Se você tiver uma dependência externa que é executada em um agente estendido definido em um Tivoli Workload Scheduler V8.2 ou V8.2.1 principal e a definição da estação de trabalho do agente referir ao principal com o nome do principal e não com a variável \$MASTER, e se a dependência for transportada ao migrar para uma versão 8.3 ou superior, a dependência de transporte não será mais resolvida após o comando **switchmgr** porque o agente referirá a um principal antigo que não existe mais. Para que a dependência seja automaticamente resolvida, é necessário alterar a definição da estação de trabalho do agente estendido para referir ao novo nome do principal ou inserir a variável \$MASTER.

## **IZ55345**

Capítulo 5: "Atualizando uma Instância do Gerenciador de Domínio Principal Versão 8.2 ou 8.2.1", seção "Executando uma "Atualização Paralela", subseção "Paralelo 4: Alternando o Gerenciador de Domínio Principal", as seguintes alterações:

- v Substitua o comando na etapa 3 com o seguinte comando: JnextPlan -from start\_time tz Country/Town - for 0000
- v Insira a seguinte sentença no final da subseção: Para obter informações sobre o JnextPlan, consulte o *Guia do Usuário e Referência*.
#### **IZ57938**

Capítulo 8: "Resolvendo Problemas de Instalação, Migração e Desinstalação", seção, "Cenários de Problema: Instalação, Reinstalação, Upgrade, Migração e Desinstalação", subseção "Problemas de Instalação no Windows", execute as seguintes alterações:

#### **Inclua o seguinte marcador no final da lista:**

No Windows 2008, a instalação do controlador de domínio do Tivoli Workload Scheduler falha devido a uma chave ausente no registro do Windows.

# **Inclua a seguinte seção após a seção "Os serviços Windows falham ao iniciar durante a instalação"**

No Windows 2008, a instalação do controlador de domínio do Tivoli Workload Scheduler falha.

#### **Causa e Solução**

A instalação falha porque a chave de registro**HKEY\_LOCAL\_MACHINE\SOFTWARE\ Microsoft\Windows NT\CurrentVersion\Winlogon\ CachePrimaryDomain** foi removida do Windows 2008.

Para resolver o problema, execute as seguintes etapas:

- 1. Inclua a chave **CachePrimaryDomain** na entrada **HKEY\_LOCAL\_MACHINE\SOFTWARE\Microsoft\ Windows NT\CurrentVersion\Winlogon** como um valor de cadeia.
- 2. Configure o valor para o nome de domínio da estação de trabalho.

## **IZ59485**

Capítulo 3: "Instalando uma Atualização do Tivoli Workload Scheduler", seção "Instalando o Tivoli Workload Scheduler Usando o Assistente de Instalação", subseção "Instalando um Cliente de Linha de Comandos", inclua a seguinte sentença no final do primeiro parágrafo:

Não instale o cliente da linha de comandos no mesmo caminho que usou para instalar qualquer outro componente do Tivoli Workload Scheduler.

## **Tivoli Workload Scheduler: Versão 8.5: Guia de Administração SC32-1273-08**

#### **IZ44871**

No Capítulo , "Manutenção do Produto", seção "Tarefas Administrativas: Servidor de Aplicativos", seção "Modificar Configurações de Segurança", inclua esta nota:

**Nota:** Se desejar alterar uma propriedade única, você deverá fornecer como entrada para o comando <changesecurityproperties> o bloco inteiro ao qual a propriedade única pertence.

#### **IZ54495**

Capítulo 2: "Customizando e Configurando", seção "Configurando Opções Globais", na descrição da opção **enEventDrivenWorkloadAutomation | ed**, substitua a sentença:

Depois de desativar, você deve executar JnextPlan ou parar o servidor de processamento de eventos (com o comando conman stopevtp).

pela seguinte sentença:

Depois de desativar, você deve executar JnextPlan ou parar o servidor de processamento de eventos (com o comando conman stopevtp).

#### **IZ60528**

Na descrição da opção global "eventprocessorEIFPort" e da opção local "porta nm", inclua essa nota:

**Nota:** Se um usuário possuir um firewall, as portas definidas por essas opções devem ser ativadas para conexões de entrada e de saída.

#### **IZ67393**

No Capítulo 4: "Configurando Autorização do Usuário (Arquivo de Segurança)", seção "Usando o Pluggable Authentication Module", foi feita a seguinte alteração:

O Tivoli Workload Scheduler aprimora a versão integrada do WebSphere Application Server ao suportar um mecanismo de autenticação do usuário com base no Pluggable Authentication Module (PAM). Esse aprimoramento fornece um mecanismo de autenticação único, capaz de autenticar usuários, não importando em que as implementações de registro do usuário estão baseadas, SO local ou LDAP. O Tivoli Workload Scheduler instala automaticamente o plug-in que permite que o WebSphere Application Server use a autenticação ativada pelo Pluggable Authentication Module. O plug-in usa o serviço com um outro nome. Normalmente, não é necessário fazer nada para configurar o Pluggable Authentication Module. Entretanto, se o nível das autorizações evitar que você use outro, inclua o serviço com a senha de verificação de nome no arquivo /etc/pam.conf. O uso do Pluggable Authentication Module também estende os recursos do WebSphere Application Server para incluir suporte para autenticação nos ambientes de Modo Confiável HP. O Tivoli Workload Scheduler é configurado por padrão para usar um registro do usuário do Pluggable Authentication Module chamado "custom". Se o Pluggable Authentication Module não estiver configurado com esse registro, o WebSphere Application Server procurará pelo registro de usuário local no gerenciador de domínio principal.

#### **Tivoli Workload Scheduler versão 8.5: Integrando com Outros Produtos SC23-8904-01**

#### **IZ42313**

No Capítulo 4: "Integrando com o Tivoli Enterprise Console", na Tabela 25 "Formatos de Eventos ", remova o seguinte evento:

115 TWS\_Job\_Stuck

**46963** No Capítulo 4: "Integrando com Tivoli Enterprise Console", inclua a seguinte sentença:

> Observe que, como o Tivoli Enterprise Console trata espaços em branco como delimitadores, se os eventos do Tivoli Workload

Scheduler incluírem prompts (como o gerado como um prompt CarryForward), os prompts poderão ser divididos em diferentes campos no próprio evento.

# **Tivoli Workload Scheduler: Versão 8.5: Guia de Resolução de Problemas SC32-1273-08**

## **IZ54835**

No Capítulo 2: "Ferramentas de Diagnósticos", seção "Separação de Mensagens de Rastreio e de Log", remova a seguinte sentença:

Se desejar mesclar logs e rastreios em um arquivo, configure a opçãolocalopts **merge logfiles** para *yes*.

#### **Tivoli Workload Scheduler versão 8.5: Mensagens SC23-9114-00**

## **IZ45665**

No Capítulo 2: "Ajuda de Mensagem", seção "Mensagens Stageman - BHV" para a mensagem **AWSBHV037W**, a descrição da subseção *Resposta do Operador* foi alterada da seguinte forma:

Os fluxos de tarefas no estado "incluindo" nunca foram transportados mesmo se a opção carryforward for incluída na definição de fluxo de tarefas.

**53461** No Capítulo 2: "Ajuda de Mensagem", seção "Mensagens do Planejador- JPL" para a mensagem **AWSJPL720E**, a descrição da subseção *Ação do Sistema* foi alterada da seguinte forma:

> As instâncias concluídas e obsoletas foram removidas durante a próxima extensão do plano de pré-produção.

# **Capítulo 2. Entrando em Contato com o IBM Software Support**

Antes de entrar em contato com o Suporte de Software IBM com um problema, consulte o site do Suporte de Software IBM acessando o seguinte endereço da Web:

<http://www.ibm.com/software/support>

Para acessar o suporte Tivoli, clique no link de suporte do Tivoli na parte inferior à direita da página.

Se desejar entrar em contato com o Suporte de Software IBM, consulte o *IBM Software Support Guide* no seguinte Web site:

<http://techsupport.services.ibm.com/guides/handbook.html>

O guia fornece informações sobre como entrar em contato com o IBM Software Support, dependendo da gravidade de seu problema, além das seguintes informações:

- v Registro e Elegibilidade.
- v Números de telefone, dependendo do país em que você está.
- v Informações que é necessário ter antes de entrar em contato com o IBM Software Support.

# **Capítulo 3. Avisos**

Estas informações foram desenvolvidas para produtos e serviços oferecidos nos Estados Unidos. É possível que a IBM não ofereça os produtos, serviços ou recursos discutidos nesta publicação em outros países. Consulte seu representante local IBM para obter informações sobre produtos e serviços disponíveis atualmente em sua área. Qualquer referência a produtos, programas ou serviços IBM não significa que apenas produtos, programas ou serviços IBM possam ser utilizados. Qualquer produto, programa ou serviço funcionalmente equivalente, que não infrinja nenhum direito de propriedade intelectual da IBM poderá ser utilizado em substituição a este produto, programa ou serviço. Entretanto, a avaliação e verificação da operação de qualquer produto, programa ou serviço não IBM são de responsabilidade do Cliente.

A IBM pode ter patentes ou solicitações de patentes pendentes relativas a assuntos tratados nesta publicação. O fornecimento desta publicação não lhe garante direito algum sobre tais patentes. Pedidos de licença devem ser enviados, por escrito, para:

Gerência de Relações Comerciais e Industriais da IBM Brasil Av. Pasteur, 138-146 Botafogo Rio de Janeiro, RJ CEP 22290-240

Para pedidos de licença relacionados a informações de DBCS (Conjunto de Caracteres de Byte Duplo), entre em contato com o Departamento de Propriedade Intelectual da IBM em seu país ou envie pedidos de licença, por escrito, para:

Intellectual Property Licensing Legal and Intellectual Property Law IBM Japan, Ltd. 1623-14, Shimotsuruma, Yamato-shi Kanagawa 242-8502 Japan

**O parágrafo a seguir não se aplica a nenhum país em que tais disposições não estejam de acordo com a legislação local**:

A INTERNATIONAL BUSINESS MACHINES CORPORATION FORNECE ESTA PUBLICAÇÃO "NO ESTADO EM QUE SE ENCONTRA", SEM GARANTIA DE NENHUM TIPO, SEJA EXPRESSA OU IMPLÍCITA, INCLUINDO, MAS A ELAS NÃO SE LIMITANDO, AS GARANTIAS IMPLÍCITAS DE NÃO INFRAÇÃO, COMERCIALIZAÇÃO OU ADEQUAÇÃO A UM DETERMINADO PROPÓSITO.

Alguns países não permitem a exclusão de garantias expressas ou implícitas em certas transações; portanto, essa disposição pode não se aplicar ao Cliente.

Essas informações podem conter imprecisões técnicas ou erros tipográficos. São feitas alterações periódicas nas informações aqui contidas; tais alterações serão incorporadas em futuras edições desta publicação. A IBM pode, a qualquer momento, aperfeiçoar e/ou alterar os produtos e/ou programas descritos nesta publicação, sem aviso prévio.

Referências nestas informações a Web sites não IBM são fornecidas apenas por conveniência e não representam de forma alguma um endosso a esses Web sites. Os materiais contidos nesses Web sites não fazem parte dos materiais desse produto IBM e a utilização desses Web sites é de inteira responsabilidade do Cliente.

A IBM pode utilizar ou distribuir as informações fornecidas da forma que julgar apropriada sem incorrer em qualquer obrigação para com o Cliente.

Licenciados deste programa que desejam obter informações sobre este assunto com objetivo de permitir: (i) a troca de informações entre programas criados independentemente e outros programas (incluindo este) e (ii) a utilização mútua das informações trocadas, devem entrar em contato com:

Gerência de Relações Comerciais e Industriais da IBM Brasil Av. Pasteur, 138-146 Botafogo Rio de Janeiro, RJ CEP 22290-240

Tais informações podem estar disponíveis, sujeitas a termos e condições apropriadas, incluindo em alguns casos o pagamento de uma taxa.

O programa licenciado descrito nesta publicação e todo o material licenciado disponível são fornecidos pela IBM sob os termos do Contrato com o Cliente IBM, do Contrato Internacional de Licença do Programa IBM ou de qualquer outro contrato equivalente.

Todos os dados de desempenho aqui contidos foram determinados em um ambiente controlado. Portanto, os resultados obtidos em outros ambientes operacionais podem variar significativamente. Algumas medidas podem ter sido tomadas em sistemas em nível de desenvolvimento e não há garantia de que estas medidas serão iguais em sistemas geralmente disponíveis. Além disso, algumas medidas podem ter sido estimadas por extrapolação. Os resultados reais podem variar. Os usuários deste documento devem verificar os dados aplicáveis para seu ambiente específico.

As informações relativas a produtos não IBM foram obtidas junto aos fornecedores dos respectivos produtos, de seus anúncios publicados ou de outras fontes disponíveis publicamente. A IBM não testou estes produtos e não pode confirmar a precisão de seu desempenho, compatibilidade nem qualquer outra reivindicação relacionada a produtos não IBM. Dúvidas sobre os recursos de produtos não IBM devem ser encaminhadas diretamente a seus fornecedores.

Todas as declarações referentes aos objetivos e intenções futuras da IBM' estão sujeitas a alterações ou retirada sem aviso prévio e representam apenas metas e objetivos.

Todos os preços IBM mostrados são preços de varejo sugeridos pela IBM, são atuais e estão sujeitos a alteração sem aviso prévio. Os preços do revendedor podem variar.

Estas informações foram projetadas apenas com o propósito de planejamento. As informações aqui contidas estão sujeitas a alterações antes que os produtos descritos estejam disponíveis.

Estas informações contêm exemplos de dados e relatórios utilizados nas operações diárias de negócios. Para ilustrá-los da forma mais completa possível, os exemplos podem incluir nomes de indivíduos, empresas, marcas e produtos. Todos estes nomes são fictícios e qualquer semelhança com nomes e endereços utilizados por uma empresa real é mera coincidência.

## LICENÇA DE COPYRIGHT:

Estas informações contêm programas de aplicativos de amostra na linguagem fonte, ilustrando as técnicas de programação em diversas plataformas operacionais. O Cliente pode copiar, modificar e distribuir estes programas de amostra sem a necessidade de pagar à IBM, com objetivos de desenvolvimento, utilização, marketing ou distribuição de programas aplicativos em conformidade com a interface de programação de aplicativo para a plataforma operacional para a qual os programas de amostra são criados. Esses exemplos não foram testados completamente em todas as condições. Portanto, a IBM não pode garantir ou implicar a confiabilidade, manutenção ou função destes programas. O Cliente pode copiar, modificar e distribuir estes programas de amostra de qualquer maneira sem pagamento à IBM, com objetivos de desenvolvimento, utilização, marketing ou distribuição de programas aplicativos em conformidade com interfaces de programação de aplicativos da IBM'.

Cada cópia ou parte destes programas de amostra ou qualquer trabalho derivado deve incluir um aviso de copyright com os dizeres:

© (nome da empresa) (ano). Partes deste código são derivadas de Programas de Amostra da IBM Corporation. © Copyright IBM Corp. \_inserir o ano ou anos\_. Todos os direitos reservados.

Se estas informações estiverem sendo exibidas em cópia eletrônica, as fotografias e ilustrações coloridas podem não aparecer.

# **Marcas Registradas**

IBM, o logotipo IBM e ibm.com são marcas ou marcas registradas da International Business Machines Corporation nos Estados Unidos e/ou em outros países. Se estes e outros termos de marca registrada da IBM estiverem marcados em sua primeira ocorrência nestas informações com um símbolo de marca registrada (® ou ™), estes símbolos indicarão marcas registradas dos Estados Unidos ou de direito consuetudinário de propriedade da IBM no momento em que estas informações forem publicadas. Estas marcas registradas também podem ser marcas registradas ou de direito consuetudinário em outros países. Uma lista atual de marcas registradas IBM está disponível na Web em "http://www.ibm.com/legal/ copytrade.shtml." Copyright and trademark information" em www.ibm.com/legal/ copytrade.shtml.

Adobe, o logotipo Adobe, PostScript e o logotipo Postscript são marcas registradas da Adobe Systems Incorporated nos Estados Unidos e/ou em outros países.

Cell Broadband Engine é uma marca registrada da Sony Computer Entertainment, Inc., nos Estados Unidos e/ou em outros países, e é usada sob licença.

Intel, o logotipo Intel, Intel Inside, o logotipo Intel Inside, Intel Centrino, o logotipo Intel Centrino, Celeron, Intel Xeon, Intel SpeedStep, Itanium e Pentium são marcas ou marcas registradas da Intel Corporation ou suas subsidiárias nos Estados Unidos e em outros países.

IT Infrastructure Library é uma marca registrada da Agência Central de Computação e Telecomunicações que agora faz parte do Departamento de Comércio do Governo.

ITIL é uma marca registrada e uma marca registrada da comunidade do Departamento de Comércio do Governo e está registrada no Departamento de Marcas e Patentes dos Estados Unidos.

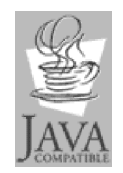

Java e todas as marcas registradas e logotipos baseados em Java são marcas ou marcas registradas da Oracle e/ou de suas afiliadas.

Linux é uma marca registrada de Linus Torvalds nos Estados Unidos e/ou em outros países.

Microsoft, Windows, Windows NT e o logotipo Windows são marcas registradas da Microsoft Corporation nos Estados Unidos e/ou em outros países.

UNIX é uma marca registrada do The Open Group nos Estados Unidos e em outros países.

Linear Tape-Open, LTO, o logotipo LTO, Ultrium e o logotipo Ultrium são marcas registradas da HP, IBM Corp. e Quantum nos Estados Unidos e em outros países.

Outros nomes de produtos e serviços podem ser marcas registradas da IBM ou de outras empresas.

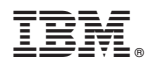

Número do Programa: 5698-WSH

Impresso no Brasil